**Л. В. Крупельницький, А. В. Снігур, С. В. Богомолов** 

**АРХІТЕКТУРА КОМП'ЮТЕРІВ Частина 1**

Міністерство освіти і науки України Вінницький національний технічний університет

Л. В. Крупельницький, А. В. Снігур, С. В. Богомолов

## **АРХІТЕКТУРА КОМП'ЮТЕРІВ Частина 1**

Лабораторний практикум

Вінниця ВНТУ 2020

Рекомендовано до друку Вченою радою Вінницького національного технічного університету Міністерства освіти і науки України (протокол № 8 від 28.02.2019 р.)

Рецензенти:

**Р. Н. Квєтний**, доктор технічних наук, професор

**О. М. Роїк**, доктор технічних наук, професор

**Л. Б. Ліщинська**, доктор технічних наук, професор

#### **Крупельницький, Л. В.**

К84 Архітектура комп'ютерів. Частина 1 : лабораторний практикум / Л. В. Крупельницький, А. В. Снігур, С. В. Богомолов. – Вінниця : ВНТУ, 2020. – 104 с.

У лабораторному практикумі викладено основні відомості про архітектуру, типи архітектур та особливості побудови комп'ютерів. Розглядаються різні їх типи, структура персонального комп'ютера, також порядок його запуску, виявлення помилок при цьому, особливості збирання та можливості емуляції. Аналізується робота ПК за допомогою емулятора EMU 8086.

УДК 004.2 (076)

ВНТУ, 2020

# ЗМІСТ

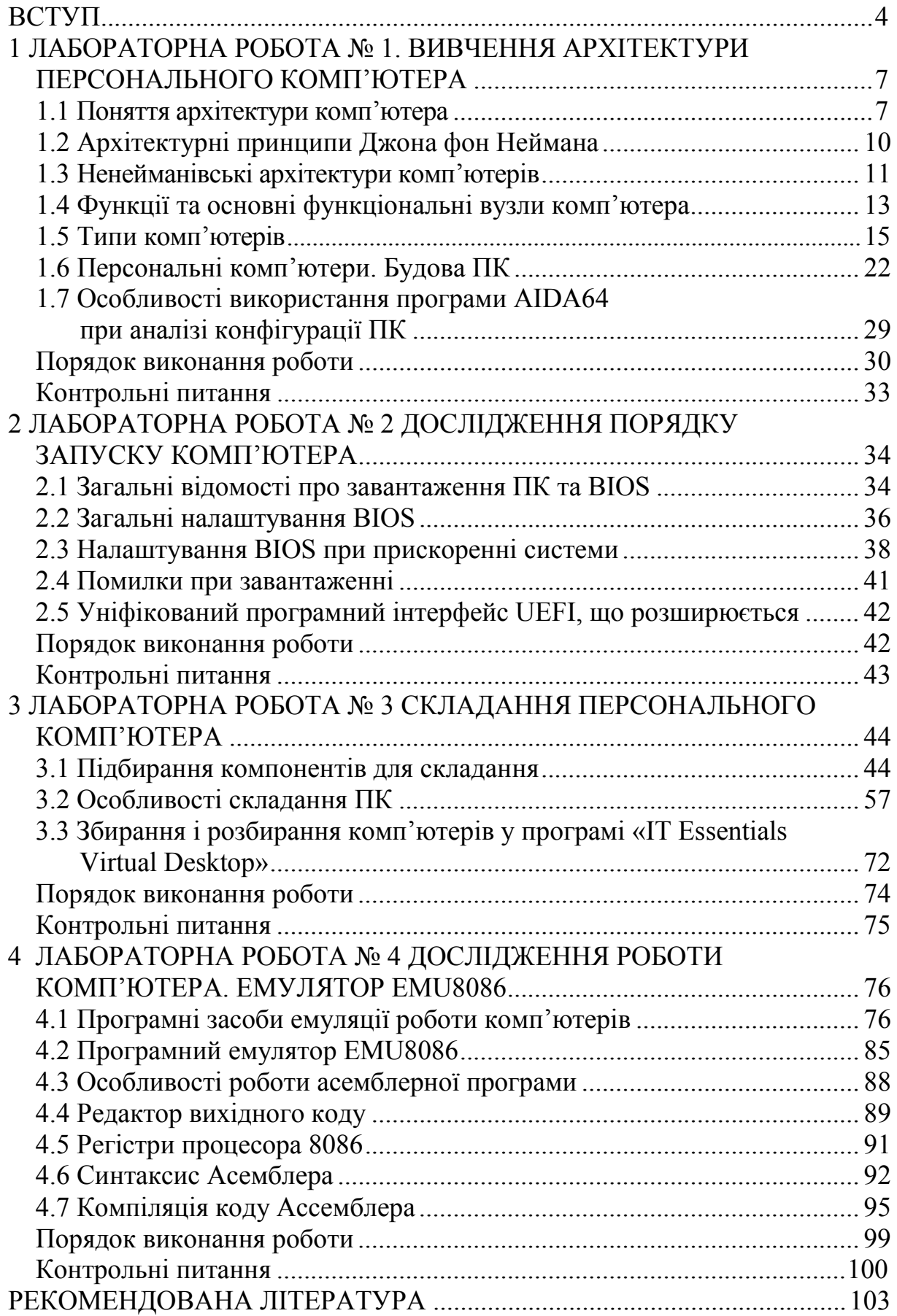

Персональній комп'ютер (ПК) став обов'язковим атрибутом в будьякому сучасному офісі. Особливо великий інтерес до комп'ютерів є у молоді, яка широко використовує його для своїх цілей.

Розвиток електронної промисловості здійснюється такими швидкими темпами, що буквально через 1–2 роки, сьогоднішнє «чудо техніки» стане морально застарілим. Проте принципи комп'ютера залишаються незмінними ще з тієї миті як знаменитий математик Джон фон Нейман в 1945 році підготував доповідь про побудову і влаштування та функціонування універсальних обчислювальних пристроїв, тобто комп'ютерів. Тому розглянуті в лабораторному практикумі теми дають уявлення про те, яке суттєве місце в житті суспільства займають в даний час персональні комп'ютери, сфера застосування яких безмежна.

Звичайно, персональні комп'ютери IBM PC складаються з трьох частин (блоків):

- системного блока;
- клавіатури, що дозволяє вводити в комп'ютер символи;
- монітора (або дисплея) для зображення текстової і графічної інформації.

Системний блок комп'ютера є головним. В ньому розташовуються всі основні вузли комп'ютера. Також до системного блока комп'ютера IBM PC можна підключати різні пристрої введення-виведення інформації, розширюючи тим самим його функціональні можливості. Багато пристроїв під'єднуються через спеціальні гнізда (роз'єми), що знаходяться, зазвичай, на задній стінці системного блока комп'ютера. Найголовнішим елементом в комп'ютері є мікропроцесор – невелика (у декілька сантиметрів) електронна схема, що виконує всі обчислення та обробку інформації. У комп'ютерах типу IBM PC використовуються мікропроцесори фірми Intel, а також сумісні з ними мікропроцесори інших фірм (AMD, Cyrix, IBM й ін.).

Важливим елементом комп'ютера є оперативна пам'ять. Саме з неї процесор і співпроцесор беруть програми і початкові дані для обробки, У основу побудови більшості ЕОМ покладені принципи, сформульований в 1945 р. Джоном фон Нейманом:

- принцип програмного керування (програма складається з набору команд, які виконуються процесором автоматично одна за одною у певній послідовності);

- принцип однорідності пам'яті (програма й дані зберігаються в одній і тій же пам'яті; над командами можна виконувати дії так, як і над даними);

- принцип адресності (основна пам'ять структурно складається з нумерованих осередків).

ЕОМ побудована на цих принципах і має класичну архітектуру (архітектуру фон Неймана).

Основні електронні компоненти, що визначають архітектуру процесора, розміщаються на основній платі комп'ютера, що називається системною або материнською. А контролери й адаптери додаткових пристроїв, або самі ці пристрої, виконуються у вигляді плат розширення (DаughterBoard – дочірня плата) і підключаються до шини за допомогою роз'ємів розширення, названих також слотами розширення (англ. slot – щілина, паз).

Реальна структура комп'ютера значно складніша. У сучасних комп'ютерах, зокрема персональних, все частіше здійснюється відхід від традиційної архітектури фон Неймана, зумовлений прагненням розробників та користувачів до підвищення якості та продуктивності комп'ютерів. Якість ЕОМ характеризується багатьма показниками. Це і набір команд, які комп'ютер здатний розуміти, і швидкість роботи (швидкодія) центрального процесора, кількість периферійних пристроїв введення-виведення, які можна приєднати до комп'ютера одночасно і т. д.

Головним показником є швидкодія – кількість операцій, яку процесор здатний виконати за одиницю часу. На практиці користувача більше цікавить продуктивність комп'ютера – показник його ефективної швидкодії, тобто здатності не просто швидко функціонувати, а швидко розв'язувати коректно сформульовані задачі.

Як результат, всі ці та інші фактори спричинили принципове і конструктивне вдосконалення елементної бази комп'ютерів, тобто створення нових, більш швидких, надійних і зручних у роботі процесорів, запам'ятовувальних пристроїв, пристроїв введення-виведення і т. д. Однак потрібно усвідомлювати, що швидкість роботи елементів неможливо збільшувати безмежно (існують сучасні технологічні обмеження та обмеження, зумовлені фізичними законами). Тому розробники комп'ютерної техніки шукають вирішення цієї проблеми вдосконаленням архітектури ЕОМ.

Так, з'явилися комп'ютери з багатопроцесорною архітектурою, в яких кілька процесорів працюють одночасно, а це означає, що продуктивність такого комп'ютера дорівнює сумі продуктивностей процесорів. потужних комп'ютерах, призначених для складних інженерних розрахунків і систем автоматизованого проектування (САПР), часто встановлюють два або чотири процесори. У надпотужних ЕОМ (такі машини можуть, наприклад, моделювати ядерні реакції в режимі реального часу, передбачати погоду в глобальному масштабі) кількість процесорів досягає кількох десятків.

Швидкість роботи комп'ютера істотно залежить від швидкодії оперативної пам'яті. Тому постійно ведуться пошуки елементів для оперативної пам'яті, які потребували б якомога менше часу на операції читання-запису. Але разом із швидкодією зростає вартість елементів

5

пам'яті, тому збільшення оперативної пам'яті до потрібної ємності не завжди прийнятно економічно.

Проблема вирішується побудовою багаторівневої пам'яті. Оперативна пам'ять складається з двох–трьох частин: основна частина великої ємності будується на відносно повільних (більш дешевих) елементах, а додаткова (так звана кеш-пам'ять) складається зі швидкодійних елементів. Дані, до яких процесор звертається найчастіше, містяться в кеш-пам'яті, а більший обсяг оперативної інформації зберігається в основній пам'яті.

Раніше роботою пристроїв введення-виведення керував центральний процесор, що займало в нього чимало часу. Архітектура сучасних комп'ютерів передбачає наявність каналів прямого доступу до оперативної пам'яті для обміну даними з пристроями введення-виведення без участі центрального процесора, а також передачу більшості функцій керування периферійними пристроями спеціалізованим процесорам, що розвантажує центральний процесор і підвищує його продуктивність.

Лабораторний практикум складається з чотирьох лабораторних робіт.

• Лабораторна робота  $\mathbb{N}$ <sup>o</sup> 1 – Вивчення архітектури персонального компп'ютера.

- *●* Лабораторна робота № 2 Дослідження порядку запуску комп'ютера.
- Лабораторна робота № 3 Складання персонального комп'ютера;
- Лабораторна робота № 4 Дослідження роботи комп'ютера. Емулятор EMU 8086.

## **ВИВЧЕННЯ АРХІТЕКТУРИ ПЕРСОНАЛЬНОГО КОМП'ЮТЕРА**

**Мета і задачі**. Ознайомитись із поняттям архітектури персонального комп'ютера, типами архітектур, а також вивчити будову комп'ютера та методики визначення його конфігурації за допомогою програми AIDA64 (EVEREST) Ultimate Edition.

Теоретичні відомості

#### **1.1 Поняття архітектури комп'ютера**

Вперше означення терміна «архітектура комп'ютера» було зроблене в 1964 році розробниками комп'ютера IBM 360 Г. Амдалем та його колегами. Архітектура комп'ютера, з їх точки зору, – це його структура і поведінка як їх бачить програміст, який працює мовою Асемблер. Вона охоплює: формати даних і команд, методи адресації, систему команд, а також загальну організацію процесора, основної пам'яті і пристроїв введення-виведення. Пізніше А.ºПейджез з тієї ж фірми запропонував розуміти під архітектурою комп'ютера інтерфейс між його апаратним і програмним забезпеченням.

Як відомо, в комп'ютері використовується двійкове подання команд. При написанні програми крім двійкової можуть використовуватись й інші форми подання команд: вісімкова, шістнадцяткова, символьна (мнемонічна). Використання вісімкового і шістнадцяткового кодування дозволяє скоротити записи і спростити роботу програміста. Мнемонічне кодування спрощує процес написання, читання та налагоджування програми. Основний принцип такого кодування – кожна команда подається три- або чотирибуквеним символом, який показує назву команди. Деякі приклади мнемонічного кодування: *add* – додати, *sub* – відняти, *load* – зчитати дані з пам'яті, *store* – записати дані в пам'ять. Операнди також подаються символічно. Наприклад, команда **add R, Y** означає додавання значення вмісту комірки пам'яті **Y** до вмісту регістра **R**. Зауважимо, що операція виконується над вмістом, а не над адресою комірки пам'яті та регістра. Таким чином, з'являється можливість написання машинних програм в символічній формі. Повний набір символічних назв і правила їх використання утворюють мову програмування, відому як асемблер. Запис деякої програми мовою асемблер являє собою символічний запис цієї ж програми, написаної внутрішньою мовою комп'ютера, тобто в формі послідовності команд,

7

поданих в двійкових кодах. Тому і з'явилось визначення архітектури комп'ютера як інтерфейсу між його апаратним та програмним забезпеченням. З наведених вище означень можна зробити висновок про існування множини можливих варіантів архітектури комп'ютера. Розглянемо детальніше складові поняття архітектури з тим, щоб визначити ступінь зміни їх характеристик.

Під даними розуміються числа, подані в деякій системі числення. В сучасних комп'ютерах дані в більшості випадків подані в позиційній двійковій системі числення, яка практично витіснила інші способи подання чисел, наприклад, подання в позиційній десятковій системі числення, в системі залишкових класів тощо. В комп'ютерах є три класи даних: вхідні, проміжні та вихідні, які можна охарактеризувати такою множиною параметрів: кількістю N даних, їх розрядністю n (n=1, 2, 3,...), способом кодування М (прямий, обернений чи доповняльний код), формою подання S (фіксована чи рухома кома), форматом Т (місце розміщення знака, ціле чи дробове число, місце розміщення коми, розрядність порядку, основа порядку, використання знака порядку чи зміщення, розрядність мантиси, чи використовується нормалізація мантиси). Таким чином, залежно від значення параметрів N, M, S, Т можна виділити відповідну архітектуру комп'ютера. Наприклад, це може бути комп'ютер для виконання операцій над 16-розрядними дробовими двійковими даними в форматі з фіксованою комою в доповняльному коді, або це може бути комп'ютер для виконання операцій над 32-розрядними двійковими даними в форматі з рухомою комою.

Команда в комп'ютері зберігається в двійковій формі. Вона вказує тип операції, яка має бути виконаною, адреси операндів, над якими виконується операція, та адреси розміщення результатів виконання операції. Відповідно до цього команда складається з двох частин: коду операції та адресної частини. Поле коду операції займає k розрядів. Ним може бути закодовано до N = 2k різних операцій. Поле адреси (адресна частина) займає m розрядів. В ньому знаходяться адреси операндів. Кожна адреса займає m певних розрядів. Кожною адресою можна адресувати пам'ять ємністю 2mi слів. Таким чином, залежно від форматy команди, комп'ютери можна поділити на: комп'ютери з постійним та змінним форматом команди, комп'ютери з одноадресними, двоадресними та триадресними командами, комп'ютери з вузьким та широким форматом команди (залежно від кількості полів коду операції та адресних полів) і т. д.

Як вказано вище, крім коду операції до складу команди входить адресна частина. Цією частиною визначається місце знаходження даних, над якими виконується операція, задана кодом операції. Даних може бути декілька, і, крім того, вони можуть знаходитися в основній пам'яті, в регістрах процесора чи в запам'ятовувальних елементах інших вузлів

8

комп'ютера. Тому і формати команд в цих випадках будуть різними. Можна здійснити класифікацію архітектури комп'ютера за типом адресованої пам'яті. Залежно від того, який тип пам'яті адресується, розрізняють такі типи архітектури комп'ютера: стекова, акумуляторна, на основі регістрів загального користування.

При розробці комп'ютера потрібно враховувати багато особливостей вибору системи команд. З одного боку, система команд має бути функціонально повною, тобто комп'ютер має забезпечувати виконання всіх заданих функцій. З іншого боку, система команд має бути ортогональною, тобто не має бути надлишковою. Для нового комп'ютера, який є розширенням відповідної серії, першочерговою є сумісність – програми, які виконуються на одному комп'ютері, мають виконуватись і на іншому комп'ютері. Є багато рівнів повноти системи команд. Теоретично система команд комп'ютера може містити лише одну команду. Однак програми на базі простих операцій є дуже складними. Існує фундаментальний зв'язок між простотою комп'ютера і складністю програми. В геальних комп'ютерах застосовується система команд, до складу якої входить широкий спектр команд обробки даних, переміщення даних, передачі керування та введення-виведення. За складом системи команд комп'ютери можуть бути поділені на такі типи: комп'ютери зі складною (комплексною) системою команд, комп'ютери з простою (спрощеною) системою команд, комп'ютери з доповненою системою команд, комп'ютери з орієнтованою (спеціалізованою) системою команд.

Значна кількість типів архітектури комп'ютера може бути виділена залежно від організації його вузлів, а саме: процесора, пам'яті і пристроїв введення-виведення. Наприклад, це можуть бути комп'ютери паралельною та конвеєрною обробкою даних, з ієрархічною та лінійною пам'яттю і т. д. Архітектура комп'ютера має визначальний вплив на його споживчі характеристики: коло вирішуваних на комп'ютері задач, продуктивність, ємність основної пам'яті, ємність зовнішньої пам'яті, вартість, організація технічного обслуговування, надійність і т. д.

Для вибору кращої з множини можливих варіантів архітектури комп'ютера потрібно знати зв'язок між архітектурою комп'ютера та його характеристиками, тобто як ті чи інші структурні особливості та організація роботи комп'ютера і його вузлів пов'язані з можливостями, які надаються користувачу, які є альтернативи при створенні комп'ютера і за якими критеріями мають прийматися ті чи інші проектні рішення, як пов'язані між собою характеристики окремих пристроїв комп'ютера і який вплив вони мають на загальні його характеристики. А це саме ті питання, які є предметом даної книги. [3]

## **1.2 Архітектурні принципи Джона фон Неймана**

Описана в 1946 році Джоном фон Нейманом архітектура комп'ютера дістала назву його імені. Оскільки це був опис реалізованого Преспером Екертом та Джоном Моучлі універсального комп'ютера ЕNІАС, створеного в Принстонському університеті, часом її іще називають принстонською. Головні особливості архітектури комп'ютера Джона фон Неймана:

Інформація в комп'ютері ділиться на команди і дані.

Команди вказують комп'ютеру, які дії і над якими операндами виконувати.

Послідовність команд, за якою виконується алгоритм розв'язання задачі, називають програмою.

Весь набір виконуваних комп'ютером команд називають системою команд комп'ютера.

Дані – це числа і закодовані символи, які використовуються командами як операнди. Одні команди для інших також можуть бути операндами.

Команди і дані подано двійковим кодом.

Немає відмінностей в поданні команд і даних. Наприклад, двійкове число 100011011100 може бути як командою, так і даним.

Команди і дані зберігаються в одній пам'яті.

Команди і дані зберігаються в пам'яті за відповідними адресами.

Пам'ять мас довільну адресацію, тобто в кожному такті можна звернутися до довільної її комірки.

Пам'ять є лінійною. Її адресу кодують двійковим кодом, починаючи від молодшої, всі розряди якої дорівнюють нулю (00...0), до старшої, всі розряди якої дорівнюють одиниці (11 ...1).

В основу роботи цього комп'ютера покладено принцип програмного керування. Тобто, функціонування цього комп'ютера здійснюється потактово за вказівкою команд програми. Програма разом з даними, які підлягають обробці, спочатку записується до основної пам'яті. В кожному такті, залежно від типу архітектури комп'ютера, виконується команда або частина команди – мікрокоманда. Команда вказує тип виконуваної операції та місце розміщення операндів і результату операції. Для виконання однієї команди необхідно провести такі дії: записати до програмного лічильника адресу команди, зчитати з основної пам'яті команду за вмістом програмного лічильника, провести дешифрування команди з метою її розпізнання, визначити адреси комірок пам'яті, в яких знаходяться операнди та до яких мають бути записані результати, зчитати ці операнди з пам'яті та подати в арифметико-логічний пристрій для опрацювання, виконати операцію над операндами та записати результати до основної пам'яті. Таким чином проводиться виконання всіх команд програми. Після закінчення в основній пам'яті будуть знаходитися результати виконання програми.

Як буде видно далі, ці особливості характерні для більшості сучасних комп'ютерів. [4]

## **1.3 Нейманівські архітектури комп'ютерів**

До цього часу більшість універсальних комп'ютерів будують за принципами архітектури Джона фон Неймана. Але недоліки цієї архітектури, пов'язані з закладеним в ній послідовним характером організації обчислень, ставлять перепони в пошуку шляхів побудови швидких комп'ютерних систем. Тому крім архітектури Джона фон Неймана за час існування комп'ютерної техніки було створено цілий ряд інших архітектур. До них, зокрема, належать гарвардська архітектура, асоціативна машина, машина потоків даних, редукційна машина. Було запропоновано покласти за обчислювальну парадигму нейронні мережі, в яких використана ідея з моделей мозку та генетичні алгоритми, в яких застосовані ідеї з біології та еволюції архітектури комп'ютерних мереж. Останнім часом багато уваги приділяється квантовим комп'ютерам, елементи яких працюють за законами квантової механіки; біологічним комп'ютерам; а також паралельним комп'ютерам, оскільки практично всі сьогоднішні комп'ютери є паралельними.

Коротко виділимо основні риси деяких з названих архітектур.

Гарвардська архітектура вперше була реалізована Ховардом Айкеном в комп'ютері Марк-1 в Гарварді. Вона передбачає розділення пам'яті на пам'ять даних і пам'ять команд. Тим самим розділяються шини передачі керувальної і оброблюваної інформації (рис. 1.1). При цьому підвищується продуктивність комп'ютера за рахунок суміщення в часі пересилання та обробки даних і команд.

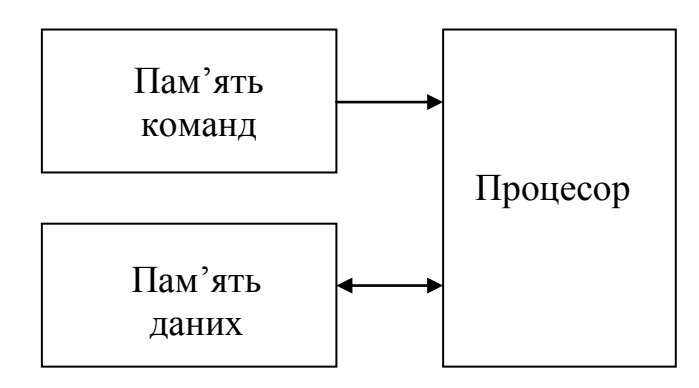

Рисунок 1.1 – Ядро комп'ютера гарвардської архітектури, утворене процесором та пам'яттю команд і даних

Необхідність використання гарвардської архітектури можна пояснити так. Ядро комп'ютера Джона фон Неймана складається з процесора та основної пам'яті. Бажано, аби обидві компоненти ядра не пригальмовували одна одну, тобто працювали з однаковою швидкодією. На практиці вузол пам'яті є значно (на порядок) повільнішим від процесора, і цей розрив у швидкодії з прогресом інтегральних технологій лише зростає. Зменшити розрив можна структурними методами, збільшуючи розрядність інформаційного слова пам'яті. Саме цей підхід реалізує гарвардська архітектура з двома запам'ятовувальними пристроями. Зрозуміло, що тут паралельно виконуються операції вибирання команд програми, з одного боку, а з другого – вибирання та запис кодів даних і результатів обчислень.

*Дуальна прінстонсько-гарвардська архітектура*. Швидкі комп'ютери гарвардської архітектури є складнішими щодо програмування порівняно з комп'ютерами прінстонської архітектури. Зрозуміло, що бажано створити комп'ютер з дуальною архітектурою, яка водночас запозичує нову якість – швидкодію від гарвардської архітектури та стандартну парадигму розробки програм від прінстонської архітектури. Злиття двох архітектур виконують на рівні кеш пам'яті шляхом її поділу на кеш даних та кеш команд (рис. 1.2). Злиттям архітектур програмісту надано зручність програмних технологій прінстонської архітектури, а з боку процесора реалізовано гарвардську архітектуру, в результаті чого він значно менше пригальмовується з боку основної пам'яті.

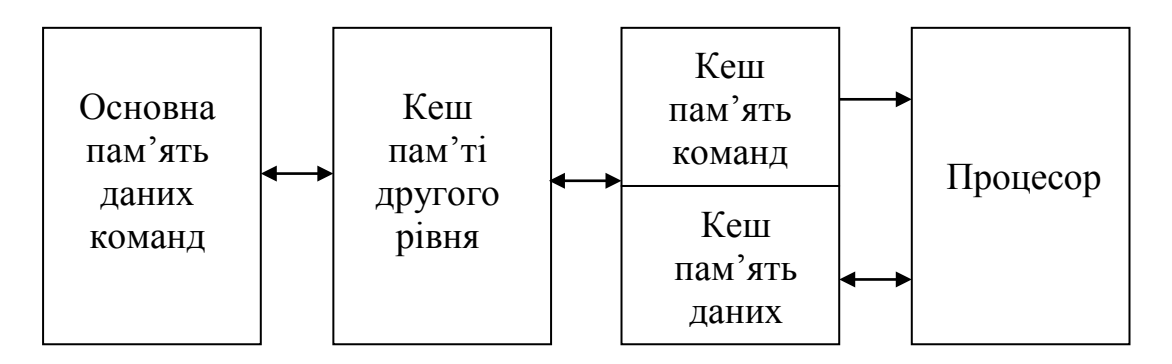

Рисунорк 1.2 – Злиття архітектур через розділену на дві частини пам'ять першого рівня

Асоціативна машина передбачає маніпуляції з даними не відповідно до їх адрес, як це є в машині Джона фон Неймана, а відповідно до значення цих даних або їх частин. Базовими тут є операції пошуку і порівняння. Основою асоціативної архітектури є асоціативна пам'ять, яка забезпечує одночасний доступ до багатьох даних, в яких збігаються значення відповідних розрядів. Тим самим за рахунок високої паралельності обробки досягається висока продуктивність на класі операцій, для виконання яких ця машина є ефективною (зокрема, логічні операції,

операції пошуку та сортування). Асоціативна машина є складовою практично кожного сучасного комп'ютера.

Машина потоків даних. Керування обчислювальним процесом в машині потоків даних здійснюється даними за їх готовністю до обробки. Кожне дане в такій машині має спеціальні ознаки. За цими ознаками пристрій керування знаходить дані, які готові до обробки, і передає їх в АЛП для виконання відповідних операцій. Тим самим тут за рахунок можливого паралельного аналізу та обробки даних досягається гранично висока продуктивність. Принципи машини потоків даних використовуються в багатьох сучасних високопродуктивних комп'ютерах.

Паралельні комп'ютерні системи. Перші паралельні комп'ютерні системи, до складу яких входило лише два процесори, були побудовані в кінці 60-х років минулого століття. В 70-х роках такі системи мали в своєму складі до 64-х процесорів, в 80-х роках – до 1000, а в кінці 90-х років фірма IBM анонсувала конструкцію суперкомп'ютера з паралельною архітектурою, який містив понад мільйон процесорів, і на даний час є найпродуктивнішим у світі. Паралельна обробка інформації є ключовим напрямком побудови високопродуктивних комп'ютерних систем. Однак і паралельні комп'ютерні системи мають обмеження. По-перше, зі збільшенням кількості процесорів ускладнюється задача розподілу завдань між процесорами. Для її вирішення використовуються додаткові процесори, кількість яких може значно перевищувати кількість процесорів, зайнятих безпосередньо виконанням алгоритму. По-друге, послідовна природа багатьох алгоритмів обмежує прискорення, якого можна досягти, використовуючи багатопроцесорну організацію.

#### **1.4 Функції та основні функціональні вузли комп'ютера**

Комп'ютер являє собою електронний пристрій, який містить апаратні засоби і програмне забезпечення та автоматично, відповідно до програми, виконує алгоритм вирішення заданої задачі. Під алгоритмом розуміють точний припис, що задає обчислювальний процес вирішення задачі, а під задачею – сформульоване намагання отримати з множини вхідних даних і початкових умов та з множини можливих вихідних даних підмножину вихідних даних, що повністю задовольняють початкові умови і вхідні дані. Алгоритм характеризується множиною параметрів вхідних, проміжних і вихідних даних, правилом введення даних, правилом початку, правилом обробки даних, правилом закінчення, правилом виведення даних. Для виконання алгоритму комп'ютер приймає вхідну інфомацію в цифровій формі, обробляє її відповідно до вказівок команд програми виконання алгоритму та видає результати обчислень.

До основних функцій, які виконує комп'ютер, належать нижчевказані:

- сприйняття вхідної інформації – вхідних даних, які підлягають обробці, та програм розв'язання задач (програм обробки вхідних даних);

зберігання інформації, тобто вхідних і проміжних даних та результатів обчислень, програм розв'язання задач, довідкової інформації, програм операційної системи комп'ютера і т. д.;

- виконання арифметичних, логічних та інших операцій;

- автоматичне керування роботою складових частин комп'ютера, їх взаємодією між собою та з зовнішніми пристроями відповідно до програми;

- виведення результатів обчислень.

Для забезпечення виконання цих функцій до складу комп'ютера мають входити такі основні функціональні вузли: пристрої введення інформації, пристрої виведення інформації, пам'ять та процесор, як це показано на рис. 1.3.

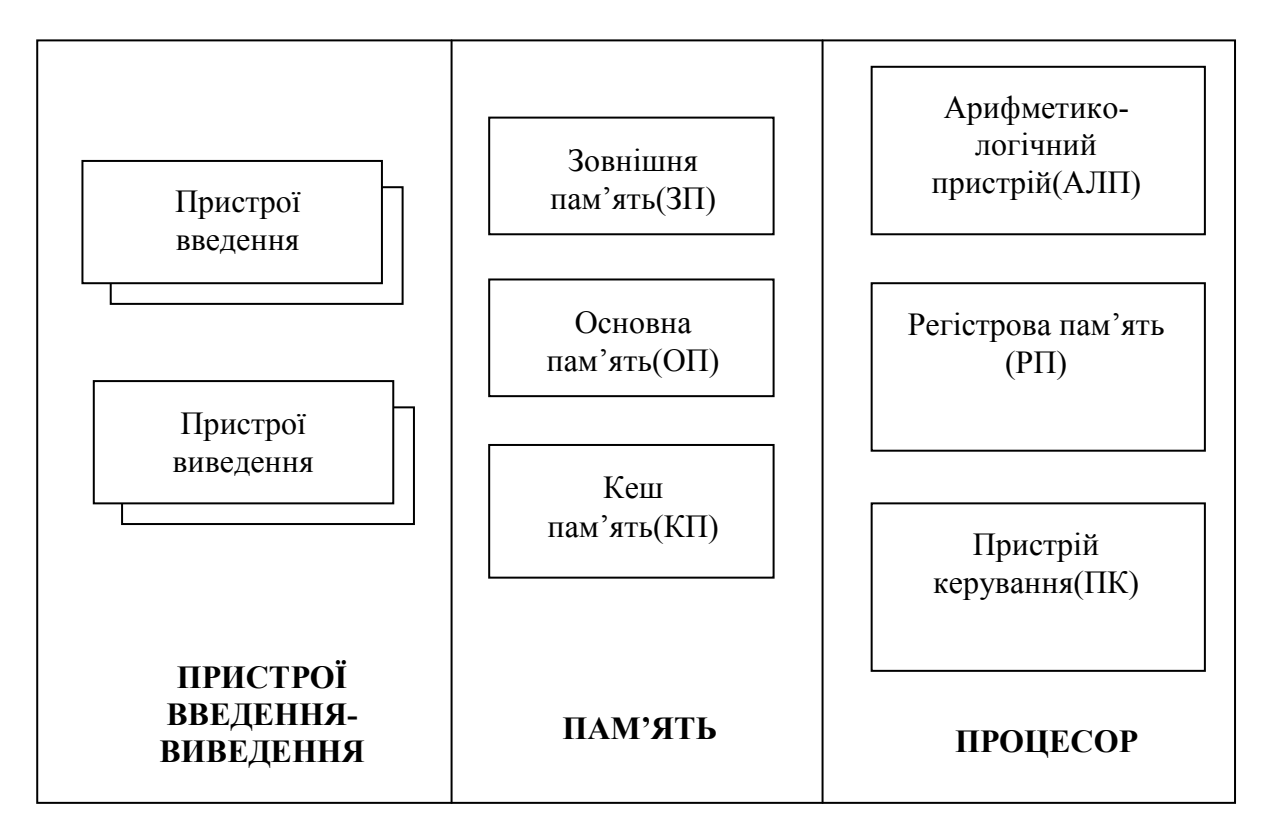

Рисунок 1.3 – Основні функціональні вузли комп'ютера

Коротко зупинимось на функціях та складі кожного вузла комп'ютера. Пристрої введення-виведення виконують введення та виведення інформації. До чиста пристроїв введення-виведення належать:

- пристрої введення клавіатура, миша, сканер, відеокамера і т. д.;
- пристрої виведення монітори (з електронно-променевою трубкою та рідкокристалічні), принтер, графопобудовувач і т. д.

Пам'ять призначена для зберігання інформації. Типи пам'яті:

- кеш пам'ять (КП) – високошвидкісна пам'ять невеликої ємності, використання якої дозволяє прискорити обмін інформацією між основною пам'яттю і процесором;

- основна пам'ять (ОП) – пам'ять великої ємності, яка зберігає інформацію, що підлягає обробці в процесорі. До інформації, яка зберігається в ОП, належать вхідні дані, які підлягають обробці відповідно до виконуваного алгоритму, результати проміжних обчислень, вихідні дані, команди програми виконання алгоритму, активна частина операційної системи комп'ютера. Інформація в ОП постійно змінюється, тобто це пам'ять для короткотермінового зберігання інформації;

- зовнішня пам'ять (ЗП) – пам'ять великої ємності для зберігання всієї інформації комп'ютера. Якщо при вимкненні комп'ютера інформація в ОП пропадає, тобто вона є енергозалежною, то на інформацію ЗП вимкнення комп'ютера не впливає, тобто це є енергонезалежна пам'ять для довготермінового зберігання інформації.

Процесор виконує обробку інформації та керує роботою інших вузлів комп'ютера. До складу процесора входять такі функціональні вузли:

- арифметико-логічний пристрій (АЛП) – набір комбінаційних схем, які виконують арифметичні, логічні та інші операції;

- регістрова пам'ять (РП) – набір програмно доступних регістрів, в яких зберігається найчастіше використовувана в процесорі інформація;

- пристрій керування (ПК) – керує роботою та взаємодією функціональних вузлів комп'ютера.

## **1.5 Типи комп'ютерів**

*Суперкомп'ютери* – це багатопроцесорні та багатомашинні комплекси, що базуються на спільній пам'яті та спільних зовнішніх пристроях. Архітектура суперкомп'ютерів заснована на засадах паралелізації та конвеєризації обчислень.

Суперкомп'ютери мають величезну обчислювальну потужність. Їх використовують для роботи з додатками, що вимагають найбільш інтенсивних обчислень (наприклад, прогнозування погодно-кліматичних умов, моделювання ядерних випробувань тощо). Іноді суперкомп'ютери працюють з одним завданням, яке використовує всю пам'ять та всі процесори системи; в інших випадках вони забезпечують виконання великого числа різноманітних застосувань.

*Мейнфрейм* (Mainframe) – призначені для вирішення широкого кола науково-технічних завдань. Вони є дорогими за вартістю та обслуговуванням. Для мейнфреймів характерними є багатопроцесорна архітектура, розгалужена периферія, багатокористувацький режим роботи. Лідером у випуску комп'ютерів такого класу є фірма IBM (США). Мейнфрейми застосовують у великих обчислювальних центрах, де підтримується цілодобовий режим роботи, а штат налічує 200–300 працівників. Вартість порядку 100 000 дол.

*Мінікомп'ютери* – це потужні комп'ютери, подібні до мейнфреймів, і розраховані на десятки робочих місць. Подані як кілька обчислювальних комплексів, що конструктивно розміщені в одному корпусі. Використовують на великих підприємствах, у наукових закладах і установах. Часто використовують для керування виробничими процесами. Вартість порядку 10 000 дол.

Мікрокомп'ютери мають кілька процесорів, надвеликі обсяги оперативної пам'яті і є доступними для багатьох установ. Для обслуговування достатньо обчислювальної лабораторії у складі кількох осіб.

*Персональні комп'ютери* – це мікрокомп'ютери універсального призначення, що розраховані на одне робоче місце і не потребують обслуговувального персоналу. Значного поширення персональні комп'ютери набули в останні 20 років.

З появою Інтернету суттєво зросла популярність персонального комп'ютера, оскільки з його допомогою тепер можна користуватись науковою, довідковою, навчальною та розважальною інформацією, отримати дешеві засоби комунікації (е-мейл, ІР- телефонія).

#### *Класифікація персональних комп'ютерів*.

Персональні комп'ютери існують двох типів:

- стаціонарні настільні комп'ютери (рис. 1.4);

- портативні (мобільні) комп'ютери.

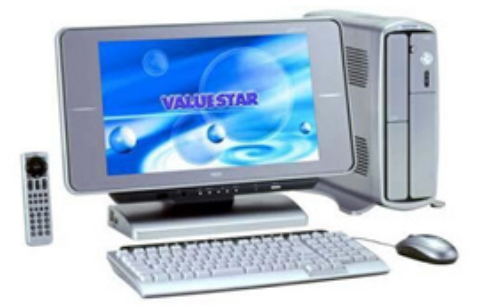

Рисункок 1.4 – Стаціонарний настільний комп'ютер

Настільні персональні комп'ютери привабливі тим, що є подібними до конструктора. Всі пристрої є окремими модулями, які легко збираються і заміняються. Але такі комп'ютери мають стаціонарно стояти у визначеному місці. В портативних комп'ютерах всі основні пристрої містяться в одному корпусі, зазвичай пристрої мають невелику вагу і є досить зручними в сучасних умовах.

Класифікація портативних комп'ютерів:

- ноутбуки;

- нетбуки;
- субноутбуки;
- планшетні персональні комп'ютери;
- інтернет-планшети iPad;
- кишенькові персональні комп'ютери;

- смартфони;

- мультимедійні смартфони iPhone;

- пристрої для читання електронних книг e-Book.

*Ноутбук* (NoteBook) – це портативний персональний комп'ютер, в корпусі якого містяться базові компоненти комп'ютера, дисплей, клавіатура, сенсорна панель – тачпад (TouchPad), а також акумуляторні батареї (рис. 1.5).

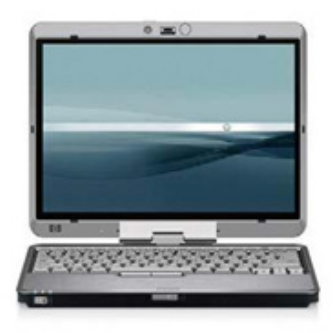

Рисунок 1.5 – Ноутбук

Ноутбук може живитися як від власних акумуляторів, так і від мережевого адаптера. Ноутбуки відрізняються невеликими розмірами і вагою, час автономної роботи ноутбуків коливається в межах від 1 до 6–8 годин. Він виконує всі функції звичайного стаціонарного комп'ютера, але має важливу перевагу: ноутбук – це переносний комп'ютер, який можна завжди носити з собою і використовувати в будь-якому місці.

*Нетбук* (NetBook) – це невеликий ноутбук, що призначений для виходу в Інтернет і роботи з офісними програмами (рис. 1.6). Відрізняється компактними розмірами, невеликою вагою, низьким енергоспоживанням і порівняно невисокою вартістю.

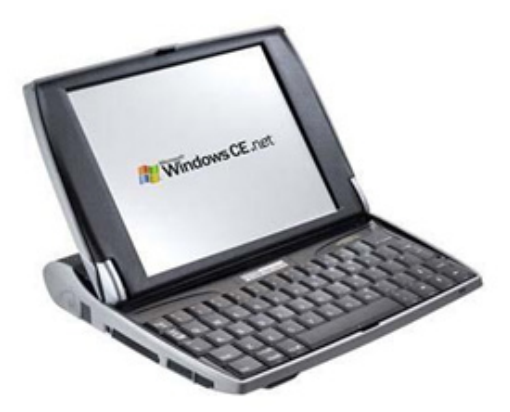

Рисунок 1.6 – Нетбук

За допомогою нетбука можна переглядати Інтернет-сторінки та електронну пошту, вести блоги, читати електронні книги. Нетбук не є потужним комп'ютером. На ньому неможливо працювати зі складними програмами, обробляти фотографії, а тим більше переглядати відеофільми. Обсягу оперативної пам'яті і потужності процесора для цих завдань не вистачить. Для щоденної і постійної роботи нетбук є заслабким. Він буде у нагоді як додатковий комп'ютер, який можна брати з собою в дорогу.

*Субноутбук* (Subnotebook) – це ультрапортативний комп'ютер, гібрид ноутбука і нетбука, що має маленький розмір, вагу і більшість характерних рис звичайного ноутбука (рис. 1.7).

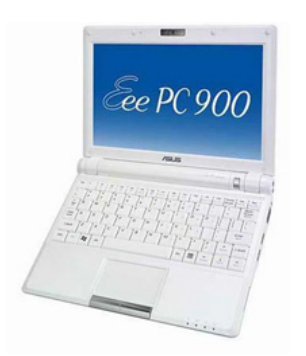

Рисунок 1.7 – Субноутбук

Він достатньо продуктивний і потужний, хоча діагональ субноутбуків рідко перевищує 13,3 дюйма. Вага таких апаратів коливається в межах від 1,5 до 2 кг, дизайн переважно стильний, несхожий на звичайні моделі ноутбуків і нетбуків. Не дивлячись на «кишенькову потужність», на такі апарати встановлюється інтегрована відеокарта. Пограти в сучасні 3D-ігри навряд чи можна, але можна працювати з офісними програмами або дивитись відеофільми в HD-форматі.

*Планшетний персональний комп'ютер* (планшетник, Тablet РС) – це клас ноутбуків, обладнаних екраном, що об'єднаний з планшетним пристроєм рукописного введення (рис. 1.8).

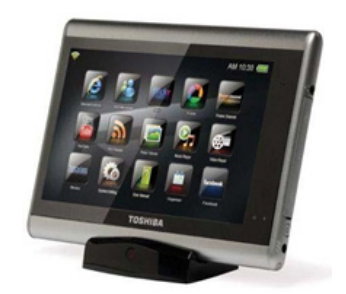

Рисунок 1.8 – Планшетний персональний компютер

Екран дозволяє працювати за допомогою стилуса або пальців, без використання клавіатури і миші, має тонкий корпус і привабливий вигляд. Користувач може вводити текст, використовуючи екранну (віртуальну) клавіатуру, звичайну клавіатуру (якщо вона є у складі пристрою) і за допомоги вбудованих програм розпізнавання рукописного тексту та мови.

Типи планшетних персональних комп'ютерів:

- планшетники – пристрої без повноцінної клавіатури;

- планшетні ноутбуки часто називають «конвертованими» або трансформерами, завдяки можливості до трансформації: пристрій може виглядати як ноутбук, екран можна розвернути навколо осі на 180° і покласти на клавіатуру – ноутбук виглядатиме як планшет;

- планшетні нетбуки – це нетбуки з поворотним екраном (рис. 1.9);

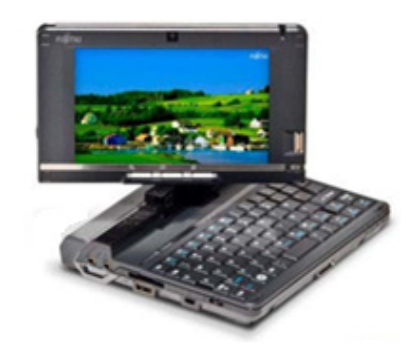

Рисунок 1.9 – планшетний ноутбук

- UMPC – компактний варіант планшетного комп'ютера, призначений замінити КПК. Має певні конструктивні відмінності, а також деякі відмінності в інтерфейсі, оскільки пристрій призначено спеціально для управління пальцями. Може мати вбудовану клавіатуру, як правило, нестандартну;

*Інтернет-планшет (iPad)* – тип комп'ютерів, що їх відносять до планшетних комп'ютерів. Він суміщає в собі найкращі якості ноутбука і смартфона. Такі портативні комп'ютери зазвичай використовуються для читання електронних книг, перегляду фотоальбомів та відеофільмів, прослуховування музики і роботи в Інтернеті (рис. 1.10).

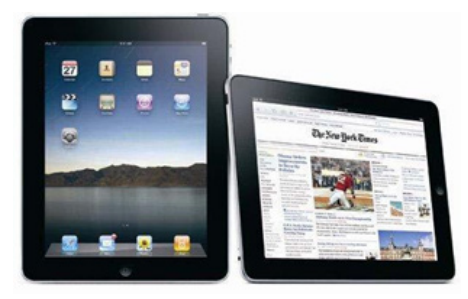

Рисунок 1.10 – Інтернет планшет

Особливості інтернет-планшета:

- низька вартість пристрою (в межах 400–900 \$);

- сенсорний екран;
- призначений для роботи за допомогою пальців;
- легкий і зручний;

- користувацький інтерфейс (більше схожий на інтерфейс смартфона, ніж на інтерфейс комп'ютера);

- розвинені засоби безпровідного інтернет-з'єднання для швидкого перегляду web-сторінок;

- тривалий час автономної роботи (яким раніше могли похвалитися лише мобільні телефони).

*Кишеньковий персональний комп'ютер* (КПК, PalmTop) – збірна назва класу портативних електронних обчислювальних пристроїв, які спочатку декларувалися як електронні органайзери (рис. 1.11). Для позначення всього класу пристроїв в англійській мові використовується словосполучення PDA (Personal Digital Assistant), що перекладається як «особистий цифровий секретар». КПК обладнано процесором, платами розширення, звуковою системою та flash пам'яттю, яка, на відміну від вінчестера,займає менше фізичного місця. Дисплей КПК реагує на дотик спеціальної палички стилуса.

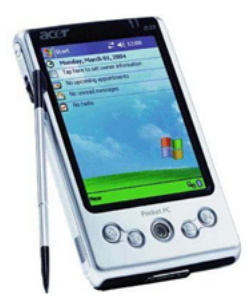

Рисунок 1.11 – Кишеньковий персональний комп'ютер

Основні функції КПК:

- офісні програми. Для введення тексту доступна екранна клавіатура, рукописне введення та повноцінна висувна клавіатура;

- вихід в Інтернет. Під'єднатися можна через мобільний телефон (Bluetooth/IRDA) або безпровідну мережу Wi-Fi;

- організація розкладу поточних справ та щоденник. Комп'ютер може автоматично нагадувати про пункти розкладів;

- звуковий програвач, диктофон, фотоапарат, відеокамера;

- перегляд зображень, відеороликів, фільмів, наявність графічного редактора;

- дистанційне керування. Вся побутова техніка, що має інфрачервоний порт, піддається управлінню за допомогою спеціалізованих програм;

- читання карти місцевості. Особливо ефективними КПК будуть за наявності модуля GPS (глобальна система позиціонування) і спеціальних програм для планування маршрутів.

*Смартфон* (Smartphone – розумний телефон) – це мобільний телефон з розширеною функціональністю, в деяких моделях функціональність є наближеною до КПК. У зв'язку з тим, що деякі смартфони дуже вдало поєднують в собі функціональність мобільного телефона і КПК, для позначення подібних пристроїв часто використовується термін «комунікатор» (рис. 1.12).

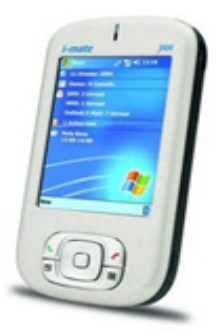

Рисунок 1.12 – Комунікатор

*Мультимедійний смартфон* (iPhone) – мультимедійні смартфони, що розроблені корпорацією Apple (рис. 1.13). Смартфони суміщають в собі функціональність плеєра iPod, комунікатора та інтернет-планшета.

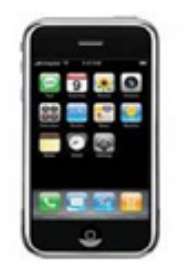

Рисунок 1.13 – Мультимедійний смартфон

*Пристрій для читання електронних книг* (Ebook reader) – загальна назва для цілої групи вузькоспеціалізованих компактних пристроїв, що призначені для відображення текстової і графічної інформації (у форматах html, txt, pdf тощо) (рис. 1.14).

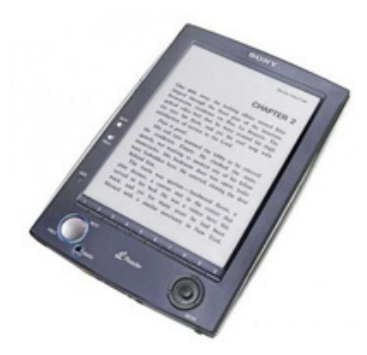

Рисунок 1.14 – Пристрій для читання електронних книг

Основною відмінністю E-book від КПК, планшетників, ноутбуків або нетбуків є обмежена функціональність, що дозволяє істотно збільшити робочий час використання. [5]

## **1.6 Персональні комп'ютери. Будова ПК**

Персональні комп'ютери (ПК) з'явилися в результаті еволюції мінікомп'ютерів при переході елементної бази з малим і середнім ступенем інтеграції на великі і надвеликі інтегральні схеми. ПК, завдяки низькій вартості, дуже швидко завоювали тверді позиції на комп'ютерному ринку і створили передумови для розробки нових програмних засобів, що орієнтувалися на кінцевого користувача. Це, передусім, дружні до користувача інтерфейси, а також проблемно-орієнтовані середовища та інструментальні засоби для автоматизації розробки прикладних програм.

Персональні комп'ютери класифікуються за їх розмірами та конструктивним виконанням таким чином:

- *настільні комп'ютери* (desktop computers). До складу настільного комп'ютера входить системний блок (в якому розміщена материнська плата, центральний процесор, основна пам'ять, карта розширення, блок живлення і т. д.), дисплей, клавіатура, мишка. В системний блок також вбудовані драйвер оптичного диску і зовнішня дискова пам'ять. Настільні комп'ютери призначені для офісного використання;

- *лаптопи чи ноутбуки* (laptop or notebooks). Вони близькі за характеристиками до настільного ПК, але конструктивно виконані в придатному для перенесення виконанні;

- *персональні цифрові асистенти* (Personal digital assistants). Це кишенькові ПК, спеціально створені як персональні асистенти людини. Вони мають такий сервіс: годинник, комп'ютерні ігри, доступ до мережі Інтернет, електронна пошта, записна книжка, адресна книжка, мобільний телефон, медіаплеєр та інше;

- *смартфони*. Це мобільні телефони, які мають вбудовану операційну систему та можливості вищеописаних персональних цифрових асистентів;

- *портативні комп'ютери* (Portable computers). Це ПК типу настільних, але виконані в придатному для перенесення та роботи в неофісних умовах конструктивному виконанні;

- *переносимі комп'ютери* (Wearable computers). Це комп'ютери, які надають інформаційні послуги людині під час її руху в навколишньому середовищі. До переносимих ПК належать, зокрема, комп'ютери для моніторингу стану людини.

Потрібно відзначити, що названі вище типи персональних комп'ютерів в даний час активно розвиваються та вдосконалюються, тому як термінологія, так і сфера їх застосування ще не є чітко встановленими.

Як приклад розглянемо значення характеристик реального персонального комп'ютера.

В основу будови комп'ютера покладено принцип відкритої архітектури, тобто можливість під'єднання до системи додаткових, незалежно розроблених пристроїв для різних прикладних застосувань. Всі пристрої під'єднуються до системи та взаємодіють один з одним через загальну шину.

Зовнішній вигляд комп'ютера дозволяє назвати такі компоненти, що входять до його складу:

- системний блок;

- монітор;

- мишка,

- клавіатура;

- периферійні пристрої.

Основну інформацію про пристрої, встановлені у комп'ютері, можна отримати як за допомогою спеціальних тестових прикладних програм, так і засобами операційної системи Windows. Для цього необхідно запустити опцію « **Свойства**» з «**Панели управления**» Windows (**Пуск** → **Настройка** → **Панель управлений** → **Система**). На закладці «**Общие**» даного вікна перебуває загальна інформація про даний комп'ютер і встановлену операційну систему. Більш повну інформацію можна отримати, відкривши «**Диспетчер устройств**» даного комп'ютера.

Розглянемо кожен з перерахованих вище компонентів більш детально.

Системний блок (рис. 1.15) може бути виготовлений у горизонтальному (Desk Тор) і вертикальному (Tower) виконанні. Конструктивно системний блок складається з металевого корпуса (шасі) 1 і блока живлення 2. На одній зі стінок шасі закріплена материнська плата 3, жорсткий диск 4 (HDD, вінчестер), пристрої зчитування та запису компактдисків та ін. закріплюються в спеціальних відсіках, розташованих за передньою стінкою корпуса.

Системна плата (motherboard – материнська плата). На системній платі (рис. 1.15) розташовані всі основні компоненти комп'ютера. Основа материнської плати – чипсет.

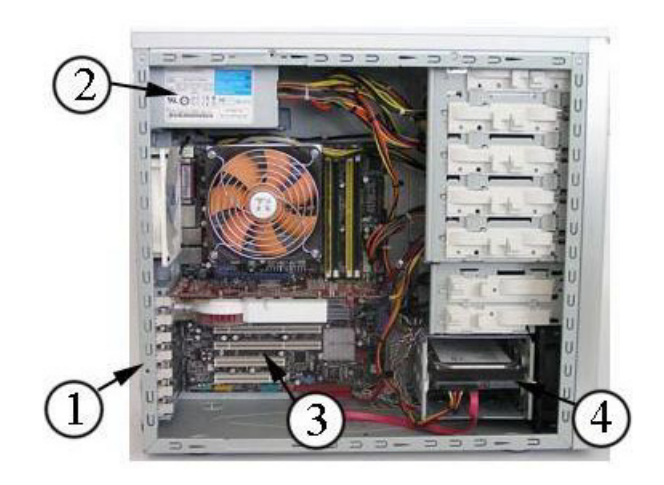

Рисунок 1.15 – Зовнішній вигляд системного блока: 1 – шасі; 2 – блок живлення; 3 – материнська плата; 4 – жорсткий диск (HDD)

Чипсет – це набір мікросхем (звідси й назва – chіp – чип, set – набір), що реалізує зв'язок і взаємодію між компонентами ПК: процесором, пам'яттю, відеокартою, пристроями зберігання інформації й т.д.

Від типу чипсета залежать такі характеристики, як швидкість всієї системи в цілому, число підтримуваних моделей процесорів, параметри роботи з пам'яттю тощо. Кожен чипсет, як правило, розробляється під конкретне покоління процесорів. Більш того, нерідко протягом «життя» того самого процесора встигає змінитися декілька поколінь чипсетів. Чипсети виготовляють такі відомі виробники, як Іntel (виготовляє чипсети тільки для своїх процесорів), AMD (також), VІА (як для AMD, так і Іntel), SІS (також), Nvіdіa і ATІ.

Зазвичай, чипсет складається з двох мікросхем: мікросхем північного та південного мостів.

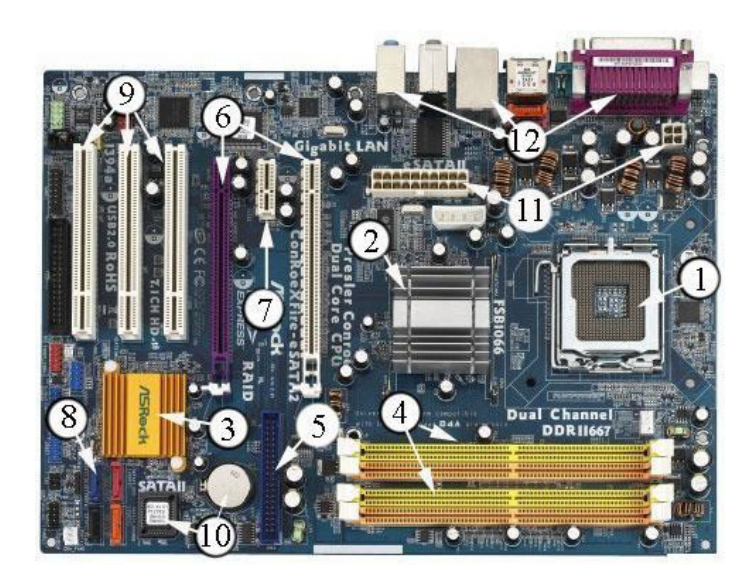

Рисунок 1.16 – Зовнішній вигляд материнської плати Asrock Socket775 i945P

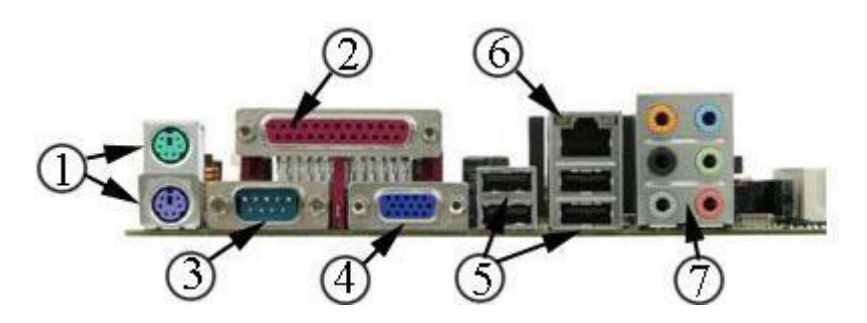

Рисунок 1.17 – Роз'єми задньої стінки материнської плати:  $1 - PS/2$ ; 2 – LPT-порт; 3 – COM-порт; 4 – роз'єм для підключення CRT-монітора; 5 – роз'єм USB 2.0; 6 – роз'єм RJ-45 LAN; 7 – аудіороз'єм (Line-in, Mic-in, Front-out, Rear-out, Suround-out, Sub/center-out)

Материнська плата буває двох форматів ATX та micro ATX (рис. 1.16). На материнській платі Asrock Socket775 з чипсетом i945P (рис. 1.17) розміщуються компоненти:

1 – процесорне гніздо Socket LGA775;

2, 3 – чипсет материнської плати Intel 945P (QG82945P + NH82801GR (ICH7R));

4 – роз'єм для підключення модулів оперативної пам'яті DDR ІІ;

5 – роз'єм для підключення жорстких дисків, CD і DVD по паралельному інтерфейсу (використовуються такі назви паралельного інтерфейсу – ATA 133, UltraDMA 133, Parallel ATA (Advanced Technology Attachment) або E-IDE (Enhanced Integrated Drive Electronics));

6 – два роз'єми PCI Express 16x (один з них працює в режимі 4х);

 $7 - pos$ 'єм PCI Express 1x;

8 – роз'єм для під'єднання жорстких дисків Serial ATA (SATA). SATA є послідовним інтерфейсом для під'єднання накопичувачів і покликаний замінити старий паралельний інтерфейс Parallel ATA;

 $9$  – три роз'єми РСІ;

10 – мікросхема BIOS AMI BIOS 4 Мбіт з акумулятором;

11 – роз'єм для під'єднання блока живлення;

12 – роз'єм задньої стінки материнської плати.

Центральний процесор CPU (від англ. Central Processіng Unіt) – це основний робочий компонент комп'ютера, що виконує арифметичні й логічні операції, задані програмами, керує обчислювальним процесом і координує роботу всіх пристроїв комп'ютера. Фізично мікропроцесор являє собою інтегральну схему – тонку пластинку кремнію прямокутної форми площею всього кілька квадратних сантиметрів, на якій розміщені схеми, що реалізують всі функції процесора. На даний момент існує фактично два основних виробники процесорів, які конкурують між собою, це Іntel й AMD.

Із зовнішніми пристроями процесор може обмінюватися даними завдяки загальній шині, до складу якої входять шини адреси, даних і керування. Розрядність шини може бути – 8, 16, 32, 64 біти. Процесор може виконувати чотири основні математичні дії: додавання, віднімання, множення та ділення над двійковими числами, а, крім того, операції комп'ютерної логіки.

Тактова частота процесора – це величина, що вимірюється в Гц (МГц, ГГц), показує, скільки інструкцій здатний виконати процесор за секунду. Тактова частота – один з найважливіших показників швидкості роботи процесора. Однак процесори різних виробників (Іntel й AMD), маючи однакову частоту, можуть мати різну продуктивність. Тут набувають чинності нові фактори – модифікація, технологічний процес, архітектура, ядро процесора й т. д.

Частота системної шини. Шиною називається апаратна магістраль, по якій дані передаються від пристрою до пристрою. Чим вища частота шини,

тим більше даних за одиницю часу надходить до процесора. Частота процесора – це частота системної шини, помножена процесором на якусь закладену в ньому величину «коефіцієнт множення». Наприклад, частота процесора 1600 МГЦ – це частота системної шини в 133 МГЦ, помножена на коефіцієнт 12.

Співпроцесор – спеціальний блок для операцій з « рухомою крапкою» (FPU). Застосовується для особливо точних і складних розрахунків, а також для роботи з рядом графічних програм, від швидкості роботи FPU суттєво залежить швидкість роботи 3D-додатків. У сучасних процесорах блок FPU знаходиться на кристалі процесора (рис.º1.18).

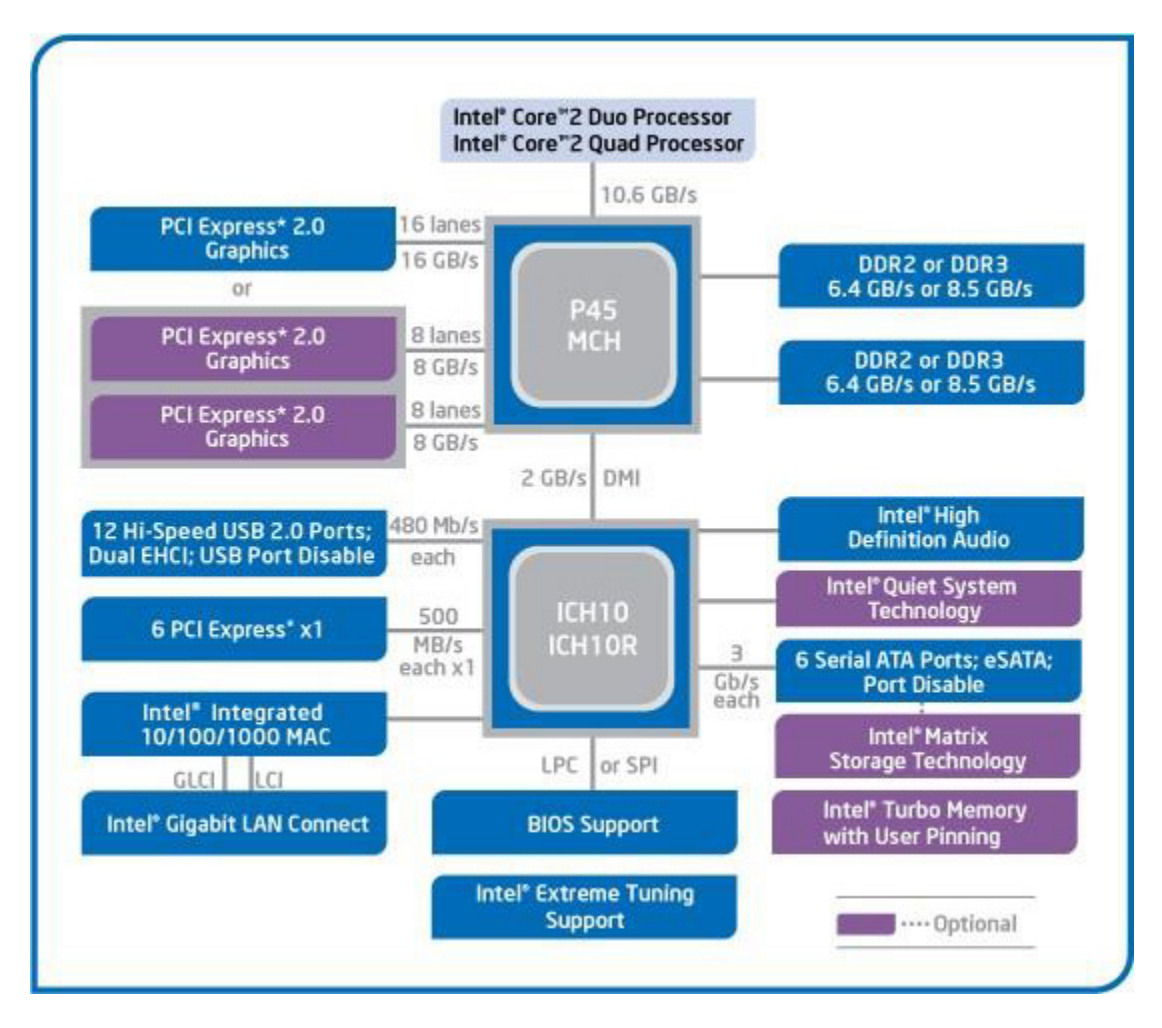

Рисунок 1.18 – Схема чипсета Intel iP45

*Кеш-пам'ять* процесора першого рівня – невелика швидкодійна пам'ять, що використається процесором для зберігання часто використовуваних даних. Завдяки високій швидкості роботи дані з кешпам'яті першого рівня (L1) завантажуються набагато швидше, ніж з оперативної пам'яті. У сучасних процесорах Pentіum, Celeron D, Athlon, Simpron кеш першого рівня перебуває безпосередньо на ядрі процесора й працює на його частоті.

Кеш-пам'ять процесора другого рівня L2 – це менш швидкодійна, однак більша за обсягом пам'ять, ніж L1. В сучасних процесорах L2 перебуває безпосередньо на ядрі процесора.

*Оперативна пам'ять* (англ. RAM – Random Access Memory) – пам'ять із довільним доступом – це швидкий запам'ятовувальний пристрій, безпосередньо пов'язаний з процесором і призначений для запису, зчитування й зберігання виконуваних програм і даних. Для ефективної роботи сучасного програмного забезпечення бажано мати мінімум 1 ГБ ОЗП. Звичайно оперативна пам'ять виготовляється у вигляді збірки інтегральних мікросхем пам'яті DRAM (Dynamіc RAM). Кожен інформаційний біт в DRAM запам'ятовується у вигляді електричного заряду конденсатора, утвореного в структурі напівпровідникового кристала. Через струми витоку такі конденсатори швидко розряджаються і їх періодично (приблизно кожні 2 мілісекунди) підзаряджають спеціальні пристрої. Цей процес називається регенерацією пам'яті (Refresh Memory).

Оперативна пам'ять сучасного комп'ютера може бути розділена на кілька типів. Хоча в основі всіх типів пам'яті лежить «звичайна» комірка пам'яті, що являє собою комбінацію з транзистора й конденсатора, завдяки різним зовнішнім інтерфейсам і пристроям взаємодії з комп'ютером модулі пам'яті все-таки відрізняються один від одного. На сьогоднішній день найпоширенішими є DDR SDRAM (Double Data Rate Synchronous Dynamіc Random Access Memory), DDR II, DDR IIІ. BІOS (Basіc Іnput/Output System – базова система введення/виведення) – набір невеликих підпрограм, використовуючи які операційна система й прикладні програми «спілкуються» з апаратним забезпеченням.

*Енергонезалежна пам'ять* (Flash – пам'ять) BІOS. Системна плата будь-якого комп'ютера містить мікросхему з таким записуваним набором програм:

- програму первинного завантаження комп'ютера. Програма первинного завантаження одержує керування після успішного завершення тестів і робить перший крок для завантаження операційної системи;

- програму первинного тестування комп'ютера. Ця програма одержує керування відразу після вмикання комп'ютера. Вона перевіряє всі підсистеми комп'ютера. У випадку виявлення помилки або несправності комп'ютера відображає на екрані відповідне повідомлення;

- базову систему введення-виведення. Вона являє собою набір програм, використовуваних для керування основними пристроями комп'ютера. Базова система введення-виведення дозволяє відображати на екрані комп'ютера символи й графіку, записувати й читати дані з магнітних дисків, друкувати на принтері й вирішувати багато інших важливих завдань.

*Енергозалежна пам'ять* BІOS (CMOS-пам'ять, Complementary Metal-Oxіd-Semіcondactor) BIOS.

Різні параметри конфігурації комп'ютера, наприклад, кількість і тип дискових накопичувачів, тип відеоадаптера, наявність співпроцесора, параметри роботи оперативної пам'яті й деякі інші дані зберігаються в так званій CMOS-пам'яті BIOS. Мікросхема CMOS-пам'яті також містить електронний годинник. Щоб при відключенні живлення комп'ютера вміст CMOS-пам'яті не стирався і годинник продовжував відраховувати час, мікросхема CMOS-пам'яті живиться від спеціального акумулятора, який перебуває на системній платі. У системі BІOS є програма SETUP, що може змінювати вміст CMOS-пам'яті. Викликається ця програма певною комбінацією клавіш, що звичайно висвічується на екрані після включення живлення комп'ютера.

*Зовнішня дискова пам'ять*. Крім власної оперативної пам'яті (RAM), або, так званої, внутрішньої пам'яті комп'ютера, він має й зовнішню пам'ять, розташовану на дисках – зовнішніх носіях інформації. Зовнішня пам'ять, як правило, набагато більша оперативної пам'яті комп'ютера, однак швидкість взаємодії процесора з оперативною пам'яттю набагато вища, ніж з будь-якими зовнішніми накопичувачами.

Різновиди дисків:

- жорсткий диск (HDD, вінчестер);

- гнучкий диск (FDD, дискета). Дисководи FDD розміщаються в системному блоці комп'ютера;

- оптичні диски (CD-ROM, DVD-ROM), які читаються спеціальними пристроями, вбудованими у системний блок.

Відеопідсистема комп'ютера. Монітор – це пристрій, через який ми сприймаємо всю візуальну інформацію від комп'ютера. Дані, відображувані на екрані монітора, зберігаються в певному блоці – пам'яті комп'ютера (відеопам'ять). Керує роботою монітора пристрій, розміщений у системному блоці, його називають відеокартою. Відеокарта разом з монітором утворюють відеосистему. Процесор поміщає у відеопам'ять дані, а відеокарта монітора відображає відповідне їхньому змісту зображення на екрані.

Сучасні монітори бувають побудованими на основі електроннопроменевої трубки (CRT) або рідкокристалічними (LCD). В CRTмоніторах зображення виводиться у результаті світіння спеціальної речовини – люмінофора – під впливом потоку електронів. LCD-монітори виготовляють з речовини, що перебуває в рідкому стані, однак при цьому має деякі властивості кристалів. В LCD-моніторах зовсім відсутнє шкідливе електромагнітне випромінювання, а також рівень споживання енергії приблизно на 70% нижчий, ніж в CRT.

Один з показників, що характеризує монітори, – це розмір екрана. Найпоширеніші розміри екрана від 15 до 21 дюйма по діагоналі (1 дюйм дорівнює 2,54 см). Екран дисплея може працювати у двох основних режимах: текстовому та графічному.

#### **1.7 Особливості використання програми AIDA64 при аналізі конфігурації ПК**

AIDA64 (вона ж Everest) – програма для перегляду інформації про апаратну і програмну конфігурації комп'ютера. Програма аналізує конфігурацію комп'ютера і видає детальну інформацію про встановлені в системі пристрої: процесор, системні плати, відеокарти, аудіокарти, модулі пам'яті і так далі, а також інформацію про їхні характеристики, набори команд та їх режими роботи, їх виробників, встановлене програмне забезпечення, конфігурації операційної системи і встановлені драйвери.

Для виконання лабораторної роботи досить демонстраційної версії програми AIDA64 (рис. 1.19).

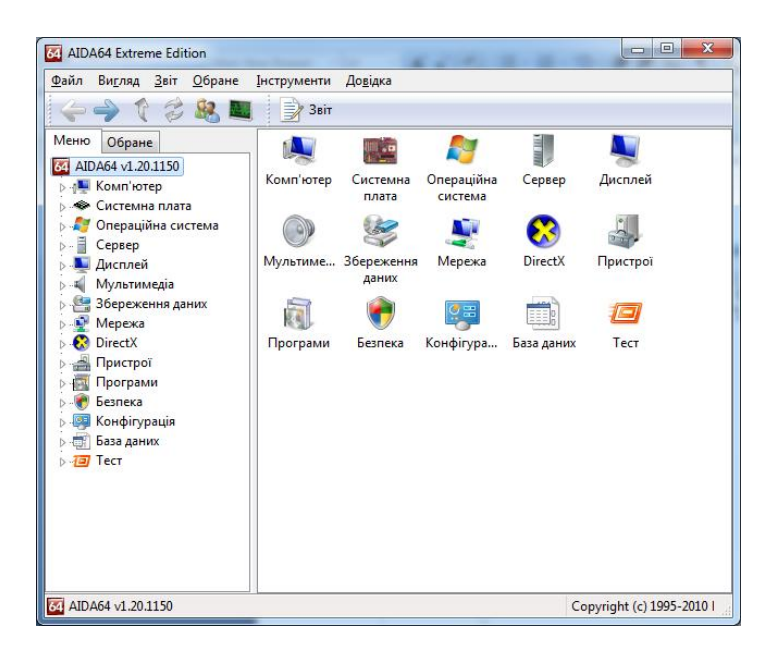

Рисунок 1.19 – Графічний інтерфейс утиліти AIDA64

У програми є досить широкий набір тестів:

- читання з пам'яті;

- запис в пам'ять;

- копіювання в пам'яті;

- затримка пам'яті;

- CPU Queen – тестує продуктивність процесора в цілочисельних операціях при вирішенні класичної «задачі з ферзями»;

- CPU PhotoWorxx – тестує продуктивність блоків цілочисельних арифметичних операцій, множення, а також підсистеми пам'яті при виконанні ряду стандартних операцій з RGB-зображеннями;

- CPU ZLib – тестує продуктивність процесора і підсистеми пам'яті при створенні архівів формату ZIP за допомогою популярної відкритої бібліотеки ZLib. Використовує цілочисельні операції;

- CPU AES – тестує швидкість процесора при виконанні шифрування за криптоалгоритмом AES. Здатний використовувати низькорівневі команди шифрування процесорів VIA C3 і C7, що дозволяє останньому бути одним з лідерів тесту, перевершуючи за продуктивністю багатоядерні процесори Intel і AMD;

- FPU Julia – тестує продуктивність блоків процесора, що виконують операції з плаваючою комою в обчисленнях з 32-розрядною точністю. Моделює кілька фрагментів фрактала Жюліа. При можливості використовує інструкції MMX, SSE і 3DNow!;

- FPU Mandel – тестує продуктивність блоків процесора, що виконують операції з плаваючою комою в обчисленнях з 64-розрядною точністю шляхом моделювання декількох фрагментів фрактала Мандельброта. Здатний використовувати інструкції SSE2;

− FPU SinJulia – ускладнений варіант тесту FPU Julia. Тестує продуктивність блоків процесора, що виконують операції з плаваючою комою в обчисленнях з 80-розрядною точністю. Використовує інструкції x87, призначені для обчислення тригонометричних і показникових функцій.

#### **Порядок виконання роботи**

1. Підготовка до роботи

Ознайомитися з теоретичним матеріалом.

Ознайомитися з потрібною інформацією про комп'ютер.

Для цього в лівому меню висхідного списка «Комп'ютер» слід вибрати пункт «Сумарна інформація», після чого в правому вікні з'явиться список основних параметрів досліджуваного комп'ютера. Виписати:

- тип комп'ютера;

- тип операційної системи;

- ім'я комп'ютера;

- ім'я користувача;

- тип центрального процесора (ЦП);

- тип системної плати;

- тип чіпсета системної плати;

- кількість і тип оперативної (системною) пам'яті;

- тип відеоадаптера;

- тип монітора;

- тип і обсяг дискового накопичувача (жорсткого диска – ЖД);

- перерахувати інші пристрої введення-виведення, наявні на досліджуваному ПК.

Зробити висновки.

2.Ознайомитися з центральним процесором досліджуваного комп'ютера. Для цього в лівому меню висхідного списка «Системна плата» вибрати пункт «ЦП», після чого в правому вікні з'явиться список

основних параметрів ЦП досліджуваного комп'ютера. Виписати основні властивості ЦП:

- тип ЦП;

- назва процесора (псевдонім) ЦП;

- кількість ядер;

- степпінг ЦП;

- набори інструкцій;

- початкова частота;

- розмір і характеристики кеш-пам'яті ЦП;

- фізичні параметри ЦП.

Отримати відомості про реальну частоту процесора, для цього в списку «Комп'ютер» вибрати пункт «Розгін». У цьому пункті в реальному масштабі часу відображається поточна частота процесора. Виписати поточну частоту процесора. Порівняти початкову частоту процесора з поточною. Зробити висновки.

3. Ознайомитися з материнською (системною) платою ПК.

Для цього в лівому меню висхідного списка «Системна плата» вибрати пункт «Системна плата», після чого в правому вікні з'явиться список основних параметрів материнської плати досліджуваного комп'ютера. Виписати:

- назву материнської плати і фірми-виробника;

- властивості системної шини (FSB, HT, QPB);

- властивості шини пам'яті;

- назву чіпсета;

- фізичну інформацію про системну плату.

4. Ознайомитися з властивостями модулів ОЗП.

Для цього в лівому меню висхідного списка «Системна плата» вибрати пункт «SPD». Виписати властивості модулів ОЗП і основні таймінги пам'яті для різних частот. Якщо встановлені різні модулі пам'яті, виписати параметри для кожного з них. Зробити висновки.

5. Ознайомитися з чіпсетом материнської плати

Для цього в лівому меню висхідного списка «Системна плата» вибрати пункт «Чіпсет».

6. Ознайомитися з властивостями «північного моста» чіпсета.

Для цього у верхньому вікні слід вибрати пункт «Північний міст». Перерахувати контролери, вбудовані в «північний міст». Виписати:

- назву «Північного моста»;

- підтримувані швидкості системної шини (FSB, HT, QPB);

- підтримувані типи оперативної пам'яті;

- тип контролера пам'яті;

- максимальний обсяг оперативної пам'яті;

- основні таймінги пам'яті (CR, tRAS, tRP, tRCD, CL, tREF).

Порівняти характеристики ОЗП з отриманими в попередньому пункті. Зробити висновки.

Ознайомитися з властивостями «південного моста» чіпсета. Для цього у верхньому вікні слід вибрати пункт «Південний міст». Перерахувати пристрої, що містяться в «південному мосту». Зробити висновки.

7. Ознайомитися з системою зберігання даних ПК – пристроями (ПЗП)

Для цього в лівому меню висхідного списка «Зберігання даних» вибрати пункт «Зберігання даних Windows», після чого в правому верхньому вікні з'явиться список усіх можливих ПЗП досліджуваного комп'ютера. У роботі слід розглянути параметри жорсткого диска і оптичного DVD накопичувача. Виписати такі їх основні характеристики, як:

- назва ЖД;

- виробник;

- місткість;

- швидкодія;

- інтерфейс підключення;

- фізичні параметри:

- форм-фактор (розмір в дюймах);

- кількість пластинів (дисків);

- вагу;

- швидкість обертання.

Зробити висновки.

8. Ознайомитися з наявними на платі портами введення-виведення.

Для цього в розділі «Комп'ютер» вибрати пункт «DMI». У цьому пункті з розділу «Системні роз'єми» виписати наявні на материнській платі роз'єми. З розділу «Роз'єми портів» виписати роз'єми для під'єднання зовнішніх пристроїв введення-виведення, для кожного вказати тип порту.

9. Провести тестування швидкодії ОЗП.

Для цього перейти в розділ «Тест» і вибрати відповідні пункти. Для початку тестування слід натиснути кнопку «Відновити», або клавішу «F5» на клавіатурі. Провести такі тести ОЗП:

- читання з пам'яті – тестує швидкість пересилання даних з ОЗП до процесора;

- запис в пам'ять;

- копіювання в пам'яті – тестує швидкість пересилання даних з одних елементів пам'яті в інші через кеш процесора;

- затримка пам'яті – тестує середній час прочитування процесором даних з ОЗП.

Записати результати тестування. Порівняти продуктивність досліджуваної системи з продуктивністю еталонних систем. Виписати найбільш близькі за продуктивністю системи. Зробити висновки.

За результатами попередніх пунктів побудувати структурну схему ПК. У схемі мають бути відображені усі пристрої, що входять в ПК, з їх назвами і основними параметрами.

## **Контрольні запитання**

1.Що таке структура комп'ютера?

2.Що таке архітектура комп'ютера?

3.Що таке архітектура системи команд?

4.Яка різниця між архітектурою та структурою комп'ютера?

5. За якими ознаками здійснюється класифікація комп'ютерів?

6. Назвіть особливості архітектури Джона фон Неймана.

7.Які існують ненейманівські архітектури комп'ютерів? Які їх відмінні риси?

8. Назвіть компоненти, що входять до складу комп'ютера.

9. Назвіть компоненти системного блока персонального комп'ютера.

10. Назвіть компоненти материнської плати комп'ютера.

11. Що таке чіпсет?

12. Що таке процесор, шина, тактова частота?

13. Що таке кеш-пам'ять процесора, які функції вона виконує та де розміщена?

14. Що таке співпроцесор, його призначення, де він розташований?

15. Назвати існуючі типи оперативної пам'яті.

16. Пояснити, з чого складається відеопідсистема комп'ютера?

17. Пояснити принцип роботи LCD- та CRT-моніторів.

18. Назвати пристрої введення інформації.

#### Лабораторна робота № 2

#### **ДОСЛІДЖЕННЯ ПОРЯДКУ ЗАПУСКУ КОМП'ЮТЕРА**

**Мета і задачі**. Ознайомитись із порядком початкового завантаження комп'ютера, знати його етапи, можливі несправності та способи їх діагностики.

#### **Теоретичні відомості**

#### **2.1 Загальні відомості про завантаження та BIOS**

Відразу після включення живлення комп'ютера одержує керування саме BIOS. BIOS (Basic Input/Output System, базова система введеннявиведення) – спеціальна програма, що зберігається в мікросхемі ПЗП. Вона виконує початкове тестування всіх компонентів комп'ютера.

Якщо все в порядку, то керування передається програмі, що перебуває в Boot-секторі (завантажувальному секторі) завантажувального диска (це може бути дискета, жорсткий диск, компакт-диск). Та, у свою чергу, завантажує операційну систему. Процедура початкового тестування називається POST – Роwer-Оп Self Test (самотестування після включення живлення). BIOS зберігає в спеціальній мікросхемі CMOS-пам'яті апаратну конфігурацію комп'ютера. При включенні живлення поточна конфігурація порівнюється зі збереженою. Якщо контрольна сума не збігається з підрахованою, BIOS «вирішує», що він пошкоджений, і запускається аварійна програма відновлення BIOS. На екран виводиться повідомлення типу «BIOS checksum error», система звертається до дисководу з метою завантажитися з нього й запустити програму перепрограмування. Якщо ж дисковід вимкнений/відсутній або в ньому немає системної дискети, то комп'ютер зупиняється.

*Процедура самотестування* (POST) У випадку успішного завершення самотестування подається короткий окремий звуковий сигнал. У деяких випадках після успішного завершення процесу POST може взагалі не подаватися ніяких сигналів.

Як показує практика, у процесі самотестування комп'ютерної системи може виникнути й така помилка, що не її вдається локалізувати за допомогою звукових сигналів. Тут для аналізу ситуації на допомогу може прийти POST-плата. POST-плата – це спеціальна плата розширення для шини PCI, що має цифровий індикатор. На цьому індикаторі при виконанні POST-плата виводить коди самотестування, за допомогою яких можна простежити за ходом процесу. Спеціально для індикації результатів самотестування виділений спеціальний порт – 80H. Перед тим як проініціалізувати той або інший пристрій, що є присутнім у системі, у цей порт обов'язково виводиться деякий код. За ним можна точно визначити, що саме ініціалізується в цей момент. Якщо ініціалізація пристрою завершилася успішно, то система перейде до ініціалізації наступного пристрою. При цьому в 80-й порт буде записаний наступний код. Якщо робота системи була перервана, можна побачити код, що записаний в 80-й порт останнім. За цим кодом легко визначити, на якій операції відбувся збій, який пристрій не вдалося проініціалізувати. Наприклад, якщо на індикаторі останнім висвітилося значення 04, то це (при використанні системи з Award BIOS) буде означати, що в системі неправильно формуються сигнали регенерації оперативної пам'яті. Значення кодів POST у різних виробників BIOS і материнських плат також можуть відрізнятися. Однак більшість із них все-таки має стійкі значення.

Пройшовши POST відбувається виявлення відеоадаптера. У цьому випадку відбувається його ініціалізація, після чого на екрані виникає зображення, що може містити відомості про встановлений у системі відеоадаптер, обсяг його пам'яті, а також про деякі інші деталі (наприклад, може відображатися логотип виробника відеоадаптера). Після ініціалізації відеоадаптера відбувається визначення типу процесора. Потім програма завантажування визначає тип і обсяг установленої в системі оперативної пам'яті. Після цього відбувається тестування пам'яті. Інформація про результати цих процесів також виводиться на екран. Для діагностики ОЗП застосовують метод, пов'язаний з почерговим записом та зчитуванням кожного біта. При цьому контролюється правильність виконання потрібної зміни. Якщо якийсь біт не змінюється, то видається повідомлення про помилку. Показується адреса несправного байта, що дозволяє виявити конкретну ІМС або банк ІМС. Memory test fail – дане повідомлення буде виведено в тому випадку, якщо під час тестування пам'яті була виявлена помилка. Після цього повідомлення буде виведена додаткова інформація про виявлену помилку. Відмову окремих елементів пам'яті можна виявити за допомогою діагностичних процедур, а далі необхідно знайти відмовившу ІМС.

Після тестування пам'яті відбувається ініціалізація й перевірка пристроїв, підключених до контролерів IDE. Це можуть бути жорсткі диски, приводи компакт-дисків або DVD й інші накопичувачі. S.M.A.R.T. (Self-Monitoring, Analysis and Reporting Technology) – дослівно «технологія самодіагностики, аналізу й звіту». S.M.A.R.T. – це мікропрограма, що перебуває в контролері диска. Вона контролює багато параметрів роботи та стану вінчестера й допомагає визначити дійсний стан HDD: стан самого диска, час експлуатації вінчестера, проблеми, що існують і т. ін. Для аналізу надійності жорсткого диска використовуються дві групи параметрів. Перша характеризує параметри природного старіння жорсткого диска:

- кількість циклів вмикання/вимикання (старт/стоп);
- кількість обертів двигуна за час роботи;
- кількість переміщень головок.
Друга група параметрів уже інформує про поточний стан якості накопичувача. До цих параметрів належать:

- висота головки над поверхнею диска;
- швидкість обміну даними між дисками й кеш-пам'яттю на дискові;

- кількість перепризначень «поганих» секторів (коли замість зіпсованого сектора підставляється вільний справний);

- кількість помилок пошуку;
- кількість операцій перекалібрування;
- швидкість пошуку даних на диску.

Всі ці параметри S.M.A.R.T. періодично тестує і записує. Для доступу до SMART-інформації існує багато програм, які вміють це робити. Вони в досить зручній формі виводять поточні значення параметрів (Value) і їх граничні допустимі значення Threshold. Кожному параметру присвоюється значення Value від 100 і вище. Потім, з погіршенням параметра, його значення зменшується. При падінні величини Value до значення Threshold вінчестер теоретично має вийти з ладу, але навіть у такій сумній ситуації HDD може успішно продовжувати працювати. У випадку падіння значення цього параметра нижче критичного найбільш ймовірний вихід вінчестера з ладу. На деяких материнських платах у BIOS є програма, що зчитує інформацію зі S.M.A.R.T. і може видати повідомлення *SMART Failure Predicted on Primary Master SMART Failure Predicted on Primary Slave SMART Failure Predicted on Secondary Master SMART Failure Predicted on Secondary Slave*. Звуки, що видаються вінчестерами під час нормальної роботи або при певних несправностях, дозволяють зробити попередню діагностику. Звуки, що їх видає повністю справний вінчестер:

- 1) розкручування вала (свист, що збільшується);
- 2) розпаковування блока головок (клацання);
- 3) рекалібрування головок (рівномірне стрекотіння);
- 4) паркування головок після вимикання живлення (клацання);

5) поступова зупинка вала (згасаючий свист)

*Текстові помилки BIOS*. При помилках BIOS виводить на екран різні повідомлення.

### **2.2 Налаштування BIOS (System Setup)**

Після виконання послідовності тестів POST і перед початком пошуку програми-завантажника, BIOS надає користувачеві можливість увійти в програму конфігурації системи System Setup. Про це BIOS повідомляє написом на екрані (зазвичай «атисніть клавішу Del для входу в Setup»). Натиснувши відповідну клавішу (найчастіше Delete), ви потрапляєте в меню програми конфігурації. З нього можна налаштувати масу різних параметрів.

Розглянемо деякі з них, наприклад, *AMIBIOS*. У розділі *MAIN* надається можливість самостійного налаштування часу та дати системи, а

також налаштувати підключення жорстких дисків та інших накопичувачів. Як правило, BIOS автоматично визначає всі підключені пристрої, їх не потрібно включати вручну, але можна змінити деякі параметри при їх автоматичному включенні. Для цього слід вибрати потрібний вам жорсткий диск або інший накопичувач, і натиснути «Enter» на клавіатурі. Після цього в меню налаштувань обраного накопичувача ми бачимо всю інформацію про підключений до першого каналу жорсткий диск. Як що до каналу не підключений жоден пристрій, то ми бачимо напис «Not Detected». *Type* – даний параметр дає змогу встановити налаштування жорстокого диска, слід змінити з Auto на User. *LBA/Large Mode* – даний параметр відповідає за підтримку накопичувачів, обсяг яких більший 504 Мбайтів. Отже, тут бажано вибрати значення AUTO. *Block (Multi-Sector Transfer)* – за допомогою цього параметра можна відключити передачу даних декількох секторів одночасно по 512 байтів, тобто, відключивши даний параметр, різко знизимо швидкість роботи жорсткого диска, адже за раз передаватиметься тільки 1 сектор, який дорівнює 512 байтів.

Якщо ви підбирали налаштування компонентів, встановлених на системній платі, і після чергової спроби ПК перестав завантажуватися, можна спробувати скинути налаштування BIOS на заводські значення. Звичайно на системній платі є спеціальна група з двох контактів, які потрібно з'єднати один з одним спеціальною перемичкою. На багатьох платах виробництва ASUS процедура скидання BIOS значно простіша, а саме: для неї передбачена окрема кнопка CLR\_CMOS червоного кольору, щоб її було легше помітити. Відключіть живлення ПК, натисніть кнопку CLR\_CMOS і, утримуючи її, включіть ПК кнопкою Power.

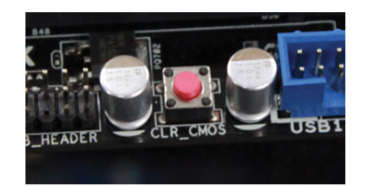

Рисунок 2.1 – Кнопка скидання BIOS

Системні плати виробництва ASUS найчастіше забезпечуються спеціальною версією BIOS, що самостійно визначає труднощі при старті і, у випадку неможливості завантаження з обраними вами параметрами, вміє відновити працездатність системи самостійно, наприклад, відновивши резервну копію налаштувань, при яких система працювала (рис. 2.1).

Що робити, якщо система не запрацювала? Коли ваш ПК не стартує, системна плата може видати серію гудків або висвітити комбінацію з літер і цифр на розташованому на платі світлодіодному індикаторі. Вони підкажуть вам, на якому етапі зупинилася процедура старту системи і дадуть ключ до пошуку несправності. Яка комбінація що значить – можна прочитати в документації до системної плати. Перед тим як починати пошук несправності, ще раз перевірте правильність підключення всіх кабелів і роз'ємів, спробуйте витягти і знову поставити на місце відеокарту. Якщо це не допомогло, спробуйте відключити від системної плати все, крім процесора, пам'яті, відеокарти і живлення і перевірте, чи з'являється перший завантажувальний екран. Процесор взагалі без крайньої необхідності краще не чіпати, а якщо така необхідність все-таки з'явилася, пам'ятайте: процесорний сокет не бажано відкривати раніше, ніж через 15 хвилин після вимкнення ПК і демонтажу системи охолодження. Іноді при неможливості стартувати допомагає скидання BIOS на заводські налаштування. При перевстановленні компонентів можна спробувати підключити їх до інших портів або встановити в інший слот.

Існує досить значний шанс того, що ваш процесор може працювати на значно більшій частоті, ніж написано в його специфікаціях. Системні плати ASUS з цифровим перетворювачем живлення DIGI+ дозволяють з легкістю регулювати напругу живлення, збільшуючи розгінний потенціал процесора і пам'яті.

# **2.3 Налаштування BIOS при прискоренні системи**

Найпростіший спосіб прискорити вашу систему – прямо внести потрібні значення в параметри BIOS, сторінка налаштування якого викликається натисканням клавіші Del під час стартового завантаження. Пам'ятайте, що занадто різні значення, порівняно зі стандартними, при невдалому збігу обставин можуть привести до псування компонентів, тому збільшувати частоти і напругу треба поступово, без особливого фанатизму. Сучасні системні плати ASUS, обладнані UEFI BIOS, роблять процес налаштування більш простим і наочним, замінюючи спартанський текстовий інтерфейс звичним, і, головне, інтуїтивно зрозумілим графічним інтерфейсом з керуванням мишкою. Як ви можете бачити на картинках, він складається з символів, що викликають налаштування частот, таймінгів і всього іншого аж до порядку опитування завантажувальних пристроїв. Всі налаштування робляться декількома кліками, завдяки дизайнерам, які зуміли розробити дійсно зручний інтерфейс (рис. 2.2).

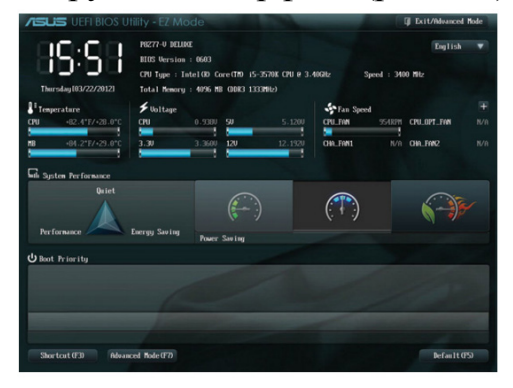

Рисунок 2.2 – Вікно налаштування BIOS UEFI

Якщо в результаті вашої спроби «розігнати систему» комп'ютер перестав завантажуватися, системні плати ASUS можуть самостійно змінити налаштування на гарантовано робочі та перезавантажити систему в безпечному режимі, надаючи вам можливість продовжити експерименти. Для плат, не оснащених такою функціональністю, вам потрібно скористатися перемичкою CLR\_CMOS або, якщо можливо, спеціальною кнопкою.

На системних платах ASUS ROG, обладнаних системою ROG Connect, і на інших платах з використанням пакетів Turbo Processing Unit і Auto Tuning можна встановити цільові частоти для процесора і пам'яті, а плата сама підбере оптимальні налаштування. Звісно, далі можна почати експериментувати з по-справжньому серйозними змінами, наприклад, встановленням системи рідинного охолодження. Для таких модифікацій на платах ASUS ROG використовуються спеціальні термодатчики, здатні заміряти температуру навіть при кріогенному охолодженні.

Всі налаштування, які системна плата робить самостійно, проводяться, зрозуміло, з урахуванням заходів безпеки. Вручну ви можете одержати ще більш вражаючі результати, досягнувши працездатності системи на ще більш високих налаштуваннях. Наприклад, при використанні процесорів Intel Core i5 і і7 можна спробувати збільшити базову частоту процесора і множник; на платах від ASUS ці налаштування можуть бути більш гнучкими завдяки розширеним технологіям керування живленням ASUS DIGI+ і Extreme Engine Digi+ II.

Основою вдалого «розгону» завжди буде підтримка балансу між окремими підсистемами: так, наприклад, значне збільшення тактової частоти пам'яті знижує розгінний потенціал самого процесора. Тактова частота процесора утворюється з базової тактової частоти (зазвичай, 100 мегагерц) і множника, який у сучасних процесорах може змінюватися. У той час як у більшості процесорів зміни множника обмежені, процесори Intel з індексом «К» випускаються з незаблокованим множником, що дає значно більші можливості для розгону. Справа в тому, що при підвищенні базової частоти одночасно підвищується і частота роботи пам'яті, і робочі частоти інших вузлів, які мають значно менші можливості для розгону – і в результаті обмежувати систему будуть саме вони. При використанні процесора з розблокованим множником його робочу частоту можна збільшити шляхом добору множника і залишивши базову частоту на стабільному для всіх інших компонентів рівні.

Для значного розгону вам знадобиться більш потужна система охолодження: звичайно більших результатів вдається досягти, трохи піднявши напругу живлення процесора і пам'яті – відповідно, знадобиться відводити більше тепла, і штатні системи охолодження коробкових процесорів можуть з цим завданням не впоратися. Про мистецтво «розгону» можна багато чого довідатися на сайті Республіки геймерів rog.asus.com.

Деякі плати ASUS ROG вищого рівня мають технологію зовнішнього «розгону». Просто підключіть ваш ноутбук у порт ROG Connect USB – і ви зможете керувати BIOS у реальному часі, вивільняючи ресурси процесора для досягнення їх максимальної ефективності (рис. 2.3).

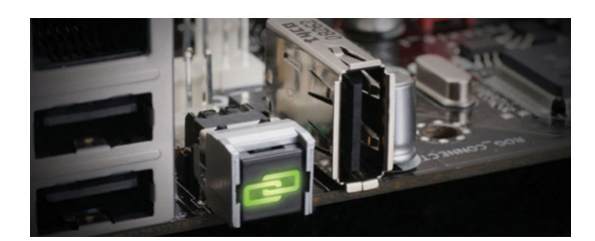

Рисунок 2.3 – Порт ROG Connect USB

Ваш процесор вже працює на високій частоті? Але є ще один, не менш важливий компонент – відеокарта: від неї загальна ігрова продуктивність системи залежить не меншою мірою. Як і процесор з оперативною пам'яттю, графічний процесор з відеопам'яттю на графічній карті теж можна розганяти, збільшуючи частоти і напругу живлення. Ви можете змінювати в деяких межах напругу і тактові частоти відеокарт AMD і NVIDIA через засоби, надані в їх драйверах, але карти від ASUS часто комплектуються системою GPU Tweak налаштування відеокарти, що робить процес повним і дружнім до користувача. Більш знайомі з апаратною начинкою користувачі можуть скористатися функцією VGA Hotwire, доступною на платі ROG Rampage IV Extreme, що дозволяє прямо керувати напругою на відеокарті в погоні за максимальними результатами. Ця технологія вимагає роботи паяльником, тому її можна рекомендувати тільки досвідченим оверклокерам. У комплекті з ROG Rampage IV Extreme є також інший цікавий гаджет – OC Key. Він підключається до DVI-виходу відеокарти і видає на екран значення частот і напруги, дозволяючи їх змінювати в реальному часі (рис. 2.4).

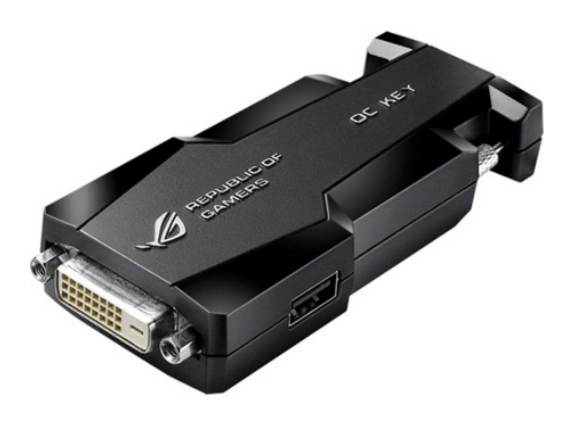

Рисунок  $2.4. - OC$  Key

## **2.4 Помилки при завантаженні**

Що відбудеться при виявленні помилок під час проведення самотестування? Якщо помилки не критичні, повідомлення про них будуть виведені на екран, після чого завантаження комп'ютера може продовжитися. Якщо ж у процесі самотестування будуть виявлені серйозні помилки, комп'ютерна система спробує повідомити про них користувача, однак вивести інформацію на екран буде неможливо. Отже, користувач не зможе побачити відповідне повідомлення. У цьому випадку для визначення причини помилки користуються звуковими сигналами, які подаються через системний динамік комп'ютера після закінчення процедури POST. За допомогою цих сигналів система повідомляє користувача про результати процесу самотестування. На сьогодні не створені жодні стандарти, що регламентують формат звукових повідомлень. Проте слід зазначити, що більшість виробників використали короткий сигнал, щоб сповістити про успішне закінчення процедур POST.

*Звукові повідомлення AwardBIOS*. У AwardBIOS, який від 1998 року теж належить компанії Phoenix Technologies Ltd., система звукових повідомлень, що застосовується під час виконання його POST, доволі проста. Звукова індикація виконується лише у двох випадках:

- негаразди з оперативною пам'яттю: послідовність коротких сигналів;

- проблеми з відеокартою: після довгого сигналу подається два коротких.

*Звукові повідомлення AMIBIOS*. Під час виконання POST, розроблений компанією American Megatrends Inc., надсилає до системного динаміка послідовність звукових сигналів про такі ситуації комп'ютерним обладнанням:

- 1 сигнал – проблеми зі схемами регенерації пам'яті;

- 3 сигнали помилка оперативної пам'яті;
- 6 сигналів негаразди з контролером клавіатури;
- 7 сигналів помилка центрального процесора;
- 8 сигналів проблеми з відеокартою.

Після того як усі POST-завдання завершені, починається пошук програми-завантажника. Сучасні версії BIOS дозволяють завантажувати операційну систему з різних носіїв інформації (HDD, CD/DVD, USBпристроїв). Програма-завантажник, як правило, розташовується в першому секторі диска, на якому розміщена операційна система. Порядок перебору дисків при пошуку завантажника задається в конфігурації BIOS. Якщо завантажник знайдений, він переноситься в пам'ять і йому передається управління. Він, у свою чергу, знаходить і копіює в пам'ять власне програму завантаження операційної системи (operation system loader), що завантажує, ініціалізує і конфігурує операційну систему й драйвери пристроїв.

## **2.5 Уніфікований програмний розширюваний інтерфейс UEFI**

*Unіfіed Extensіble Fіrmware Іnterface* – стандартизований розширюваний інтерфейс, вбудованого програмного забезпечення (див. рис. 2.1); інтерфейс-підкладка між компонентами комп'ютера й операційною системою. Насправді той же BІOS, тільки трохи поліпшений. Робить все те ж саме, що й стандартний BІOS, тобто проводить перевірку, ініціалізує обладнання, шукає завантажувач і передає керування ОС.

*Інтерфейс UEFІ від ASUS*. Основні переваги UEFІ порівняно з BІOS: часу на завантаження йде набагато менше, що досягається за допомогою паралельної ініціалізації, на відміну від BІOS, де усі компоненти завантажуються послідовно. Примітно й те, що операційна система зможе використати драйвера UEFІ, а не завантажувати свої власні. Наприклад, якщо ви невимогливі до графічної підсистеми, то можете не скачувати, а отже й не встановлювати нові драйвери, а використовувати драйвери, пропоновані UEFІ.

*Розходження схем роботи BІOS і UEFІ*. Перевага полягає в тому, що можна робити завантаження з дисків обсягом більше 2 Тб. Справа в тому, що BІOS для завантаження використав MBR (Maіn Boot Record) – основний завантажувальний запис, що може адресувати тільки 2 Тб простору, UEFІ ж використає GPT (Guіd Partіtіon Table) – це інший стандарт формату розміщення розділів на фізичному жорсткому диску, що дозволяє адресувати цілих 9 ЗБ (Зеттабайт). UEFІ також обзавівся графічним інтерфейсом з підтримкою миші, для кого це плюс, а для кого й мінус. З'явилися деякі вбудовані програми, наприклад, браузер. Таким чином, UEFІ став не тільки інтерфейсом між операційною системою й апаратними компонентами, але й якоюсь подобою Lіve CD, підтримки криптографії й інших методів захисту.

### **Порядок виконання роботи:**

1.Якщо монітор обчислювальної системи має живлення, окреме від системного блока, ввімкніть монітор.

2.Ввімкніть комп'ютерну систему вимикачем системного блока.

3.Для відстежування повідомлень, що надходять від комп'ютера в процесі запуску, використайте клавішу Pause/Break. Вона припиняє завантаження і дає можливість уважно прочитати повідомлення. Для продовження запуску використайте клавішу ENTER.

4.Відзначте версію BІOS (див. Базові відомості, п. 1).

5. Укажіть протестований обсяг пам'яті (див. Базові відомості, п. 2).

6.Дані, що визначають склад комп'ютерної системи та її налаштування, на екрані монітора відображаються в таблиці System Confіguratіon (див. Базові відомості, п. 3). Призупинивши запуск за допомогою клавіші PAUSE/BREAK, вивчіть таблицю і заповніть її.

| Елемент конфигурації     | Маркування, тип | Додаткові характеристики                         | Значення |
|--------------------------|-----------------|--------------------------------------------------|----------|
| <b>BIOS</b>              |                 |                                                  |          |
| Процесор                 |                 | тип<br>наявність співроцесора<br>тактова частота |          |
| Оперативна пам'ять       |                 | тип, обсяг                                       |          |
| Жорсткий диск            |                 | кількість, обсяг                                 |          |
| Дисковод гнучких дисків  |                 | кількість, тип                                   |          |
| Порти введення-виведення |                 | кількість: паралельні,<br>послідовні             |          |
| Тип операційної системи  |                 |                                                  |          |

Таблиця 2.1 – Характеристика основних елементів конфігурацій

7. Зробити висновки.

# **Контрольні запитання**

1. Що таке BIOS?

2. Як відбувається самотестування?

3. Які ознаки справного жорсткого диска, які звуки він створює при нормальній роботі?

4. Як скинути налаштування біос, якщо комп'ютер перестав завантажуватись?

5. Що таке UEFI і у чому відмінності від звичайного BIOS?

6. Яким чином можна збільшити частоту роботи процесора?

7. Який баланс потрібно зберігати при «розгоні» системи і чому?

8. Яким чином відбувається збільшення частоти відеокарти?

9. Можна «розігнати» будь-яку відеокарту чи лише спеціальні версії?

10. Що таке звукові повідомлення AMIBIOS, які вони бувають і для чого потрібні?

11. Яким чином можна досягти кращого охолодження системи?

Лабораторна робота № 3

# **СКЛАДАННЯ КОМП'ЮТЕРА**

**Мета і задачі**. Ознайомитись із особливостями складання персональних комп'ютерів.

# **Теоретичні відомості**

## **3.1 Підбирання компонентів для складання**

Почнемо з огляду компонентов. У корпусі (рис. 3.1) буде складатися вся система, тому до вибору корпуса варто підходити вдумливо.

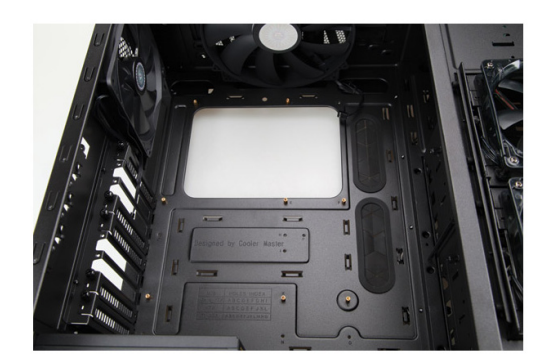

Рисунок 3.1 – Вигляд корпуса зсередини

В першу чергу корпус має вмістити системну плату (тобто для ATXплати корпус Micro ATX не підійде), однак це не все – є ще подробиці, від яких буде залежати ефективність і комфорт користування вашою системою. Великий якісний корпус дозволяє розмістити в ньому великі і тихіші вентилятори, які забезпечать якісне охолодження гарячих компонентів, але при цьому обійдуться без «реактивного» виття.

Дизайн корпуса, який передбачає процес складання системи без використання викрутки, може суттєво її спростити, а вбудовані в нього елементи для організації кабелів – оптимізувати потоки повітря всередині і значно підвищити довговічність системи. Більшість корпусів виготовляють або зі сталі, або з алюмінію. При тому, що сталеві корпуси звичайно значно дешевші алюмінієвих, останні, при тій же міцності, легші й забезпечують краще відведення тепла. Не менш важливе і шумопоглинання: дешеві корпуси, не обладнані звукоізоляцією, можуть в результаті призвести до підвищеної гучності системи.

Центром комп'ютера є найбільша плата – *материнська плата* (Motheboard), роль якої вкрай важлива: вона є мовби сполучною ланкою між всіма компонентами комп'ютера (рис. 3.2).

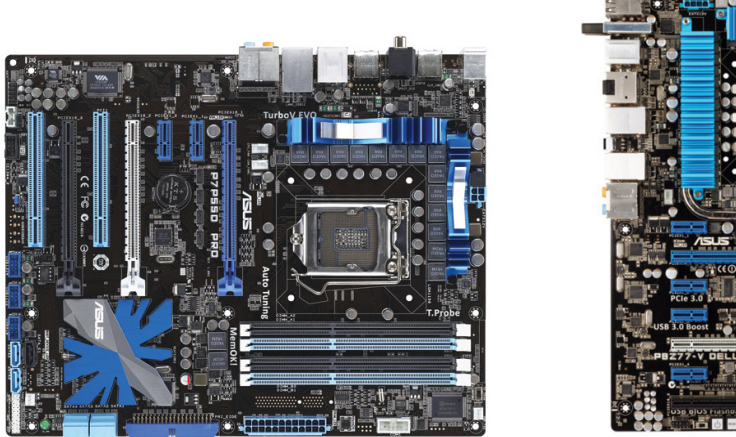

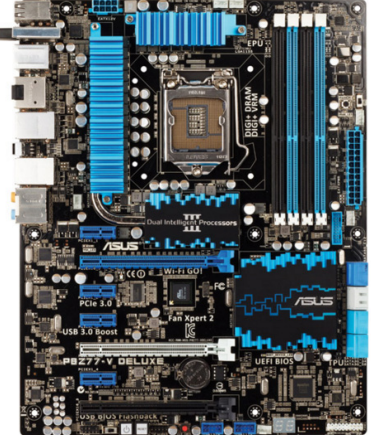

Рисунок 3.2 – Материнська плата

Практично всі пристрої підключаються саме до материнської плати. Для складання настільного ПК найбільш популярні два її формати – ATX і Micro ATX, які і задають габарити системи. Переконайтеся, що ви не намагаєтеся купити ATX-плату для корпуса Micro ATX – вона просто в ньому не поміститься. Зустрічається ще більш малогабаритний формфактор Mini ITX, але плати цього розміру найчастіше використовуються для систем з низьким енергоспоживанням (типу домашніх кінотеатрів) і дуже обмежені у продуктивності, тому використовуються не так широко.

Вибір системної плати залежить, в першу чергу, від обраної для складання системи процесора: системна плата має його підтримувати. Щоправда, одним вибором найдешевшої моделі для вашого процесора не обійтися: різні плати мають різний набір додаткових функцій, наприклад, багато плат від ASUS оснащені системою автоматичного налаштування «в один клік» або системою TPU (TurboV Processing Unit), що безупинно оптимізує систему і підтримує максимальну її продуктивність. Незайвою може виявитися і Fan Expert 2 – технологія, що розширює можливості керування вентиляторами. Подібні функції, доступні на багатьох системних платах ASUS, дають вам повний контроль над всіма життєво важливими підсистемами вашого ПК.

Навіть якщо ви не збираєтеся «розганяти» вашу систему, купівля дешевої системної плати може виявитися помилкою: високоякісні елементи викликають менше помилок і збоїв, а якісне охолодження дуже важливе для запобігання викривлення даних.

Системні плати використовують базову систему введення-виведення BIOS, і вам може захотітися використовувати для налаштування параметрів роботи комп'ютера більш дружелюбний і зручний інтерфейс, який реалізований в ASUS UEFI BIOS. Доступ до налаштувань у ньому реалізований за допомогою мишки й звичних іконок, зовсім як в Windows, надаючи інтуїтивно простий спосіб добратися до всіх важливих налаштувань.

Оскільки системна плата керує живленням всієї електроніки, на ній розташованої, якісний дизайн ланцюгів живлення виявляється дуже важливим. Система керування живленням ASUS Smart DIGI+ не тільки побудована на найякісніших компонентах, але й дозволяє особливо точно налаштувати живлення ключових вузлів комп'ютера завдяки цифровим регуляторам напруги. Так, на платах серії ASUS P8Z77 така система живлення дозволяти піднімати частоту процесора аж до додаткових 85%, при цьому надаючи більш точне керування вбудованою графікою і системною пам'яттю.

Самі довгі роз'єми на системній платі призначені, в першу чергу, для встановлення відеокарти (рис. 3.3).

Рисунок 3.3 – PCI Express (Pcie) x16

Як і в більшості роз'ємів ПК, конструкція слота унеможливлює неправильне встановлення карти розширення. Деякі системні плати можуть нести до чотирьох таких слотів: плати від ASUS (такі, як NVIDIA SLI і AMD CrossFireX) підтримують технології використання декількох графічних процесорів. Навіть компактна плата ASUS ROG Rampage IV GENE оснащена двома такими слотами. На нових платах на базі чипсету Z77 встановлена вже третя версія PCI Express (Pcie 3.0), що забезпечує швидкість передачі даних до 32 ГБ/с – вдвічі більше попередньої версії 2.0. Позначення х16 вказує на кількість ліній, по яких передаються дані – чим більше ліній даних використовується, тим більшу кількість даних можна передати за одиницю часу (рис. 3.4).

Короткі слоти, що містять тільки одну лінію для передачі даних, використовуються для підключення пристроїв, що не вимагають високих швидкостей, наприклад, звукових або мережних карт.

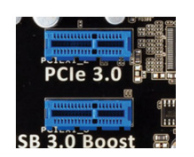

# Рисунок 3.4 – PCI Express (Pcie) x1

Розташовані між PCIe-слотами слоти більш старого формату PCI (рис. 3.5) призначені для встановлення карт розширення попередніх поколінь. Вони не сумісні з картами PCIe і розташовані так, щоб забезпечити неможливість встановлення «чужих» карт.

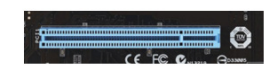

Рисунок 3.5 – PCI

Ці набори маленьких роз'ємів призначені для підключення кабелів даних від дискових накопичувачів – магнітних, оптичних і твердотільних. З початку 2011 року плати ASUS підтримують найпродуктивнішу версію стандарту SATA на сьогодні – SATA 6 Гбіт/с (рис. 3.6).

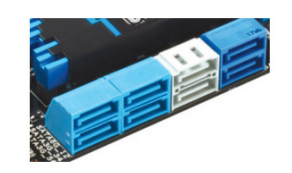

Рисунок 3.6 – SATA

Будьте уважні при виборі системної плати, особливо якщо плануєте встановлення декількох потужних відеокарт. Топові відеокарти можуть займати два, а то й три слоти, блокуючи доступ до них, і якщо не спланувати розташування карт до купівлі системної плати, можна раптово виявити, що, наприклад, звукову карту поставити нікуди. Також варто враховувати, що довгі відеокарти можуть перекривати порти SATA, тому при бажанні їх використовувати варто вибирати системні плати, у яких ці порти виведені на грань і розташовані паралельно платі.

Розглянемо роз'єми на задній панелі плати на рисунку 3.7.

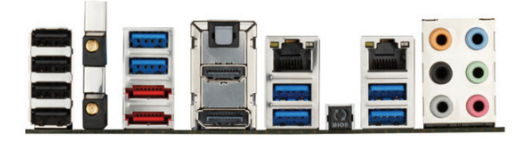

Рисунок 3.7 – Інтерфейси задньої панелі материнської плати ASUS P8Z77-V Deluxe

*USB* (рис. 3.8). Сюди підключаються клавіатура, мишка, принтери, зовнішні носії даних і інша периферія. Варто звернути увагу на нові плати з підтримкою стандарту USB 3.0 – цей інтерфейс забезпечує передачу даних до десяти разів швидше, ніж порти колишньої версії 2.0.

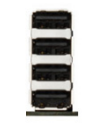

Рисунок  $3.8 - *USB*$ 

Відзначимо, що компанія ASUS розробила технологію USB 3.0 Boost, що ще піднімає продуктивність даного протоколу. Порти USB 3.0 (рис. 3.9) пофарбовані в синій колір, щоб їх було простіше відрізнити від більш повільних. Наприклад, плати ASUS P8Z77 мають на борту як мінімум 4 таких порти.

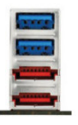

#### Рисунок 3.9 – сині – USB 3.0 Boost, червоні – eSATA

eSATA – швидкий інтерфейс для підключення зовнішніх дисків. Бувають варіанти як з подачею живлення, так і без неї.

Серія плат P8Z77 підтримує інтегрований у процесор відеоконтролер, що видає зображення формату Full HD на порт HDMI (рис. 3.10) і сумісний зі специфікаціями DirectX 11, що робить відеовихід високої роздільної здатності ще більш корисним.

Рисунок 3.10 – HDMI

Основний роз'єм тут – RJ-45, підключений до бортового гігабітового контролера Ethernet (рис. 3.11), що, зазвичай, підтримує швидкості передачі даних 10, 100 і 1000 мегабітів у секунду.

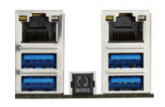

Рисунок 3.11 – Мережа (вгорі)

Плати для серверів і робочих станцій звичайно обладнані двома такими контролерами виробництва Intel, що допомагає оптимізувати роботу мережного з'єднання та розвантажити процесор: контролер самостійно стежить за потоком даних. Так, плати ASUS ROG використовують технологію GameFirst, яка керує пріоритетами потоків даних та надає більш високий пріоритет потоку від гри, що дозволяє продовжувати грати в мережні ігри навіть тоді, коли мережа сильно навантажена іншими процесами. Серед нових функцій є і Network iControl для подальшого тонкого налаштування мережних параметрів, доступних на платах ASUS високого класу. У той час як більшість системних плат не обладнана бездротовим мережним підключенням, деякі плати серії Z77 оснащені і функціоналом Wi-Fi. Функція ASUS Wi-Fi GO! (рис. 3.12) призначена для бездротової передачі контенту з ПК на телевізор і навіть дозволяє керувати вашим ПК з віддаленого пристрою типу планшета або смартфона.

Рисунок 3.12– Wi-Fi GO!

*Бездротовий інтерфейс* для вашого десктопа. Два роз'єми призначені для двох антен, які можна пізніше замінити на більш потужні.

Завдяки можливостям вбудованого в процесор відеоконтролера (рис. 3.13) до плат серії ASUS P8Z77 можна підключити одночасно декілька моніторів.

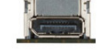

# Рисунок 3.13 – DisplayPort

Для підключення зовнішньої акустики або навушників використовуються виходи формату 5.1 або 7.1 (рис. 3.14). Крім аналогових на деяких платах можна знайти і цифровий оптичний вихід.

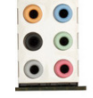

Рисунок 3.14 – Аудіо

Центральний процесор (рис. 3.15) – це пристрій, який виконує певний набір команд (інструкцій), саме в ньому проводиться більшість обчислень у повсякденних завданнях.

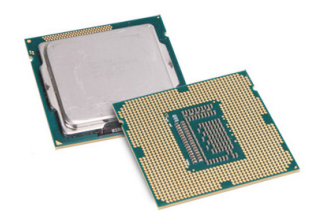

Рисунок 3.15 – Процесор

Звісно, що від швидкості виконання інструкцій (продуктивності процесора) прямо залежить і сумарна продуктивність всього комп'ютера: розрахунки в електронних таблицях, промальовування сторінок веб-сайтів, фізика і логіка ігор, перевірка правопису і багато чого іншого. Основні параметри сучасних процесорів – це тактова частота і кількість ядер. Двоядерні процесори містять два однакових обчислювальних ядра, що працють одночасно, чотири- і шестиядерні – відповідно 4 і 6. Більшість процесорів для настільних систем працюють на частотах від 2,5 до 3,5 ГГц, але оверклокери при використанні екстремальних систем охолодження розганяють процесори до вражаючих 8 гігагерц. При виборі процесора рекомендуємо спочатку визначити, яка кількість ядер відповідає вашим завданням, а потім вибрати частоту згідно з бюджетом .

Уявіть, що ядра процесора – це руки: шістьма руками ви зможете тримати одночасно шість предметів і виконувати одночасно шість операцій з ними. Частота говорить про те, як швидко ці руки працюють.

Швидка рука може виконати роботу швидше, але вона однаково може тримати тільки один предмет. Звичайно двоядерні процесори будуть доречні тільки тоді, коли виконуються прості завдання – пошта, Інтернет, прості офісні роботи, перегляд фотографій і кіно, прості ігри. Чотириядерні процесори підійдуть тим, хто створює цифровий контент, або обробляє фотографії, музику або відео, працює одночасно з багатьма додатками або грає у важкі та багаті ефектами ігри. Шестиядерні процесори забезпечують рівень обчислювальної потужності, необхідний тільки для найважчих додатків – професійних, наукових або інженерних.

Оперативна пам'ять (пам'ять з довільним доступом, Random Access Memory, RAM) у сучасних настільних системах зустрічається двох типів – DDR2 і DDR3 (рис. 3.16). Абревіатура DDR розшифровується як «подвоєна швидкість передачі даних» (Double Data Rate) – за один такт по кожній лінії передаються два біти даних. Цифра після DDR означає покоління пам'яті – сучасна DDR3 швидша та ефективніша застарілої DDR2, але плати, призначені для DDR2, все ще є в продажу.

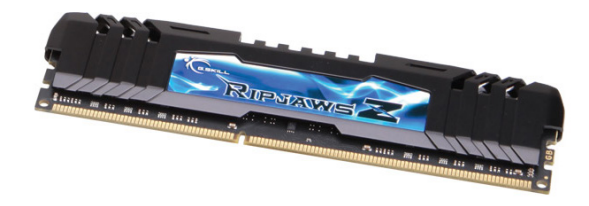

Рисунок 3.16 – Оперативна пам'ять

Пам'ять – це критично важливий для роботи ПК компонент: всі дані, з якими працює процесор, знаходяться саме в ній. Пам'ять у ПК встановлюється у вигляді модулів обсягом звичайно 2, 4 або 8 гігабайтів. Більшість сучасних системних плат підтримує до 16 гігабайтів пам'яті разом, але, наприклад, плати серії Z77 від ASUS дозволяють встановити до 32 гігабайтів. Ми рекомендуємо встановлювати мінімум 4 гігабайти пам'яті; оптимальним обсягом у наш час можна вважати 8 гігабайтів, але «зайвої» пам'яті в ПК не буває: сучасні ОС вміють використовувати великі обсяги пам'яті для прискорення дискових операцій, так що більший обсяг пам'яті приводить до більшого комфорту роботи. Доступ до пам'яті здійснюється по каналах – чим більше каналів пам'яті підтримується, тим більше даних можна передати в процесор і назад одночасно. Зазвичай дешеві системи на DDR3 мають двоканальний контролер пам'яті, а більш серйозні – три- і чотириканальний. Оптимальна продуктивність досягається тоді, коли в кожному з каналів встановлено по одному модулю пам'яті. Пам'ять, як і процесор, теж працює на своїй тактовій частоті, і цифри в її маркуванні – наприклад, 1333 або 1600 – її і позначають. Більшість системних плат дозволяє «розганяти» пам'ять, щоб забезпечити процесор більш швидшою передачею даних.

*Важливо*! В одній системі різні типи пам'яті не працюють. Купуючи пам'ять, переконайтеся, що всі модулі однакові і за типом пам'яті, і за частотою. Оптимально – щоб всі встановлені в систему модулі були одного найменування. Відзначимо, що системні плати ASUS з функцією MemOK! допоможуть вам перевірити спільну працездатність модулів.

На відеокарті встановлений другий, за важливістю, процесор комп'ютерної системи – графічний (GPU, Graphic Processing Unit). Якщо ви не плануєте грати у «важкі», багаті графікою ігри, ви можете обійтися GPU, вбудованими у центральний процесор (для цього системна плата має бути побудована на чипсеті, що підтримує контролер графічного процесора, наприклад, Intel Z68 або більш новий Z77), або чипсетом системної плати.

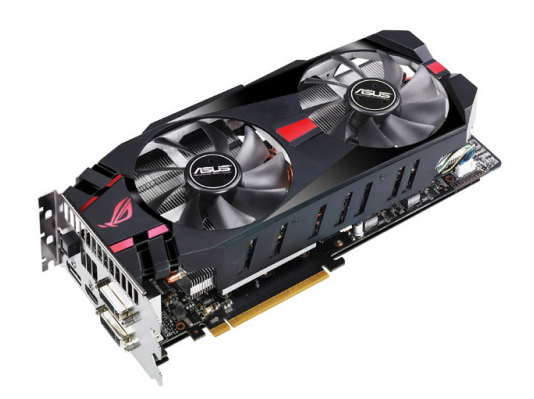

Рисунок 3.17 – Відеокарта ASUS ROG MATRIX GTX 580 DirectCU II

Якщо ж система планується для розваг, то варто звернути увагу на такі нові графічні процесори, що підтримують технологію DirectX 11, як у відеокартах ASUS GTX 560 DirectCU II або ASUS HD 7950 DirectCU II TOP, досить потужні для найвимогливіших ігор на дисплеї з роздільною здатністю 1920\*1080 і при цьому демократичні за ціною. Якщо ж ви не йдете на компроміс, то вам підійде карта ASUS ROG MATRIX GTX 580 (рис. 3.17) – не тільки одна з найпотужніших на ринку, але й має унікальні інструменти для «розгону».

Всі сучасні процесори вимагають відведення тепла, що виділяється при їх роботі. Без системи охолодження процесор швидко перегрівається і відключає живлення ПК. Коробкові версії процесорів, що продаються у крамницях, вже укомплектовані системою охолодження, яка складається з радіатора з вентилятором (рис. 3.18), це – найдешевше рішення із забезпечення достатнього охолодження процесора. Варіант комплектації, звичайно маркірований як «OEM», в комплекті не містить системи охолодження.

Якщо в другому випадку купівля окремої системи охолодження необхідна, вона може мати сенс і при використанні коробкової версії процесора: ви в цьому варіанті можете вибрати більш тиху модель, або модель з покращеними характеристиками охолодження, які знадобляться при «розгоні» процесора.

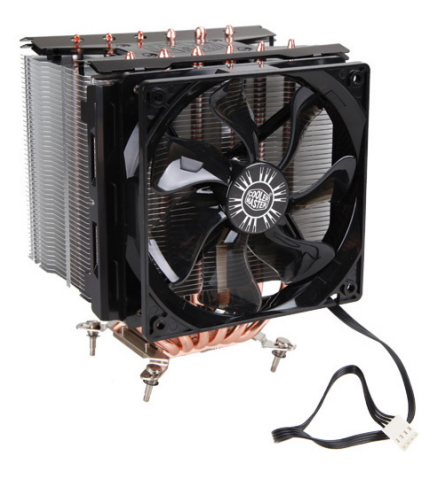

Рисунок 3.18 – Система охолодження

Взагалі для тих, у кого немає специфічних вимог щодо шуму і намірів у «розгоні», можна порадити купувати процесор у коробковій комплектації – комплектна система охолодження гарантовано забезпечить роботу процесора в штатному режимі. Тим же, у кого вимоги вищі, варто звернутися за консультацією до фахівців.

Оптичний привід вам, швидше за все, знадобиться: більшість програм, фільмів і музики поставляють на оптичних носіях. Приводи DVD-RW зараз дуже дешеві, але, доплативши відносно небагато, можна встановити більш сучасний привід Blu-Ray – він дозволить програвати фільми високої роздільної здатності. Наприклад, комбіновані приводи від ASUS мають спеціальну технологію тихого програвання. Також ці приводи мають технології енергозбереження, які відключають привід, коли він не використовується, і цілу низку технологій підвищення якості запису: з врахуванням особливостей записуваних носіїв і типу записуваних даних вони забезпечують оптимальний режим запису. Монтуються оптичні приводи у відсік корпуса розміром 5,25 дюйма.

Блок живлення залишається однією з найважливіших частин ПК, незважаючи на недостатнє приділення йому уваги. Недостатня його якість виявляється першопричиною безлічі технічних проблем, і ніщо так добре не ілюструє правило «Купуючи дешево – купуєш двічі!», як вибір блока живлення. При купівлі варто звертати увагу на репутацію виробника, потужність (вона має перекривати максимальне загальне енергоспоживання всіх компонентів ПК з запасом мінімум у півтори рази), а також сертифікацію 80 PLUS, яка гарантує ККД БЖ не менше 80% на всьому діапазоні навантажень. Наприклад, якщо ваша система споживає 400 ватт, то БЖ з ККД 80% споживає з мережі 500 ватів, у той час як блок живлення з 50-відсоткою ефективністю споживає всі 800. Це вплине не тільки на рахунок за електроенергію – кожний зайвий ват потрібно з корпуса вивести, що суттєво збільшить шум вентиляторів і знизить довговічність системи. Тому нові технології, хоч і вимагають початково дещо більших витрат, в результаті приводять до відчутного заощадження. Крім того, робота енергозберігаючих технологій на системній платі, наприклад Smart DIGI+ на платах серії ASUS P8Z77, додатково допомагає скоротити енергоспоживання системи.

Всі системні плати обладнані вбудованим звуковим контролером, але якщо ви хочете по-справжньому високоякісний звук, можна встановити додаткову звукову карту, наприклад з лінійки ASUS Xonar, що забезпечує провідні в індустрії показники. Як варіант, можна також вибрати системну плату ASUS ROG Rampage IV GENE, обладнану бортовим аудіорішенням SupremeFX III з професійним рівнем якості звуку, спеціально оптимізованого під ігри.

Всі програми і дані в ПК зберігаються в довгочасному енергонезалежному сховищі. Традиційно за сховище використовуються магнітні диски, тому система зберігання найчастіше називається «дисковою», незважаючи на те, що в наш час з'явилася альтернатива – твердотільні накопичувачі на флеш-пам'яті. На відміну від оперативної пам'яті, «яка забуває» все при відключенні живлення, дискова система не вимагає живлення для зберігання даних, має значно більший обсяг, значно меншу вартість гігабайта і суттєво повільніша. При сьогоднішніх обсягах даних і цінах на жорсткі диски ми рекомендуємо використовувати пристрої обсягом 1 терабайт і вище.

Для того, щоб побороти головний недолік механічних дисків – довгий відгук на запити, застосовуються SSD (Solid State Drive, твердотільні накопичувачі). Вони дорожчі, випускаються з меншими обсягами, але розміщення на них операційної системи, програм і папок для тимчасових файлів дозволяє значно прискорити завантаження ОС і програм, підвищуючи комфорт роботи за такою системою. Твердотільні накопичувачі не мають рухомих частин, споживають менше енергії при роботі, не шумлять, але їх ціна поки залишається порівняно високою. Існують також гібридні накопичувачі, що складаються з магнітного диска і невеликого SSD (рис. 3.19) використовуваного для кешування звертань на повільний диск. Технологія ASUS SSD Caching – один з вдалих варіантів, що значно збільшує чутливість системи за рахунок використання невеликого і, відповідно, не занадто дорогого SSD. Така технологія реалізована, наприклад, на серії системних плат ASUS P8Z77.

Звичайно жорсткі диски встановлюють у відсіки шириною 3,5 дюйма, але SSD випускаються в меншому, «ноутбуковому» форм-факторі шириною 2,5ʺ, тому при купівлі варто звертати увагу, щоб у комплекті з ним поставлялася обойма для встановлення у відсік 3,5ʺ.

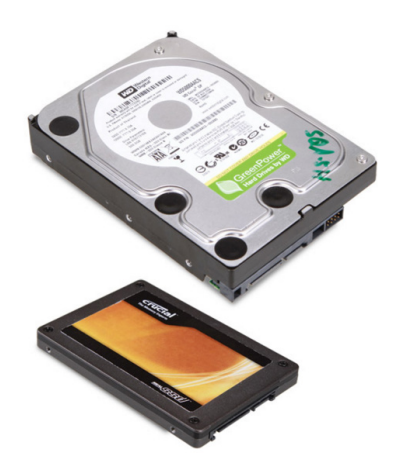

Рисунок 3.19 – Жорсткий диск та SSD

Відзначимо, що цифра з абревіатурою RPM означає швидкість обертання магнітного диска в обертах у хвилину. Чим швидше обертаються пластини, тим швидше озивається диск, але при цьому він більше шумить, більше споживає енергії і, відповідно, більше гріється. Більш швидкі магнітні диски звичайно швидше зношуються. Більш повільні, відповідно, слугують довше, працюють тихіше та, звичайно, коштують дешевше.

Якщо ви плануєте використовувати ваш ПК у різних країнах, переконаєтеся, що блок живлення (рис. 3.20) підтримує роботу з широким діапазоном напруги живлення. Більшість якісних БЖ зараз можуть працювати в діапазоні від 100 до 240 В, забезпечуючи працездатність як у мережах 110/120 вольтів, так і при використанні стандарту 220 В. У той час як більш технологічні БЖ автоматично переключають вхідну напругу, дешевші блоки живлення можуть бути обладнані ручним перемикачем, і якщо вибрана невідповідна напруга, то наслідки можуть бути досить неприємними: від того, що БЖ просто не ввімкнеться, – до зовсім катастрофічних. Так що, *будьте пильні!*

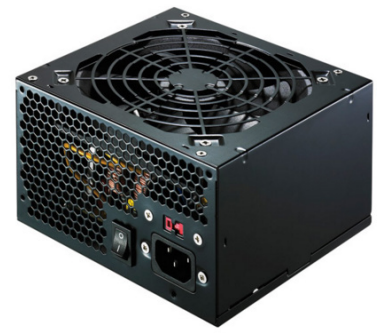

Рисунок 3.20 – Блок живлення

Звертаємо увагу на те, що зараз продаються блоки живлення з модульною системою підключення кабелів, що дозволяють використовувати тільки ті кабелі, які насправді потрібні. Це нововведення допомагає зменшити кількість кабелів всередині корпуса, спростити їх організацію, але коштує додаткових грошей. Блоки живлення з початково припаяними кабелями звичайно дешевші, але вимагають більших зусиль щодо обміркування організації внутрішнього простору комп'ютера.

Розглянемо *кабелі*. Вони подають додаткову потужність колам живлення процесора. Чотири- або восьмиконтактний роз'єм підключається до колодки неподалік від процесорного сокета (рис. 3.21).

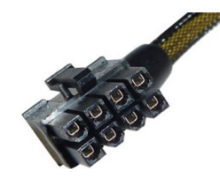

Рисунок 3.21 – Додаткове живлення 12 В

Найбільший кабельний роз'єм в ПК (рис. 3.22) підключається у відповідну йому за розміром колодку на системній платі. Як і інші кабелі живлення, він підключається тільки одним способом.

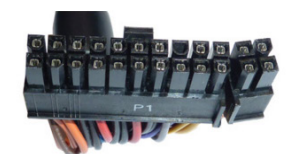

Рисунок  $3.22 - ATX$  Power (живлення АТХ)

Бувають три- і чотириконтактними. Роз'єми, позначені CPU\_FAN (рис. 3.23), призначені для підключення вентиляторів, розташованих на процесорному радіаторі. При виборі плати варто звертати увагу на кількість додаткових роз'ємів, щоб корпусними вентиляторами можна було керувати з BIOS або програмно. Наприклад, функція Fan Xpert 2, реалізована на платах серії ASUS P8Z77, дозволяє як ручне керування швидкостями обертання вентиляторів, так і автоматичне.

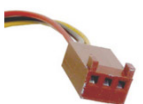

Рисунок 3.23 – FAN (роз'єми для вентиляторів)

Різноманітні проводи, що ідуть з передньої панелі корпуса ПК (рис. 3.24) від кнопок керування, портів USB і аудіороз'ємів, підключаються до гребінок, зазвичай розташованих на краях системної плати. До змонтованої в корпусі плати їх буває нелегко підключити, тому плати від ASUS забезпечуються перехідниками, до яких підключаються окремі роз'єми і які значно зручніше підключати до плати в зібраному стані. Для більшої зручності ASUS завжди зрозуміло підписує кабелі і роз'єми.

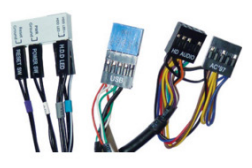

# Рисунок 3.24 – Роз'єми для передньої панелі (F\_PANEL)

Через ці роз'єми подається живлення (рис. 3.25) як на периферійні пристрої минулих поколінь, так і на вентилятори через перехідники, що входять у комплект вентиляторів.

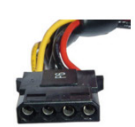

Рисунок 3.25 – 4-контактний роз'єм живлення Molex

Не переплутайте зі схожим зовні додатковим живленням процесора. У той час як відеокарти з невеликим енергоспоживанням не вимагають додаткового живлення, потужним картам не вистачає потужності, яку можна безпечно передати через слот PCIe (рис. 3.26), тому для їх живлення використовуються додаткові 6- і 8-жильні кабелі від блока живлення. Чим потужніша карта, тим більшу потужність вона споживає, для старших карт буває потрібно по два роз'єми на карту. При виборі блока живлення переконайтеся, що він не тільки забезпечує достатню потужність, але й має достатню кількість таких виходів.

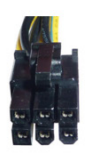

# Рисунок 3.26 – Живлення PCI Express

Ці плоскі кабелі призначені для передачі даних між системною платою і дисковими накопичувачами. При використанні довгих відеокарт варто вибирати системні плати з бічним розташуванням SATA-портів (рис. 3.27), або з кутовими кабелями в комплекті. Плати від ASUS виготовлені з урахуванням цих рекомендацій.

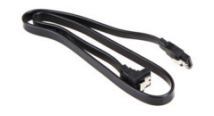

Рисунок 3.27 – Кабелі SATA

Довгий плоский роз'єм, що подає живлення на оптичні приводи, жорсткі диски і SSD у ПК (рис. 3.28), підключається поруч з кабелем даних.

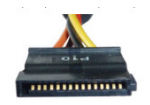

## Рисунок 3.28 – Кабель живлення SATA

Багато сучасних корпусів дають можливість прокладання кабелів у просторі за системною платою, що дозволяє покращити вентиляцію у корпусі та розташувати кабелі більш обережно.

## **3.2 Особливості складання ПК**

Перш ніж почати розбирати комп'ютер, необхідно виконати декілька підготовчих операцій. По-перше, слід вжити заходів захисту від електростатичного розряду; по-друге, записати конфігурацію комп'ютера, враховуючи апаратні (положення перемичок і перемикачів, схеми кабельних з'єднань) і логічні (налаштування CMOS) характеристики.

Працюючи з відкритим корпусом комп'ютера, ви маєте вжити заходів, що унеможливлюють електростатичний розряд через сигнальні ланцюги. Для цього торкніться ділянки його шасі, наприклад, кришки блока живлення. При цьому потенціали тіла і загального проводу комп'ютера зрівняються.

Складніший спосіб рівномірного розподілу потенціалів між вами і компонентами комп'ютера – це застосування захисного електростатичного комплекту. У комплект входить браслет і килимок, забезпечений проводами для підключення до шасі. При роботі з комп'ютером підкладіть килимок під системний блок. Після цього з'єднайте його проводом з шасі і надіньте антистатичний браслет.

Покладіть на антистатичний килимок вийняті з комп'ютера елементи: накопичувачі на жорстких і гнучких дисках, плати адаптерів і, особливо, крихкі компоненти – системну плату, модулі пам'яті і процесор. Не ставте системний блок так, щоб він займав увесь килимок. Якщо ви хочете вийняти системну плату, спочатку звільніть для неї місце на килимку.

Якщо у вас немає килимка, розміщуйте вийняті схеми і пристрої прямо на столі. Плати адаптерів завжди тримайте за металевий кронштейн, яким вони кріпляться до корпуса. Кронштейн сполучений з загальним проводом плати, і можливий електростатичний розряд не приведе до ушкодження компонентів адаптера. Якщо у плати немає металевого кронштейна (як, наприклад, у системної плати), акуратно тримайте її за краї і не торкайтеся встановлених на ній компонентів.

Складання ПК не таке складне завдання, як може здатися. Для цього не потрібні які-небудь спеціальні інструменти, все, що може знадобитися, –

це тверда рука, пара годин часу, деяка кількість терпіння і викрутка. Це просто, і, виконавши роботу один раз, ви зможете впоратися значно швидше наступного разу. Виконуйте дії згідно з цим простим посібником і починайте.

Постарайтеся уникати статичного струму – це може пошкодити електроніку. Перед тим як брати компоненти, торкніться рукою заземленого металевого предмета. Постарайтеся обійтися без одягу, що генерує статичний струм, наприклад светра.

Ніколи не прикладайте значні зусилля при встановленні компонентів і приєднанні роз'ємів: якщо щось «не йде», уважно подивіться – роз'єми допускають тільки одне положення для встановлення, і в правильному положенні з'єднуються досить легко. Прикладання більших зусиль може призвести до поломки, яку не полагодити.

Не перетягуйте гвинти, якими кріпляться компоненти, щоб не пошкодити їх. Зупиняйтеся, як тільки відчули опір подальшому закручуванню. Для роботи потрібна хрестова викрутка стандартного розміру. Може знадобитися і мала хрестова викрутка, і плоска, але вони не обов'язкові. Розглянемо покроково процес складання комп'ютера.

1. *Розпакуйте системну плату*. Покладіть її на плоску неелектропровідну поверхню, наприклад, на саму паперову коробку, як на фото (рис. 3.29).

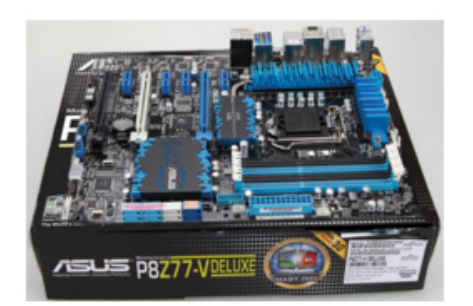

Рисунок 3.29 – Розпакована системна плата

2. *Уважно вивчіть слот і процесор*. Перевірте, чи немає зігнутих ніжок у слота або на процесорі, зверніть увагу на розташування ключів – вирізів на текстоліті процесорів Intel або на відсутність ніжок на процесорах AMD. Визначте відносне розташування процесора і сокета, при якому ключі збігаються (рис. 3.30).

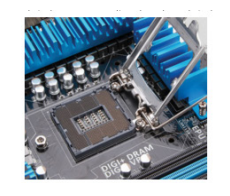

Рисунок 3.30 – Визначення розташування процесора на платі

3. *Вставте процесор у сокет*. Підніміть засувку сокета і відкрийте його кришку (рис. 3.31). Вона відкривається тільки одним способом і без великих зусиль. Обережно покладіть процесор у сокет, стежачи за тим, щоб не погнути ніжки. Закрийте кришку і заклацніть кріплення.

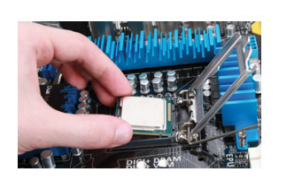

Рисунок 3.31 – Монтаж процесора

4. *Термопаста* (рис. 3.32). Коробкові версії процесорів поставляються з комплектними радіаторами, з вже нанесеною в місці контакту поверхні з кришкою процесора термопастою. Її наявність критична для охолодження процесора – вона створює тепловий контакт між процесором і радіатором і заповнює дрібні зазори в місці контакту, щоб тепло передавалося з усієї поверхні. У системах охолодження, що купуються окремо, термопаста буває або вже нанесеною на охолодну поверхню, або знаходиться у шприц-тюбику.

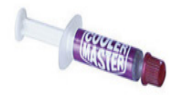

Рисунок 3.32 – Термопаста

5. *Нанесіть термопасту* (рис. 3.33). Якщо паста поставляється в тюбику – нанесіть невелику кількість (розміром приблизно з невелику горошину) на поверхню процесора і розрівняйте її чим-небудь, наприклад, старою пластиковою карткою. Постарайтеся, щоб паста лежала рівно, без проміжків. Уникайте потрапляння термопасти на будь-які інші частини плати.

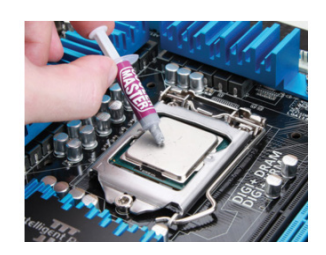

Рисунок 3.33 – Нанесення термопасти

6. *Встановіть радіатор* (рис. 3.34). Звичайно в комплекті радіатора присутня повна інструкція з його складання і встановлення на процесор. Уважно її вивчіть до початку монтажу і строго зберігайте порядок дій,

зазначений у ній. При виборі системи охолодження окремо від процесора, варто пам'ятати, що різні типи сокетів можуть вимагати різні системи кріплення, тому при виборі системи охолодження потрібно звертати увагу на її сумісність з процесорним сокетом вашої системної плати. Бувають, втім, і винятки: так, нові плати ASUS ROG обладнані перехідником X-Socket, що дозволяє встановлювати радіатори, призначені для LGA1366 на сокет LGA2011.

Комплектні системи охолодження коробкових версій звичайно прості у встановленні: у процесорів Intel чотири стояки просто вставляються в плату і фіксуються натисканням, у процесорів AMD – на обойму сокета накладається скоба, фіксується на виступах і затягується важелем.

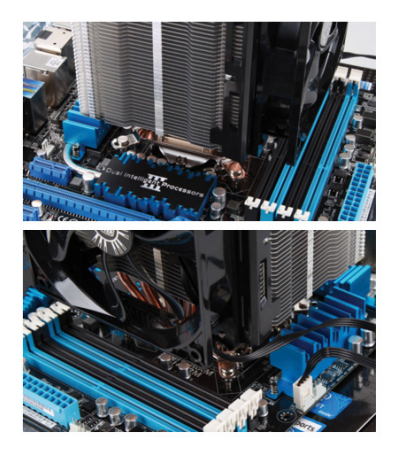

Рисунок 3.34 – Встановлення радіатора охолодження

7. *Визначте слоти для пам'яті* (рис. 3.35). Для досягнення максимальної продуктивності пам'ять потрібно встановлювати у два (у старших процесорах – три або чотири) канали. Відповідні слоти для пам'яті мають маркування кольором, але для повної впевненості у правильному встановленні варто почитати документацію до системної плати.

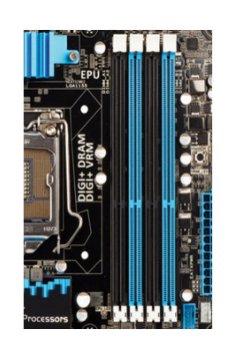

Рисунок 3.35 – Визначення слотів для пам'яті

Відведіть достатньо часу! Перше складання ПК займе пару годин. Якщо ви поспішите і зробите що-небудь неправильно – на пошук і виправлення помилки часу піде значно більше.

## *Очищення від термопасти*

Якщо потрібно переставити систему охолодження, попередній шар термопасти потрібно видалити, щоб наносити нову пасту на чисту поверхню. Для очищення можна використовувати ватні тампони або матер'яні серветки. Не застосовуйте для очищення газети, паперові серветки та інші неміцні матеріали, які можуть залишити обривки на поверхні або в щілинах слота.

Будьте обережні! Ніколи не застосовуйте силу для встановлення карти в слот і не тисніть сильно на викрутку. Якщо вона зісковзне та вдарить по платі – це може виявитися досить дорогою помилкою.

1.*Розташуєте пам'ять відносно слота*. Нижня грань модуля пам'яті являє собою ряд золочених контактів з ключем трохи осторонь від центра модуля. Розташуйте модуль так, щоб ключ з'єднався з перегородкою у слоті (рис. 3.36).

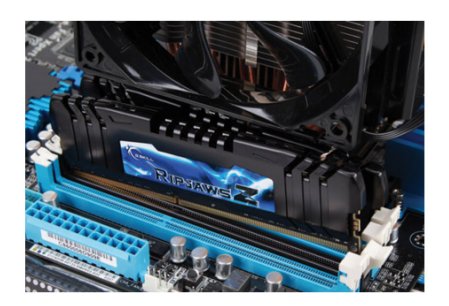

Рисунок 3.36 – Правильне розташування плати пам'яті відносно слота

2. *Установіть пам'ять у слот* (рис. 3.37). Відведіть у сторони замки на краях слота і вставте модуль пам'яті в слот. Обережно притисніть його в напрямку до системної плати, щоб замки зійшлися у виїмках по бічних сторонах модуля пам'яті.

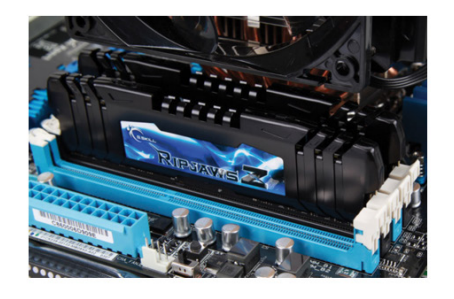

Рисунок 3.37 – Встановлення пам'яті у слот

10. *Розпакуйте корпус* (рис. 3.38). Тепер прийшов час для підготовки корпуса до монтажу. Розпакуйте його, покладіть правою бічною стінкою вниз на що-небудь м'яке, щоб його не подряпати. Відкрутіть гвинти, що кріплять ліву бічну кришку до задньої стінки корпуса, і зніміть кришку, відкривши доступ у внутрішній простір корпуса. Якщо всередині є якінебудь предмети (часто пакетик з кріпленням і додаткові кабелі вкладають всередину корпуса для збереження вільного простору ящика при транспортуванні), вийміть їх, приберіть кабелі від передньої панелі й вентиляторів до країв, щоб вони не заважали.

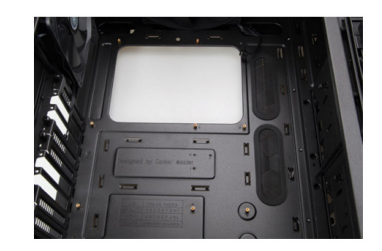

Рисунок 3.38 – Розпакований корпус

11. *Заглушка на задню стінку* (рис. 3.39). У коробці від вашої системної плати знайдіть прямокутну пластину з отворами, вирізаними відповідно до розташування роз'ємів на платі. Вона слугує для екранування корпуса і захисту його вмісту від потрапляння всередину сторонніх предметів.

12. *Встановіть заглушку*. Переконайтеся, що ви розташували заглушку всередині корпуса відповідно до розташування роз'ємів на платі, і обережним натисканням вставте її в прямокутний виріз у задній стінці корпуса.

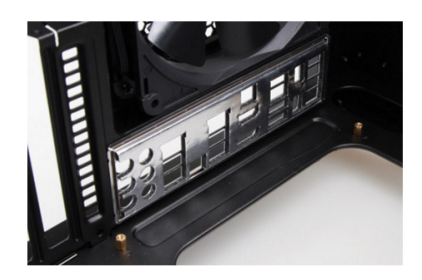

Рисунок 3.39 – Розташування заглушки корпуса відносно плати

13. *Приготуйте кріплення для системної плати* (рис. 3.40). Системна плата має бути піднята над поверхнею несучої пластини, щоб її компоненти не торкалися металу. Для цього використовуються латунні стояки, які знаходяться у пакетику з кріпленням, вийнятому з корпуса. Іноді вони бувають вже попередньо встановлені в корпусі.

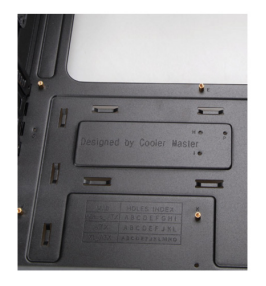

Рисунок 3.40 – Кріплення для системної плати

14. *Куди ставити стояки*? Щоб визначити, у які отвори вгвинчувати стояки, прикладіть системну плату до заглушки так, щоб роз'єми на платі збіглися з отворами в заглушці і помітьте, де знаходяться кріпильні отвори (рис. 3.41) в системній платі.

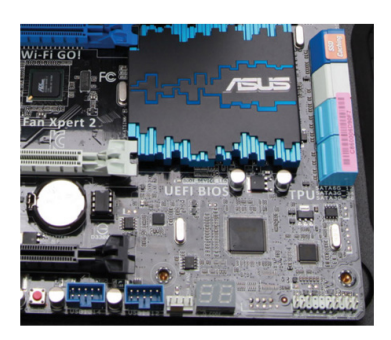

Рисунок 3.41 – Отвори для вкручування стояків

15*. Закріплюйте стояки*. Вийміть плату та закріплюйте стояки у помічені отвори. Стояків має бути рівно стільки, скільки є кріпильних отворів у платі – зайві стояки можуть закоротити доріжки, а відсутні стояки залишать незакріплені ділянки плати.

16. *Вставте плату* (рис. 3.42). Тепер обережно покладіть плату на стояки так, щоб роз'єми на платі пройшли у вирізи на заглушці. Якщо на заглушці є пелюстки, які опираються на металеві частини роз'ємів, переконайтеся, що вони не загнулися і не будуть перекривати доступ до контактів роз'ємів. З'єднайте кріпильні отвори в платі зі стояками.

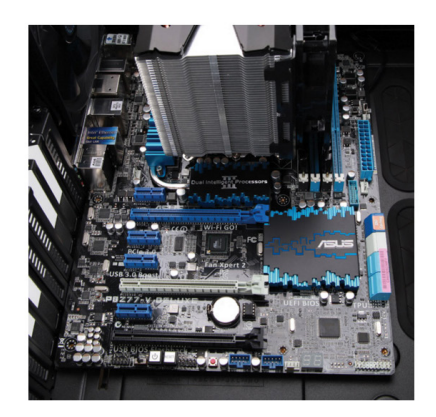

Рисунок 3.42 – Встановлення плати

17. *Зафіксуйте плату* (рис. 3.43). Виберіть з комплекту кріплення гвинти з круглими голівками за кількістю вгвинчених у корпус стояків і загвинтіть їх у стояки. Якщо для якогось гвинтика не вистачило отвору – ви помилилися і вгвинтили зайвий стояк. Зніміть плату і вигвинтіть його. Не затягуйте гвинти дуже туго –можливо, плату вам ще потрібно буде знімати.

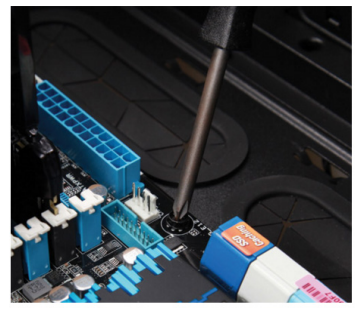

Рисунок 3.43 – Фіксація плати

Використовуйте викрутку з намагніченим насадкою. Це допоможе запобігти втраті гвинтів, збереже ваш час, настрій і, можливо, дозволить уникнути пошкодження компонентів. Гвинт, що випадково залишився в надрах системного блока, може викликати коротке замикання і навіть механічне руйнування частин, що рухаються. Викрутка з намагніченим насадкою дозволить з легкістю дістати гвинт, який опинився в найважкодоступнішому місці.

*Збережіть кріплення*. Після складання системного блока у вас залишиться пакетик з невикористаними гвинтами і заглушки від дискових відсіків. Покладіть їх в окреме місце: вони пізніше можуть знадобитися при апгрейді або для заміни зіпсованих деталей.

Додайте другий жорсткий диск. На вашій системній платі, швидше за все, є шість або навіть більше портів SATA – їх можна використовувати. Додаткові накопичувачі нададуть більше місця для ваших файлів, і все, що потрібно буде додатково налаштувати, – це вказати в BIOS з якого диска завантажувати ОС. Якщо у вас всього два або три накопичувачі – їх оптимально розмістити у відсіках, залишаючи між ними простір для більш ефективного охолодження.

*Стежте за вентиляцією.* Ключовий момент, що впливає на стабільність роботи ПК, – це охолодження його компонентів. Переконайтеся в тому, що повітря вільно проходить через корпус, і вентилятори розташовані правильно: забір повітря відбувається спереду, а видув, залежно від конструкції корпуса, ззаду або зверху. Пам'ятайте – тепле повітря піднімається догори. В ідеалі в корпусі потрібні мінімум три вентилятори: фронтальний на забір повітря, тиловий на видув і один збоку на забір або на видув. Вентиляторів на ринку безліч – ми радимо зупинити свій вибір або на 120-міліметрових, або на найбільших, які підтримуються

кріпильними отворами у вашому корпусі. Встановлюйте вентилятор з урахуванням напрямку продуву – допомогти його визначити може стрілка, нанесена на його корпусі.

18. *Відкриваємо слоти*. Нижче заглушки, яку ви встановили в пункті 12, розташовані металеві пластинки, що закривають отвори для задніх планок карт, встановлюваних у слоти розширення системної плати, наприклад відеокарт (рис. 3.44). У деяких корпусах вони зафіксовані гвинтами, у деяких – пластиковими кліпсами або взагалі виштампованими виступами. Отже, знімаються вони, зазвичай, всередину корпуса.

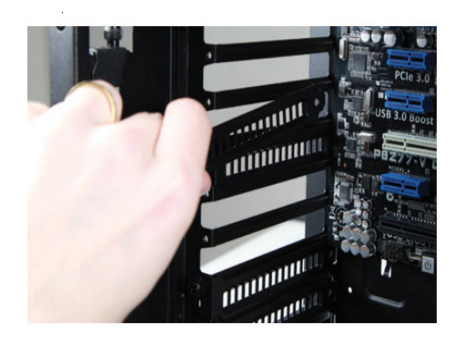

Рисунок 3.44 – Відкриття слотів корпуса

19. *Місце для відеокарти*. Зніміть планку напроти верхнього PCIe x16 (довгого) слота на системній платі. Багато потужних відеокарт займають два (наприклад, карти ASUS HD 7950 DirectCU II TOP), а то і три (ROG Mars II) слоти, тому в такому випадку зніміть і наступну знизу планку або дві. Крім того пам'ятайте, що відеокарти бувають довгими, так що варто подбати про достатній простір в глибині корпуса, не зайнятий різноманітними кабелями.

20. *Вставте відеокарту* (рис. 3.45). Розташуйте карту так, щоб її задня планка виявилася напроти відкритих отворів у корпусі, а лінійка золочених контактів унизу карти – напроти слота PCIe x16. М'яким рухом вставте її в слот до клацання замка на краю системної плати.

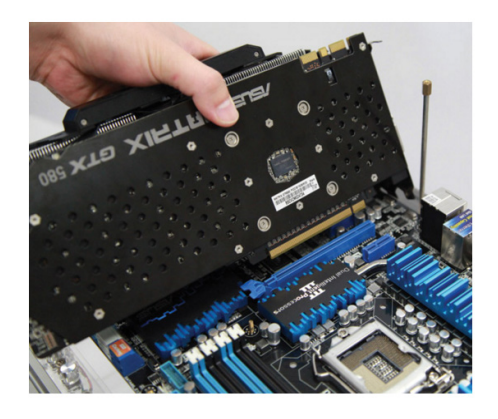

Рисунок 3.45 – Встановлення відеокарти

21. *Закріпіть відеокарту*. Переконаєтеся, що карта щільно стала на місце, і закріпіть верх її задньої планки гвинтами, що залишилися при видаленні планок-заглушок або відкритою раніше кліпсою (рис. 3.46). Якщо карту не закріпити, то своєю вагою вона може пошкодити слот і системну плату.

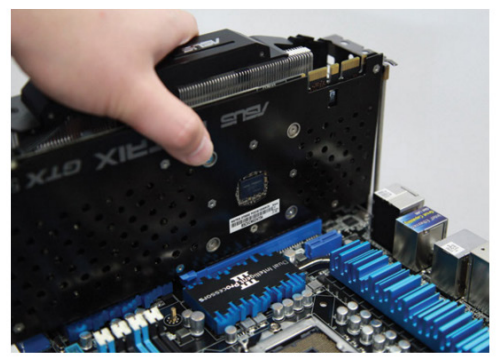

Рисунок 3.46 – Закріплення відеокарти

22. *Установіть жорсткий диск* (рис. 3.47). У різних корпусах використовуються різні способи кріплення жорстких дисків. У більш простих диск вставляється у відсік і фіксується гвинтами безпосередньо до обойми, у корпусах більш складних – диск кріпиться (найчастіше через гумові вставки, що гасять вібрацію) до полозка, який вже вставлявся у відсік. Отже, якщо диск потрібно пригвинтити, вибирайте найменші гвинтики з комплекту кріплення або використовуйте ті, які знайдете в комплекті диска. При можливості намагайтеся встановити диск нижче відеокарти – так ви полегшите собі подальші модернізації вашої системи.

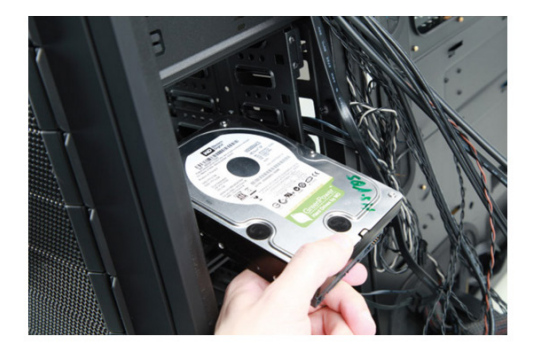

Рисунок 3.47 –Встановлення жорсткого диска

23. *Відкриваємо відсік для оптичного приводу*. Великі відсіки розміром 5,25ʺ для оптичних приводів найчастіше розташовуються у верхній частині корпуса. Звичайно в новому корпусі ці відсіки закриті декоративними кришками на лицьовій панелі і металевим екраном всередині самого корпуса. Перед встановленням оптичного приводу потрібно забрати і кришку, і екран так, щоб звільнилося місце для виходу лицьової панелі приводу назовні.

24. Встановіть оптичний привід (рисунок 3.48). Як і жорсткі диски, оптичні приводи кріпляться в різних корпусах по-різному. Загальне для всіх корпусів – оптичний привід кріпиться зовні всередину корпуса до моменту, коли лицьова панель приводу не виступає за лицьову панель корпуса (можливе встановлення приводу всередині на полозки).

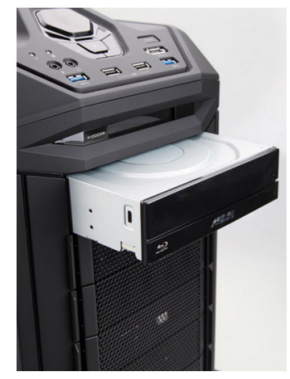

Рисунок 3.48 – Встановлення оптичного приводу

25. *Приєднайте кабелі даних* (рис. 3.49). У коробці від системної плати ви знайдете пакет з кабелями SATA. Кожний накопичувач (і жорсткий диск, і оптичний) підключається окремим кабелем до SATAпорту на платі.

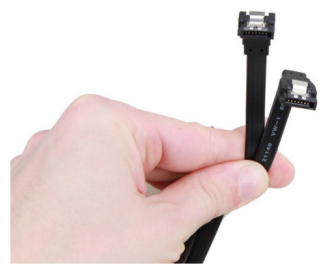

Рисунок 3.49 – Кабелі даних

26. *Який порт вибрати?* Якщо на платі є порти різних стандартів, то кабелі від жорстких дисків бажано підключати до більш швидких портів. Якщо ви збираєтесь організувати RAID-масив з декількох жорстких дисків, їх всі потрібно підключити до портів одного контролера.

27. *Установіть блок живлення*. Якщо корпус поставлявся без попередньо встановленого блока живлення (БЖ), вам потрібно встановити в нього блок живлення, куплений окремо (рис. 3.50). Розташуйте БЖ у передбаченому для нього місці в корпусі (воно найчастіше виглядає як великий, майже прямокутний, виріз у задній панелі корпуса, нічим не заглушений) і пригвинтіть його до задньої стінки корпуса чотирма найбільшими гвинтами з комплекту кріплення.

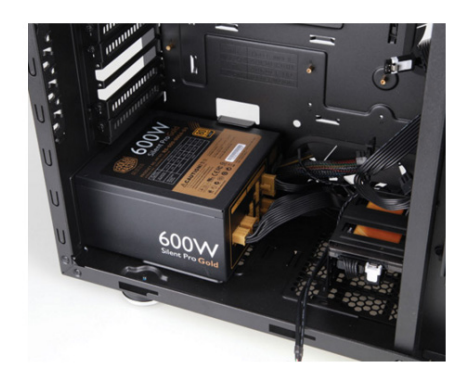

Рисунок 3.50 – Встановлення блока живлення

28. *Роздивіться уважно роз'єми кабелів живлення периферії*. Кожному встановленому всередині корпуса компоненту необхідне живлення. Уважно роздивіться типи роз'ємів і прикиньте, як підключити всі компоненти до вихідних з блока живлення проводів так, щоб у корпусі тяглося якнайменше кабелів. Якщо блок живлення має модульну кабельну систему, то підключайте тільки ті кабелі, які дійсно використовуватимуться.

29. *Підключіть живлення системної плати* (рис. 3.51). Спочатку підключіть найдовший 24-контактний блок до відповідної колодки на платі. Після цього не забудьте підключити другий (додатковий) кабель з 4 або 8-контактним роз'ємом до колодки живлення процесора. Зазвичай вона розташована поруч з радіатором процесора.

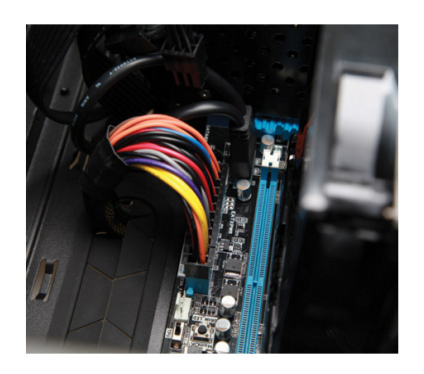

Рисунок 3.51 – Живлення системної плати

30. *Підключіть до живлення всі компоненти* (рис. 3.52). Приєднайте до роз'ємів живлення всіх компонентів кабелі від блока живлення: плоскі SATA-роз'єми – до накопичувачів, до відеокарти – 6- або 8-контактні роз'єми, проведення живлення від вентиляторів – до контактів на системній платі або роз'ємів Molex від БЖ. Перевірте, чи не забули ви підключити проводи від процесорної системи охолодження до контактів CPU\_FAN на системній платі.

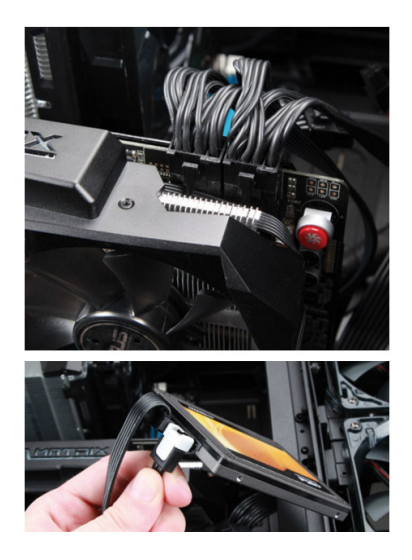

Рисунок 3.52 – Живлення інших елементів

31. *Підключіть проводи від передньої панелі* (рис. 3.53). Якщо поки все було інтуїтивно зрозуміло, ми підійшли до трохи загадкового моменту – підключенню проводів і кабелів від передньої панелі. Їх може бути досить багато: кнопки включення живлення і скидання, індикатори, аудіоблок, USB – це тільки те, що присутнє практично на всіх корпусах, а корпуси більш високого класу можуть нести і ще багато різного. Гарна новина – всі кабелі завжди описані в документації корпуса, і, звіривши її відомості з розташуванням потрібних контактів у документації на системну плату, можна досить швидко з усім розібратися. Для спрощення процесу складання всі роз'єми на системних платах ASUS підписані на самій платі поруч з роз'ємом.

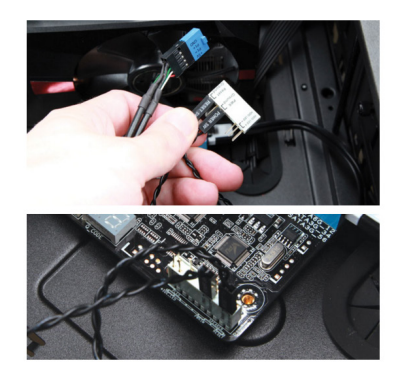

Рисунок 3.53 – Підключення проводів від передньої панелі

32. *Підключіть периферію*. Коли ви переконаєтеся, що все підключено правильно, закривайте бічну кришку, фіксуйте її гвинтами, викрученими в пункті 10 цього керівництва, ставте корпус у робоче положення і підключайте до нього монітор, клавіатуру і мишу в роз'єм на задній панелі. Фіналом складання стане підключення трижильного кабелю з комплекту блока живлення в його роз'єм і включення цього кабелю в розетку.

33. *Розташовуйте кабелі обережно* (рис. 3.54). Одна з головних проблем, з якою зустрічається ПК, – це перегрів, викликаний недостатнім охолодженням компонентів. Кабелі, що вільно висять у корпусі, можуть завадити руху повітря всередині, тому їх варто зібрати в джгути і стяжками прикріпити до елементів корпуса. Якщо ж у корпусі передбачені кабельні канали, ними потрібно користуватися у будь-якому зручному випадку.

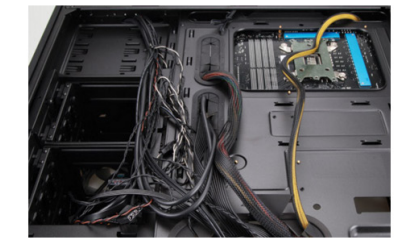

### Рисунок 3.54 – Розташування кабелів у корпусі

Якщо ви не впевнені у полярності підключення роз'ємів проводів від передньої панелі, звіртеся з документацією. Роз'єм USB і аудіоблока звичайно вже зібрані на колодку, правильне розташування якої задається ключем (відсутньою ніжкою). Проводи від кнопок керування зазвичай неполярні, проводи від індикаторів необхідно підключити правильно, інакше вони не будуть світитися. Найчастіше в парі проводів є один кольоровий і один чорний або білий. Якщо в парі присутній чорний провід, то він, зазвичай, підключається до того контакту на системній платі, який має маркування «+». Якщо ж пара складається з білого і кольорового проводів, до «+» підключається кольоровий.

34. *Налаштуйте BIOS*. Комп'ютер майже готовий до роботи! Поки що на ньому не встановлена операційна система, так що для роботи потрібно приготуватися до встановлення Windows або іншої системи. Зазвичай ОС встановлюється з оптичного диска, тому перше завантаження ПК має відбутися з оптичного приводу. Після включення живлення, коли на екрані з'являється зображення, натисніть клавішу F2 або Del (перевірити можна в документації до системної плати) – на моніторі з'явиться екран налаштування BIOS. Знайдіть у ньому пункт, схожий на «Boot device priority» (порядок опитування завантажувальних пристроїв) і поставте в першу позицію назву вашого оптичного приводу. На сучасних системних платах від ASUS завдання спрощується – застосування UEFI BIOS дозволяє працювати з інтуїтивно зрозумілими іконками і не вимагає запам'ятовувати важкої абревіатури, якою часто маркіруються дискові накопичувачі.

35. *Приготуйтеся до старту*! Тепер покладіть інсталяційний диск в оптичний привід і натисніть клавішу F10 – зроблені в BIOS зміни будуть збережені й комп'ютер перезавантажиться. Якщо ви налаштували все правильно, побачите активність оптичного приводу – з нього читається оболонка системи встановлення ОС. Далі вам залишається дотримуватися підказок на екрані, відповісти на декілька простих питань – і запуск вашого першого ПК після пари перезавантажень завершиться появою робочого столу ОС на екрані: комп'ютер готовий до роботи. *Поздоровляємо, ви тільки що зібрали свій перший ПК*!

До комп'ютера також можна підключити дисплей. Розмір – ще не все. Високоякісний 22-дюймовий монітор з правильною передачею кольору, чітким зображенням, яскравим підсвічуванням і швидким оновленням екрана створить більш приємне враження від гри або роботи, ніж 24 дюймовий екран, що розмиває рухомі об'єкти. Такі додаткові функції, як, наприклад, ASUS Splendid – налаштування однієї кнопкою колірного балансу для ігор, кіно, фотографій або роботи з текстом, теж можуть виявитися досить корисними. Ну а для найглибшого занурення у гру ASUS випускає серію дисплеїв VG, обладнаних технологіями NVIDIA 3D Vision 2TM і 3D Lightboost TM.

На ринку доступна величезна різноманітність клавіатур – з незвичайним розташуванням клавіш, з ергономічним дизайном, додатковими кнопками керування медіаплеєром, з вбудованими геймерськими розширеннями і USB-концентраторами. Але найголовніше – переконатися в тому, що клавіатура зручна саме вам. Як би вона не виглядала, але якщо після роботи довгий час руки починають боліти – це неправильно. Звертайте увагу на зручність натискання на клавіші і довговічність клавіатури взагалі, незалежно від того, як багато ви працюєте або як сильно по ній б'єте в процесі гри.

Як і у випадку з клавіатурою: якщо ви зможете спробувати попрацювати з мишкою до того, як ви її купите, це вбереже вас від болей у майбутньому. Комфорт дуже суб'єктивний – та сама мишка, що ідеально підходить під одну руку, може довести до судорог іншу руку за декілька хвилин. Великі округлі форми миші звичайно більш зручні для тих, хто кладе на неї всю долоню, у той час як тим, хто хоче керувати кінчиками пальців, зручніше будуть більш плоскі маніпулятори. Мишки, розроблені для ноутбуків, – малогабаритні і не так зручні для роботи в професійних графічних пакетах або в грі. Для таких додатків ми рекомендуємо ASUS ROG GX900 – мишку з роздільною здатністю 4000ºdpi, ергономічної форми, з системою запобігання заплутування проводу і золоченими контактами.

*Правильне оцінювання витрат*. Витрати на купівлю материнської плати – всього лише верхівка айсберга, крім них існує безліч прихованих витрат. Перед купівлею материнської плати важливо оцінити можливі майбутні витрати.

Повні витрати складаються з нижчеперерахованих складових.

1. Витрати на придбання.

2. Витрати на експлуатацію.

3. Витрати на технічне обслуговування і ремонт.

Більшість звичайних користувачів звертають увагу тільки на ціну обладнання, тому рано або пізно змушені платити знову. Розумний
користувач оцінює всі підводні камені, робить правильний вибір і в підсумку заощаджує кошти і час.

Зверніть увагу, що витрати на експлуатацію, крім прямих грошових витрат, наприклад, плату за електроенергію, містять і витрати часу (пам'ятаємо, що час – це гроші), наприклад, витрати на інсталяцію обладнання і ПЗ, навчання, безпосередньо роботу. Звертайте увагу на функціональність материнської плати, що дозволяє заощаджувати ваш дорогоцінний час!

Витрати на технічне обслуговування і ремонт – це потенційні витрати, які вам доведеться понести, якщо обладнання вийде з ладу. Оцінюйте перед купівлею такі аспекти, як якість обладнання, термін гарантії, вартість і доступність послуг з ремонту.

### **3.3 Збирання і розбирання комп'ютерів у програмі «IT Essentials Virtual Desktop»**

Ця процедура зазвичай не викликає особливих труднощів. Конструкції і зовнішній вигляд основних вузлів практично однакові у комп'ютерів різних фірм-виробників, а при збиранні, за рідкісним винятком, використовується всього декілька стандартних різновидів кріпильних деталей. Програма «IT Essentials Virtual Desktop» має 3 режими роботи:

– Learn Mode (режим навчання) (рис.  $3.55 - 3.57$ );

– Test Mode (тестовий режим);

– Explore Mode (огляд режиму) – допомагає візуально моделювати всі деталі ПК (рис. 3.58)

Learn Mode складається з 7 вкладок: напруга живлення, материнська плата, адаптер карти, внутрішні локальні диски, відсіки для зовнішніх дисків, внутрішніх кабелів та зовнішніх кабелів. Learn Mode дає чотири внутрішніх виглядів на робочому столі. Тестовий режим дає всі компоненти для встановлення, але вони не розділені на шари.

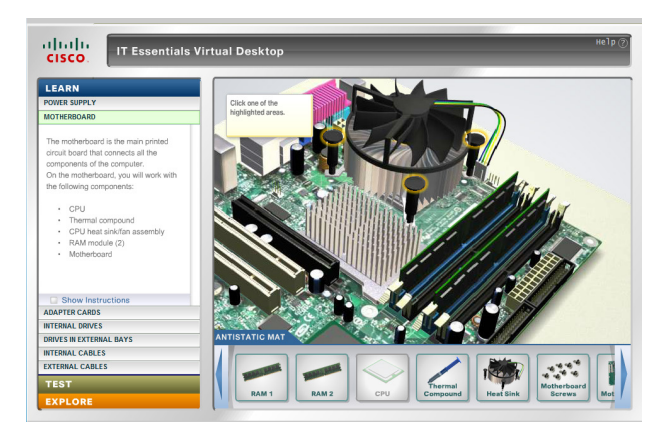

Рисунок 3.55 – Режим LEARN. Етап установлення вентилятора охолодження процесора

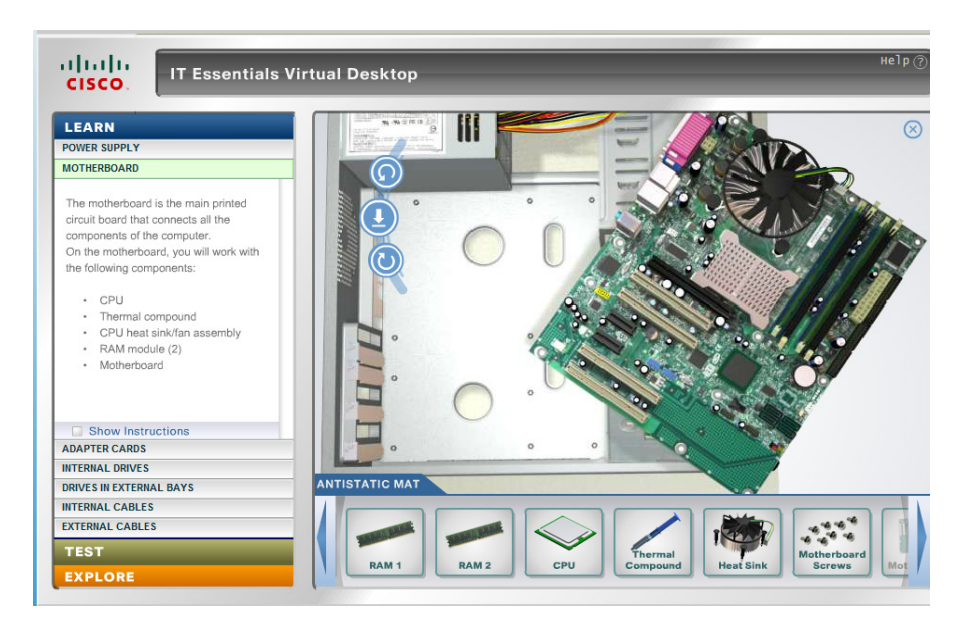

Рисунок 3.56 – Режим LEARN. Етап установлення материнської плати у системний блок

У *навчальному режимі* наведена інформація про те, які компоненти складають кожен шар. Натиснувши на кнопку «Показати Інструкції», ви побачите крок за кроком список інструкцій, які допоможуть вам встановити кожен компонент. Після встановлення кожного компонента в шарі, ви будете повідомлені, що встановлення цього шару буде завершено. Потім ви можете вибрати наступний шар в головному меню навігації.

*Антистатичний килимок* (панель інструментів) розташований в нижній частині головного вікна. Він містить всі необхідні деталі, які будуть збирати на віртуальному робочому столі. Використовуйте ліву та праву стрілки навігації, щоб перейти до компонентів на антистатичному килимку.

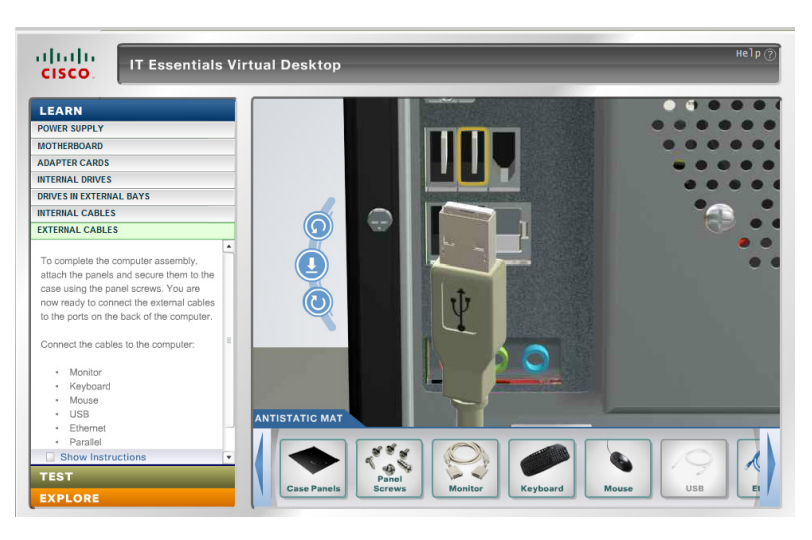

Рисунок 3.57 – Режим LEARN. Пункт роботи з External Cables

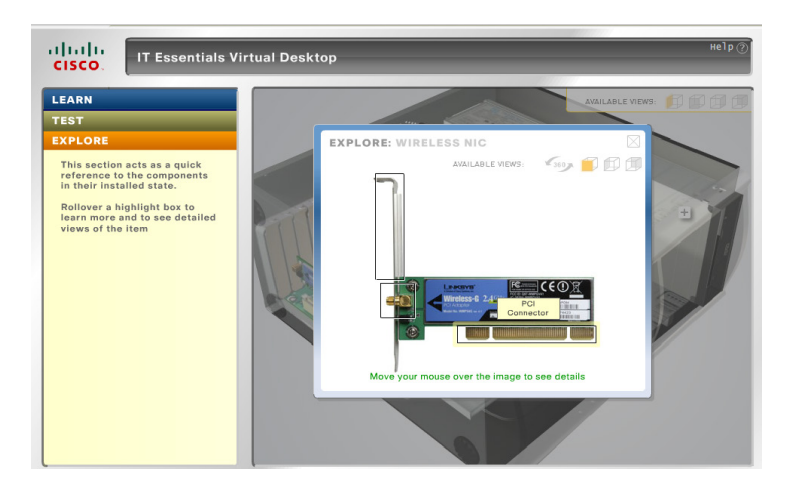

Рисунок 3.58 – Режим Explore. Зовнішній вигляд Wireless NIC

# **Порядок виконання роботи**

1. Ознайомитися з теоретичним матеріалом.

2.Встановити програму «IT Essentials Virtual Desktop» [\(https://goo.gl/QTMyeC\)](https://goo.gl/QTMyeC) та запустити її у Internet Explorer.

3.Виконати повне складання віртуального комп'ютера. Результати роботи занести до таблиці.

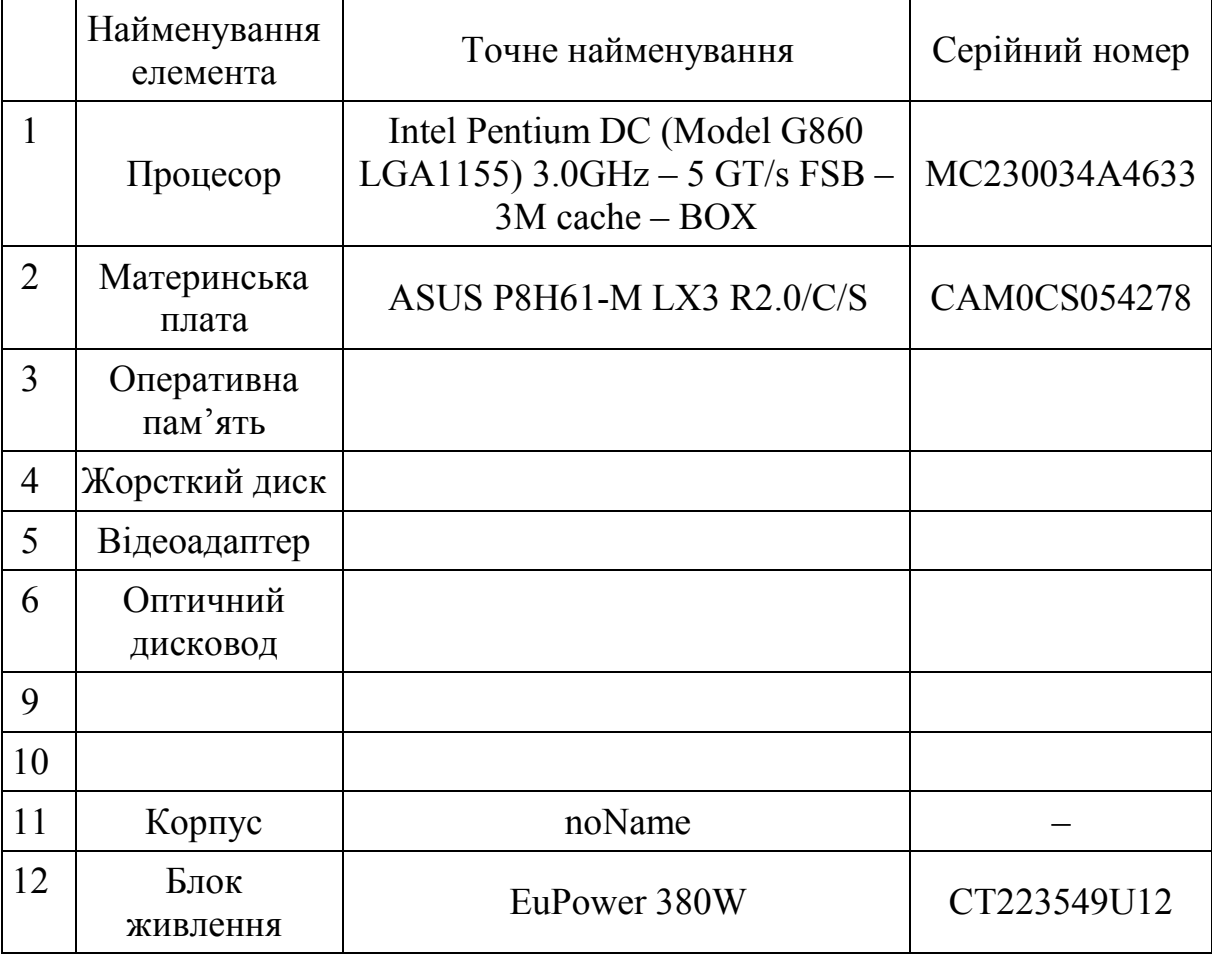

Зразок таблиці для оформлення конфігурації комп'ютера

#### **Контрольні питання**

1. Які правила техніки безпеки мають бути дотримані при збиранні (модернізації) комп'ютера?

2. Де вказується модель елемента (модуля) системного блока та серійний номер? Наведіть приклад позначення.

3. Які інформаційні написи зустрічаються на елементах та модулях системного блока?

4. Які існують види материнських плат і у чому їх відмінність?

5. На що потрібно звернути увагу під час вибору корпуса?

6. Як здійснюється охолодження центрального процесора?

7. Для чого потрібна термопаста?

8. На що потрібно звернути увагу при виборі відеокарти?

9. Які типи оперативної пам'яті існують і чи можуть вони працювати разом у одній системі?

10. Які бувають жорсткі диски та у чому їхня принципова різниця?

11. Чому так важливо щільно закріпити усі кабелі у корпусі?

# **ДОСЛІДЖЕННЯ РОБОТИ КОМП'ЮТЕРА. ЕМУЛЯТОР EMU8086**

**Мета і задачі**: Ознайомитись із програмними способами емуляції роботи ПК. Вивчити Емулятор EMU8086

# **Теоретичні відомості**

### **4.1 Програмні засоби емуляції роботи комп'ютерів**

Існують різні засоби та способи емуляції роботи комп'ютерів. Програми, виконані за технологією повної емуляції комп'ютера, функціонують як інтерпретатори. За їх допомогою послідовно вибираються коди гостьової операційної системи і емулюється виконання кожної окремо взятої інструкції. Оскільки при цьому повністю емулюється функціонування як процесора, так і всіх зовнішніх пристроїв віртуального Intel x86 комп'ютера, то існує можливість запускати емулятор на комп'ютерах з абсолютно іншою архітектурою. Найсерйозніший недолік цього підходу полягає в суттєвій втраті продуктивності гостьової операційної системи.

Швидкість роботи гостьових програм може впасти у 100–1000 разів, що означає практичну неможливість нормальної роботи з гостьовою операційною системою за допомогою емулятора. Проте існують такі деякі технології, як динамічна трансляція, що дозволяють збільшити швидкість повної емуляції. Повні емулятори найчастіше використовуються як низькорівневі налагоджувачі для дослідження і трасування операційних систем.

### *Приклади проектів, виконаних за технологією повної емуляції*

Проект з відкритим кодом Bochs, що дозволяє запускати різні операційні системи Intel x86 під управлінням операційних систем Linux, Windows, BEOS і Mac OS. Продукт Simics компанії Virtutech, що дозволяє запускати і налагоджувати різні операційні системи Intel x86 під управлінням Windows і інших операційних систем.

*Квазі-емуляція*. Виникає питання, чому не можна запустити дві операційні системи одночасно на одному комп'ютері? По-перше, такі зовнішні пристрої, як відео-карта, контролер IDE, таймер і т. п. розроблені так, щоб функціонувати під управлінням тільки однієї операційної системи. Тобто, зовнішні пристрої розраховані на монопольне управління тільки одним драйвером зовнішнього пристрою. По-друге, процесор IA-32

розроблений з розрахунку на те, що він конфігуруватиметься і використовуватиметься виключно однією операційною системою.

Це стосується і модуля гортання (англ.: paging) пам'яті, механізму захисту, сегментної моделі і т. д.

Інші властивості та інструкції рівня прикладних програм не викликають проблем, і, в принципі, Віртуальна машина twoOStwo, розроблена російською компанією Паралелі на замовленням німецької компанії NetSys GMBH. Використання Serenity Virtual Station (SVISTA) (колишня twoOStwo) дозволяє запускати такі операційні системи, як OS/2, Linux, QNX, MS-DOS і багато інших. Зараз існує три продукти: twoOStwo для Windows, twoOStwo для Linux і twoOStwo для FreeBSD.

Проект з відкритим кодом Plex86, що дозволяє запускати різні операційні системи Intel x86 під управлінням Linux.

Технологія Virtual Platform компанії VMware, що дозволяє запускати велику кількість Intel x86 операційних систем. Компанія VMware пропонує чотири продукти: VMware Workstation для Windows, VMware Workstation для Linux, VMware GSX Server (group server) і VMware ESX Server (enterprise server). Технологія Virtual PC компанії Connectix, що дозволяє запускати велику кількість Intel x86 гостьових операційних систем. Компанія пропонує чотири продукти: Virtual PC для Mac OS, Virtual PC для Windows, Virtual PC для OS/2 і Virtual Server. В серпні 2003 року компанію Connectix купив Microsoft. Що ж таке віртуальна машина?

Віртуальна машина – це програма, що запускається з наявної операційної системи. За допомогою програми емулюється робота реальної машини. Як і у випадку з реальною машиною, можна встановити на віртуальну машину операційну систему Windows або Unix-подібну. Таким чином можна тестувати різні операційні системи, не покидаючи наявної. У віртуальної машини є BIOS, жорсткий диск (відведене місце на наявному жорсткому диску), CD-ROM (наявний CD-ROM або можливість під'єднання ISO-образів), мережеві адаптери для з'єднання з наявною реальною машиною, мережевими ресурсами або іншими віртуальними машинами і т. д. Можна обмінюватися файлами між основною операційною системою (host – це операційна система, на якій встановлюється програма віртуальної машини) і гостьовою операційною системою (guest – операційна система, що працює за допомогою програми віртуальної машини). Це здійснюється переміщуванням файлів з файлового менеджера клієнта у вікно гостьової системи або у зворотному напрямі. Віртуальні машини можна використовувати для тестування встановлення та роботи операційних систем. Для цього досить просто під'єднати завантажувальний ISO-образ замість CD-ROM в налагодженнях

77

віртуальної машини, і встановлення системи здійснюватиметься точно так само, як і на реальній машині.

На сьогодні найбільш відомі дві програми віртуальних машин: Vmware Workstation і Microsoft Virtual PC. У кожної є свої переваги і недоліки. Vmware вважається більш швидкою, а Virtual PC пропонує більше можливостей для інтеграції гостьової операційної системи з основною. Vmware є умовно-безкоштовною програмою (тестовий період 30 днів), а Virtual PC – безкоштовна.VMware Workstation (http://www.vmware.com).

Засобами VMware Workstation забезпечуються гнучка підтримка базових і гостьових операційних систем, підтримується багато операційних систем і можна працювати з більшістю операційних систем для x86. Зокрема, VMware Workstation сумісна з Windows Server 2003 (редакції Standard, Enterprise і Web); Windows XP Professional і Home Editions з Service Pack 2 (SP2); Windows 2000 Advanced Server і Professional; Windows NT Server 4.0 з пакетом SP6a і NT Workstation 4.0. VMware Workstation не обмежується тільки операційними системами Microsoft, програма працює з декількома поширеними дистрибутивами Linux, зокрема Mandrake Linux 8.2 (і пізнішими версіями) компанії MandrakeSoft; Red Hat Linux Advanced Server 2.1 (і пізнішими версіями) і Red Hat Linux 7.0 (і пізнішими); SUSE Linux Enterprise Server 7 (і пізнішими) і SUSE Linux7.3 (і пізнішими).

Після завершення встановлення управляти програмою можна з вікна VMware Workstation (рис. 4.1).

Простий у застосуванні майстер New Virtual Machine Wizard забезпечує поетапну побудову віртуальної машини. Створюючи віртуальну машину, потрібно вказати доступний розмір оперативної пам'яті, тип віртуального диска, максимальний розмір віртуального жорсткого диска і параметри віртуальної мережі. В VMware Workstation підтримуються віртуальні жорсткі диски двох типів: віртуальні і базові. Віртуальний диск містить файли, як правило, хост-машини, що зберігаються на жорсткому диску. Базова операційна система звертається до віртуального диска як до звичайного файлу. У гостьовій операційній системі всі дані віртуальної машини зберігаються на віртуальному диску. Спочатку розмір файлів віртуальних дисків достатній лише для зберігання в гостьовій операційній системі, але він збільшується в процесі додавання нових даних доти, поки не досягає заданого максимального розміру. Швидкодію гостьової операційної системи можна підвищити, виділивши весь простір віртуального диска при створенні віртуальної машини. Віртуальні диски легко переносити між різними системами, що використовуються при роботі з VMware Workstation.

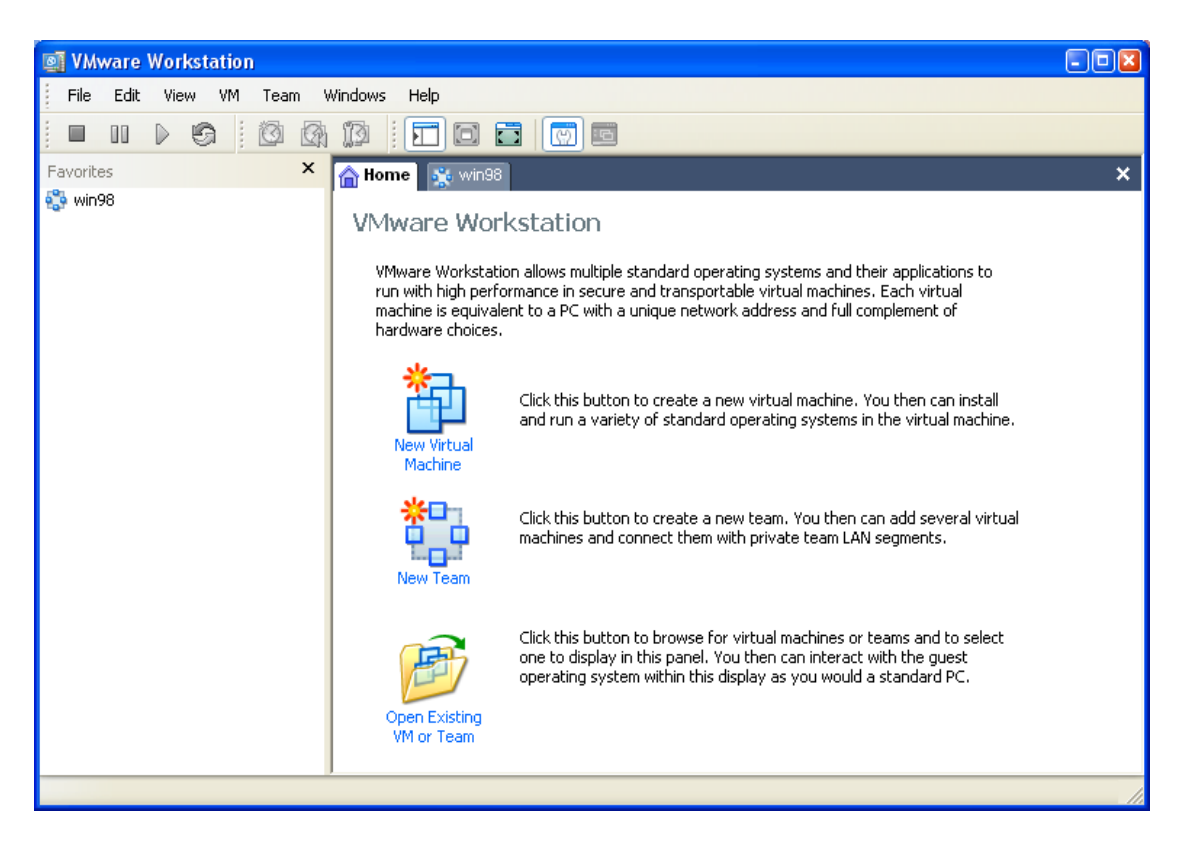

Рисунок 4.1 – Вікно програми VMware Workstation

Віртуальні диски можуть бути постійними (persistent – в операційній системі зберігаються всі зміни) і непостійними (nonpersistent – в операційній системі не зберігаються дані про зміни). Крім того, при роботі з віртуальною машиною можна зберегти зміни у віртуальних дисках при відключенні гостьової операційної системи. Базовий диск розміщується на фізичному накопичувачові на хост-машині і безпосередньо звертається до локального розділу диска. Базові диски зручні в мультизавантажувальних системах, коли потрібно одночасно запустити кілька різних операційних систем в базовій операційній системі.

У VMware Workstation підтримується чотири типи віртуальних мережевих з'єднань: None, Host-Only, Bridged і NAT (Network Address Translation – трансляція мережевих адрес). Насправді режим None означає, що мережеві з'єднання можна відключити. У режимі Host-Only мережеві з'єднання обмежені лише віртуальними машинами і базовою операційною системою; зовнішні з'єднання відсутні, хоча їх можна організувати за допомогою Internet Connection Sharing (ICS). У режимі Bridged VMware Workstation працює як віртуальний комутатор, під'єднуючи віртуальну машину до зовнішньої мережі. У режимі NAT віртуальні машини під'єднуються до зовнішньої мережі з використанням IP-адреси хостмашини. VMware Workstation містить в собі власний сервер DHCP для режимів Host-Only і NAT.

Побудувавши віртуальну машину, можна скористатися панеллю управління віртуальною машиною, щоб відредагувати властивості віртуальної машини (рис. 4.2).

Запустити віртуальну машину можна за допомогою функції Power On вікна VMware Workstation. Якщо гостьові операційні системи не встановлені, то надійде запит вставити завантажувальний компакт-диск (диск з операційною системою, яку потрібно встановити). Гостьову операційну систему можна встановити з віртуального накопичувача CD-ROM або змонтувати файл образу стандарту ISO і встановити операційну систему з образу CD-ROM. Коли гостьова операційна система буде встановлена, процедура вмикання нічим не відрізнятиметься від завантаження звичайної операційної системи.

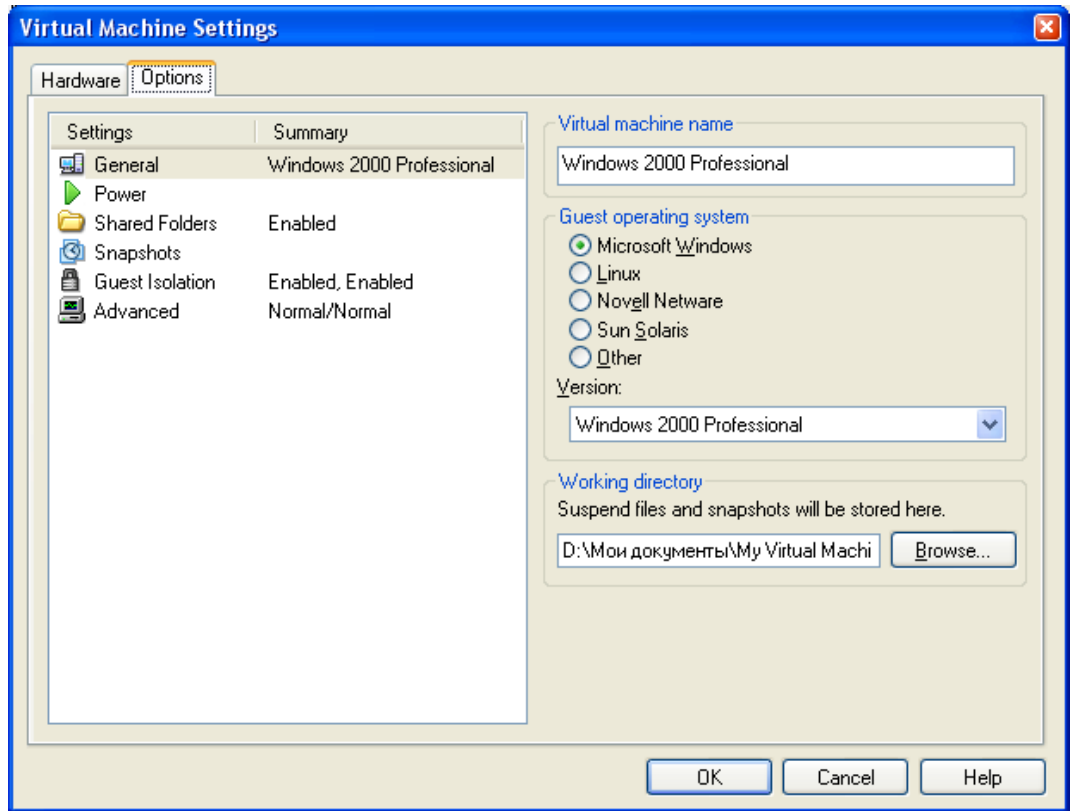

Рисунок 4.2 – Налаштування програми VMware Workstation

Після інсталяції гостьової операційної системи можна встановити компонент VMware Tools. Гостьова операційна система може працювати без VMware Tools, але додатковий компонент забезпечує важливі переваги перед базовою комплектацією VMware Workstation VM, наприклад, розширений драйвер SVGA, за допомогою якого підвищується швидкість відео (VMwareTools – обов'язкова умова для роботи VM з графікою SVGA). З панелі управління VMware Tools можна виконати тимчасову синхронізацію віртуальної машини і хост-машини і змінювати розміри віртуального диска. Використання VMware Tools також дозволяє копіювати дані між віртуальними машинами.

Microsoft Virtual PC 2004 [\(http://www.microsoft.com/virtualpc\)](http://www.microsoft.com/virtualpc)

У лютому 2003 року Microsoft придбала у компанії Connectix сімейство продуктів Virtual PC. Microsoft розділила базову технологію Virtual PC між двома продуктами: Virtual PC 2004 і Virtual Server 2004. Для створення нових VM використовується майстер New Virtual Machine Wizard (рис. 4.3), схожий на New Virtual Machine Wizard програми VMware Workstation. Не дивлячись на невеликі відмінності в екранах двох майстрів, в обох запитуються одні і ті ж дані: версія гостьової операційної системи, тип диска і тип мережевих з'єднань.

В Virtual PC підтримуються три типи віртуальних дисків: динамічні, постійні (fixed) і зв'язані (linked). За замовчуванням використовуються динамічні диски. В базовій операційній системі сприймаються динамічні диски як звичайні файли; їх можна переміщати між різними системами, що працюють з Virtual PC, за допомогою звичайних операцій переміщення файлів. Спочатку динамічні диски мають розмір, відповідний встановленій гостьовій операційній системі, і автоматично збільшуються до наперед заданої межі у міру того, як гостьовій операційній системі потрібний додатковий дисковий простір. Для створення постійних дисків використовується майстер Virtual Disk Wizard, який запускається з консолі Virtual PC Console. Зв'язані диски Virtual PC відповідають базовим дискам VMware Workstation. Вони зручні в мультизавантажувальному середовищі, оскільки дозволяють без значних зусиль пов'язати віртуальну машину з завантажувальним розділом. Завдяки цій функції можна завантажити базову операційну систему, а потім, за допомогою Virtual PC, запустити віртуальну машину, пов'язану з фізичним розділом, що дозволить базовій і гостьовій операційним системам працювати одночасно.

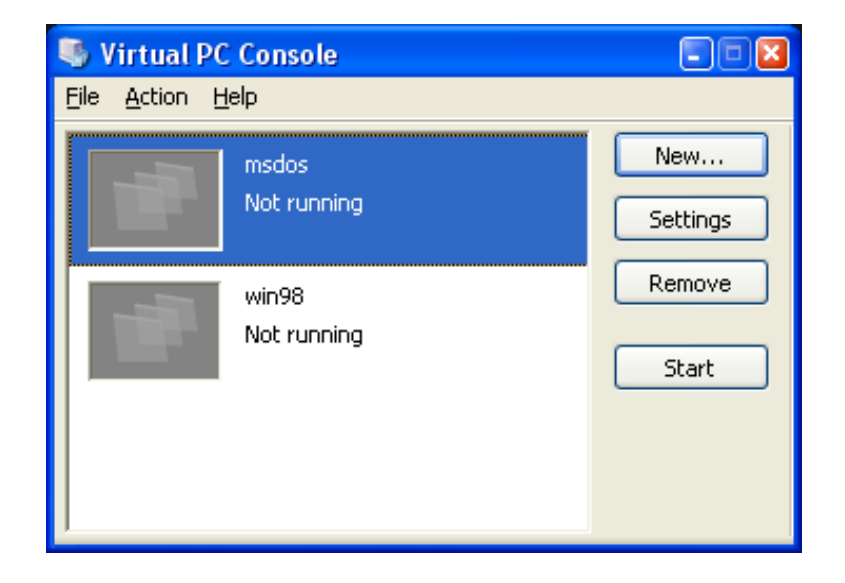

Рисунок 4.3 – Консоль програми Virtual PC

Virtual PC підтримує чотири типи мережевих з'єднань для віртуальних машин: Not connected, Local only, Virtual networking і Shared networking (NAT). Щоб вибрати мережеву конфігурацію Virtual PC, потрібно звернутися до пункту Settings властивостей віртуальної машини, потім до пункту Networking properties. У режимі Not connected мережеві з'єднання відключені. В режимі Local only надаються мережеві служби тільки віртуальним машинам і хост-машині – без зовнішніх з'єднань.

В режимі Virtual networking дозволяється віртуальну машину пов'язати з зовнішньою мережею. У режимі Shared networking (NAT) віртуальні машини можуть бути з'єднані з зовнішньою мережею, використовуючи IPадресу базової операційної системи. Якщо вибрано режим Virtual networking, то потрібно надати IP-адресу кожній віртуальній машині. Властивості створеної віртуальної машини можна відредагувати в допоміжному вікні Settings (рис. 4.4).

Для запуску віртуальної машини досить натиснути кнопку Start консолі Virtual PC Console (кнопка Start з'являється в консолі, якщо вибрана віртуальна машина ще не функціонує). Якщо не встановлено жодної гостьової операційної системи, то у Virtual PC з'явиться запит вставити завантажувальний компакт-диск в накопичувач. Слід зауважити, що Virtual PC може звертатися до накопичувача CD-ROM тільки після того, як буде вручну вибраний пункт меню використання фізичного CD-ROM. Як і в VMware Workstation, в Virtual PC дозволяється вмонтовувати файли образу ISO і навіть встановлювати гостьову операційну систему з образу ISO. Разом з гостьовою операційною системою необхідно встановити компонент VM Additions для кожної гостьової операційної системи. Використання VM Additions забезпечує розширені графічні функції, переміщення і копіювання файлів між віртуальними машинами за допомогою механізму drag-and-drop, спільне використання тек і тимчасову синхронізацію з базовою операційною системою.

Переміщувати віртуальні машини між різними хост-машинами нескладно. Образи віртуального жорсткого диска зберігаються у файлі .vhd, а конфігурація віртуальної машини – у файлі .vms у форматі XML. Щоб перемістити віртуальну машину, досить скопіювати ці файли на нову хост-машину і вибрати існуючу віртуальну машину з консолі Virtual PC Console. При роботі з Virtual PC дозволяється переміщати і розділяти віртуальні диски між віртуальними машинами. Крім того, завдяки дискам, що змінюються, кількома користувачами і в кількох віртуальних машинах може використовуватись один віртуальний жорсткий диск. Зміни, внесені кожним з користувачів, зберігаються в різних файлах, і кілька користувачів можуть працювати з одним базовим диском, зберігаючи власні унікальні зміни.

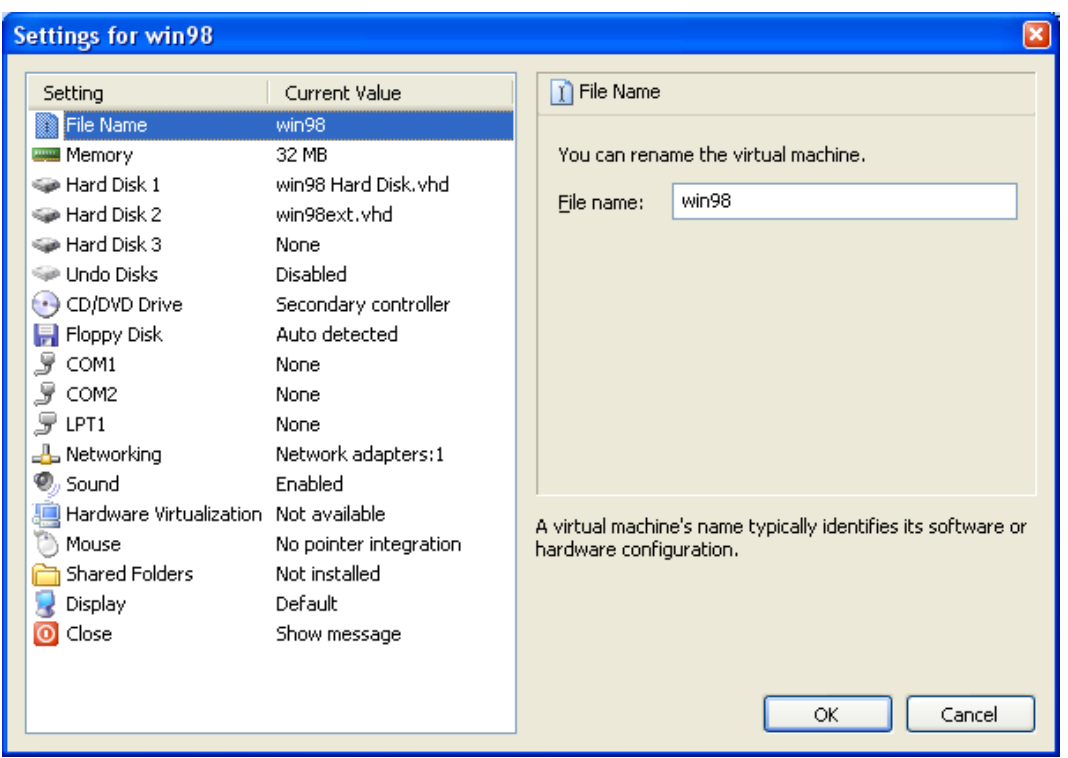

Рисунок 4.4 – Допоміжне вікні Settings

Важлива технічна перевага Virtual PC – збільшення простору оперативної пам'яті до 4 Гбайтів, що забезпечує великий запас пам'яті при одночасному запуску кількох віртуальних машин. В VMware Workstation виділяється всім віртуальним машинам тільки 1 Гбайт оперативної пам'яті.

Як видно, ці дві програми подібні між собою, тому при виборі іншої подібної програми потрібно звернути увагу на такі властивості віртуальних машин: сумісність з базовою (host) і гостьовими (guest) операційними системами; методи, за допомогою яких з програм віртуальної машини звертаються до фізичних апаратних засобів базової машини і надаються віртуальні апаратні ресурси гостьовим віртуальним машинам. Найважливіша характеристика – доступ до оперативної пам'яті, від якої залежить число віртуальних машин, які функціонують. Чим більша місткість оперативної пам'яті, доступна віртуальній машині, тим більше віртуальних машин може функціонувати одночасно. Ще одна важлива апаратна характеристика – можливість звернення до реальних дискових розділів і організації спільного використання дискових розділів кількома VM. Звернення до реальних дискових розділів забезпечує перевагу в продуктивності перед віртуальними дисками і дозволяє при використанні VM працювати з мультизавантажувальними розділами. Крім того, завдяки можливості звертатися до реальних дискових розділів віртуальні машини можна зробити переносними, записавши їх на DVD.

Основні вимоги до гостьової операційної системи – підтримка продуктом передових графічних і звукових функцій, також можливість працювати з пристроями CD-ROM і USB. Інші корисні функції – зміна таких параметрів VM, як ім'я, максимальні місткість оперативної пам'яті і простір на жорсткому диску, доступні VM. Ще один важливий чинник – можливість переміщати VM між базовими платформами, що підвищує гнучкість тестового середовища і спрощує розгортання VM.

*Існує емуляція інтерфейсу програмування додатків* (англ. Application Programming Interfacе – набір методів, функцій, який програмісти можуть використовувати для доступу до функціональних програмних компонентів ОС, – програми, модулі, бібліотеки).

Зазвичай додатки (програми користувача) функціонують в захищеному адресному просторі, викликаючи через API складові операційної системи. Якщо дві операційні системи сумісні за своїми API (наприклад, Windows 98 і Windows 2000), то програми, розроблені для однієї з них, можуть використовуватись і для роботи в іншій. Якщо дві операційні системи несумісні за своїми API (наприклад, Windows 2000 і Linux), то існує спосіб перехоплювати звернення додатків до API і емулювати роботу однієї операційної системи засобами іншої операційної системи.

При такому підході можна поставити одну операційну систему і працювати одночасно як з програмами, розробленими для роботи з нею, так і з програмами, розробленими для іншої операційної системи. Оскільки весь код додатка виконується без емуляції ОС, а лише виклики API емулюються, втрата в продуктивності незначна. Через те, що в багатьох програмах використовуються недокументовані функції API або звернення до операційної системи в обхід API, навіть при використанні дуже якісних емуляторів API виникають проблеми сумісності, що дозволяє використовувати не більше 70% від загального числа програм. Крім того, підтримувати емуляцію API операційної системи (наприклад такої, як Windows), що бурхливо розвивається, дуже нелегко і більшість емуляторів API так і залишається емуляторами якоїсь конкретної версії операційної системи. Так, в Windows NT/2000 до цих пір вбудований емулятор для програм, орієнтованих на використання OS/2 версії 1.x, а в останніх версіях OS/2 Warp 4 є можливість запуску програм, орієнтованих на Windows 3.11). Але найбільший недолік способу емуляції API – це його строга орієнтація на конкретну операційну систему. Для того, щоб запустити в ньому програми, орієнтовані на іншу операційну систему, необхідно все переписувати з самого початку.

*Приклади програм, розроблених за технологією емуляції API*  **операційної системи.** Проект з відкритим кодом Wine (Wine Is Not an Emulator), що дозволяє запускати програми, орієнтовані на DOS, Win16 і Win32 під управлінням операційними системами типу Unix; Продукт Win4Lin компанії Netraverse, що дозволяє запускати операційні системи сімейства Windows під управлінням операційної системи Linux; Проект з відкритим кодом DOSEMU, що дозволяє запускати програми, орієнтовані на MSDOS (також деякі DPMI-програми) під управлінням операційної системи Linux; Проект з відкритим кодом User Mode Linux (UML), що дозволяє запускати кілька копій операційної системи Linux на одному комп'ютері; Технологія Virtuozzo, розроблена російською компанією SWsoft, що дозволяє запускати кілька копій операційної системи Linux на одному комп'ютері.

### **4.2 Програмний емулятор Emu8086**

Emu8086 поєднує в собі потужний редактор вихідного коду, асемблер, дизассемблер, програмний емулятор (віртуальний ПК) з налагоджувачем і поетапне навчання.

Візуальний інтерфейс дуже простий в роботі. Ви можете спостерігати регістри, прапорці і пам'ять під час виконання вашої програми.

Арифметико-логічний пристрій (АЛП) показує внутрішню роботу центрального процесора (CPU).

Емулятор виконує програми на віртуальному ПК (рис. 4.5), який повністю унеможливлює доступ з вашої програми до таких реальних апаратних засобів, як жорсткі диски і пам'ять. Оскільки ваш код асемблера виконується на віртуальній машині, то налагодження стає більш легким.

Машинний код 8086 повністю сумісний з усіма, що йшли за ним, поколіннями мікропроцесорів Intel, охоплюючи Pentium II і Pentium 4. Це робить код 8086 дуже привабливим, тому що він виконується як на старих, так і на сучасних комп'ютерних системах. Іншою перевагою є те, що набір команд 8086 порівняно невеликий, і тому вивчити його буде легше.

Emu8086 має легший синтаксис, ніж будь-які інші асемблери, але буде генерувати програму, яка може бути виконана на будь-якому комп'ютері, що підтримує машинний код 8086.

Для створення виконуваної програми мовою Асемблер необхідно мати певне програмне забезпечення: компілятор, укладач (linker) (редактор зв'язків) та налагоджувач (debugger). Існує велика кількість пакетів подібного програмного забезпечення.

Програма пишеться у будь-якому текстовому редакторі та зберігається з довільним ім'ям та розширенням ASM. Такий файл називається вихідним модулем. За допомогою компілятора вихідний модуль перетворюється в об'єктний (файл з тим же ім'ям та розширенням OBJ), паралельно може створюватися і файл лістингу, який має розширення LST. Об'єктний модуль за допомогою редактора зв'язків перетворюється на виконувану програму з розширенням COM або EXE.

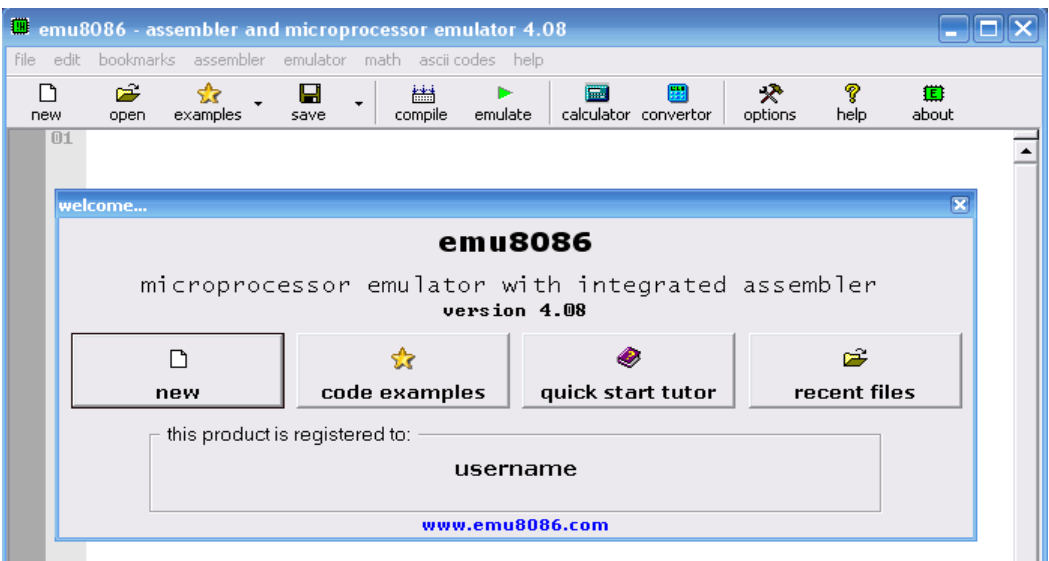

Рисунок 4.5 – Програмний емулятор (віртуальний ПК) Emu8086

#### **Як розпочати?**

Запустіть Emu8086, вибравши її піктограму в меню «**Пуск**», або безпосередньо запустіть додаток Emu8086.exe.

Виберіть «**Samples** (приклади)» з меню «**File**».

Натисніть кнопку [**Compile and Emulate**] (або натисніть клавішу F5).

Натисніть кнопку [**Single Step**] (покроковий режим) (або натисніть клавішу F8), і спостерігайте за виконанням коду.

Спробуйте відкрити інші приклади. Всі приклади мають докладні коментарі, так що для навчання вони вельми корисні.

Надрукуйте ваш код всередині текстової області, і після клацання кнопки [**Compile**] Вас запитають про місце, де зберегти скомпільований файлhttp://ua-[referat.com/%D0%A4%D0%B0%D0%B9%D0%BB.](http://ua-referat.com/%D0%A4%D0%B0%D0%B9%D0%BB)

Після успішної компіляції Ви можете клацати кнопку [**Emulate**], щоб завантажити скомпільований файл в емуляторі (рис. 4.6).

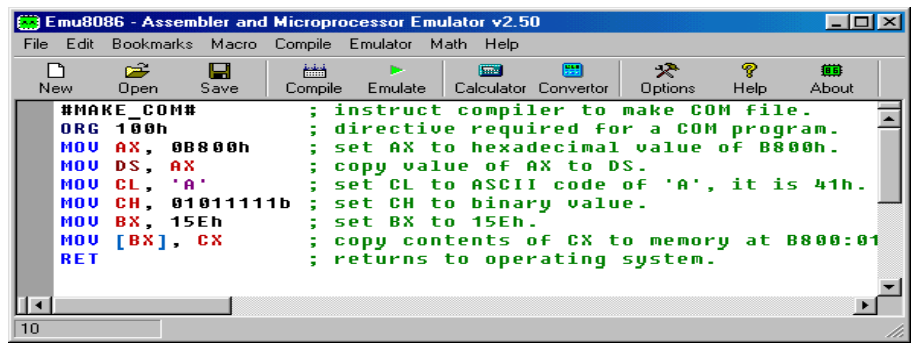

Рисунок 4.6 – Вікно емулятора після успішної компіляції

Якщо Ви хочете завантажити ваш код в емулятор, тільки клацніть кнопку «**Emulate**».

Але Ви також можете використовувати емулятор, щоб завантажити executables (рис. 4.7), навіть якщо Ви не маєте початкового вихідного тексту. Виберіть «**Show Emulator**», меню «**Emulator**».

|                          |                 |      | 8086 Microprocessor Emulator                                  |                                |                                      | $\Box$ $\Box$ $\times$ |
|--------------------------|-----------------|------|---------------------------------------------------------------|--------------------------------|--------------------------------------|------------------------|
| Click this button to     | File<br>Math    |      | Debug View Virtual Devices Virtual Drive                      |                                | Help                                 |                        |
| load an executable file. | Ê<br>Load       |      | n<br>Reload                                                   | ID.<br>D<br>Single Step<br>Run | and a state<br>step delay ms: 200    |                        |
|                          | Registers<br>Н  |      | memory (1K) at:                                               |                                | Disassemble:                         |                        |
|                          | 00<br>AX        | 100  | 0050<br>×.                                                    | 10000                          | $\frac{1}{2}$ 0000<br>0050           |                        |
|                          | 00<br><b>BX</b> | 00   | Hex Dec ASCII<br>Offset:                                      | <b>ADD</b>                     | $[BX + SI]$ , AL                     |                        |
|                          | 00<br>С×        | 100  | 8088:<br>000<br>88<br>8881:<br>888<br><b>AR</b>               | <b>ADD</b><br><b>ADD</b>       | $[BX + SI]$ , AL<br>$[BX + SI]$ , AL |                        |
|                          | 00<br>DX.       | 00   | 0002:<br>000<br><b>nn</b>                                     | ADD.                           | $[BX + SI]$ , AL                     |                        |
|                          | <b>CS</b>       | 0050 | 0003:<br>88<br>ពពព                                            | ADD.                           | $[BX + SI]$ , AL                     |                        |
|                          | IP              | 0000 | 0004:<br>666<br><b>nn</b><br>0005:<br>886<br>60               | <b>ADD</b><br>ADD.             | $[BX + SI]$ , AL<br>$[BX + SI]$ , AL |                        |
|                          | SS              | 0000 | 8886 :<br>888<br><b>GG</b>                                    | <b>ADD</b>                     | $[BX + SI]$ , AL                     |                        |
|                          | <b>SP</b>       | 0000 | 0007:<br>ពពព<br><b>nn</b>                                     | ADD.                           | $[BX + SI]$ , AL                     |                        |
|                          | <b>BP</b>       | 8888 | 8008:<br><b>AAA</b><br><b>nn</b><br>0009:<br>000<br><b>AA</b> | ADD.<br><b>ADD</b>             | $[BX + SI]$ , AL<br>$[BX + SI]$ , AL |                        |
|                          | <b>SI</b>       |      | <b>0000:</b><br>886<br>88                                     | <b>ADD</b>                     | $[BX + SI]$ , AL                     |                        |
|                          |                 | 0000 | 000B:<br>686<br><b>na</b>                                     | <b>ADD</b>                     | $[BX + SI]$ , AL                     |                        |
|                          | DI              | 8088 | 000C:<br>000<br><b>nn</b><br>000D:<br>00<br>000               | ADD.<br>ADD.                   | $[BX + SI]$ , AL<br>$[BX + SI]$ , AL |                        |
|                          | DS              | 0000 |                                                               |                                |                                      |                        |
|                          | ES              | 0000 | User Screen                                                   | Actual Source                  | <b>ALU</b><br><b>Stack</b>           | <b>FLAGS</b>           |

Рисунок 4.7 – Вікно програми із завантаженим в емулятор кодом

Спробуйте, завантажувати файли з папки «**MyBuild**». Якщо немає ніяких файлів в папці «**MyBuild**», поверніться до вихідного редактора, виберіть **Samples** з меню **File**, завантажте будь-який зразок, виберіть і потім завантажте в емулятор.

Проведіть дослідження області пам'яті (рис. 4.8).

| noname.com - 8086 Microprocessor Emulator<br>m     |                                                    |                                                   |                                     |  |  |
|----------------------------------------------------|----------------------------------------------------|---------------------------------------------------|-------------------------------------|--|--|
| File                                               | Math Debug View Virtual Devices Virtual Drive Help |                                                   |                                     |  |  |
| 广<br>Load                                          | ID<br>பி<br>Reload<br>Single Step                  | D<br>step delay ms: 200<br>Run                    | <b>Disassembled</b><br>machine code |  |  |
| Registers                                          | memory (1K) at:                                    | Disassemble:                                      |                                     |  |  |
| н<br>00<br>88<br>AX                                | 0100<br><b>0B56</b>                                | 0100<br>0B56                                      |                                     |  |  |
| 00<br>88<br>BX                                     | Hex Dec ASCII<br>Offset:                           | <b>JMP 0110h</b>                                  |                                     |  |  |
| 23<br>88<br>$\alpha$                               | 0100: EB 235 A<br>0101: 0E 014 5                   | <b>DEC AX</b><br><b>DB 65h</b>                    |                                     |  |  |
| 100<br>88<br>DX                                    | 0102:48<br>872<br>Н                                | DB 6Ch                                            |                                     |  |  |
| <b>CS</b><br>0B56                                  | 0103:65<br>101<br>P<br>0104: 60<br>108<br>п        | DB 6Ch<br>DB 6Fh                                  |                                     |  |  |
| IP<br>0100                                         | 0105: 60<br>188<br>п                               | SUB AL, 020h                                      |                                     |  |  |
| SS<br>0B56                                         | 0106: 6F<br>111<br>$\mathbf{a}$                    | <b>PUSH DI</b><br>DB 6Fh                          |                                     |  |  |
| <b>SP</b><br><b>FFFE</b>                           | 0107:20044<br>0108: 20<br>832                      | JB 0179h                                          |                                     |  |  |
| <b>BP</b><br>0000                                  | 0109:57<br>887<br>-W                               | <b>DB 64h</b>                                     |                                     |  |  |
| 0000<br><sub>SI</sub>                              | 0100:<br>6F.<br>111<br>010B: 72 114 r              | $AND$ $[BX + SI]$ , $AX$<br><b>MOU SI. 00000h</b> |                                     |  |  |
| 0000<br>DI                                         | 010C: 6C 108<br>-1                                 | MOV AL, [SI] + 00102h =                           |                                     |  |  |
| 0B56<br>DS                                         | 0100: 64 100 d                                     | ۰                                                 |                                     |  |  |
| 0B56<br>ES                                         | User Screen<br>Actual Source                       | <b>FLAGS</b><br><b>ALU</b><br>Stack.              |                                     |  |  |
|                                                    |                                                    |                                                   |                                     |  |  |
| Memory List:                                       |                                                    |                                                   |                                     |  |  |
| [Offset]: [Hex value] [Decimal Value] [ASCII char] |                                                    |                                                   |                                     |  |  |

Рисунок 4.8 – Дослідження області пам'яті

У пам'яті перераховують перший рядок – зсув, другий рядок – значення hexadecimal, третій рядок – десяткове значення, і останній рядок – значення символа ASCII.

Ви можете змінювати значення регістрів під час виконання, друкуючи за існуючими значеннями.

### **4.3 Особливості роботи асемблерної програми**

Мова асемблер є мовою програмування низького рівня. Тобто, вона ближче, ніж будь-яка інша, наближена до архітектури ЕОМ та її апаратних можливостей, дозволяє отримати до них повний доступ. На відміну від мов високого рівня (МВР) асемблерна програма містить тільки той код, який ввів програміст. Ніяких додаткових «обв'язок». Вся [відповідальність](http://ua-referat.com/%D0%92%D1%96%D0%B4%D0%BF%D0%BE%D0%B2%D1%96%D0%B4%D0%B0%D0%BB%D1%8C%D0%BD%D1%96%D1%81%D1%82%D1%8C) за «логічність» коду повністю лежить на плечах програміста.

Простий приклад. Зазвичай підпрограми закінчуються командою [повернення.](http://ua-referat.com/%D0%9F%D0%BE%D0%B2%D0%B5%D1%80%D0%BD%D0%B5%D0%BD%D0%BD%D1%8F) Якщо її не поставити явно, транслятор все одно додасть її в кінець підпрограми. Асемблерна підпрограма без команди [повернення](http://ua-referat.com/%D0%9F%D0%BE%D0%B2%D0%B5%D1%80%D0%BD%D0%B5%D0%BD%D0%BD%D1%8F) не повернеться в точку виклику, а буде виконувати код, наступний за підпрограмою, ніби він є її продовженням. Ще приклад. Можна спробувати «виконати» дані замість коду. Часто це позбавлено сенсу. Але якщо програміст це зробить, транслятор промовчить. Мова Асемблер дозволяє робити все! Тут немає ніяких обмежень. Але, з іншого боку, це часто є джерелом помилок.

Ці особливості призводять до того, що [асемблерні](http://ua-referat.com/%D0%90%D1%81%D0%B5%D0%BC%D0%B1%D0%BB%D0%B5%D1%80) програми часто «підвішують» комп'ютер, особливо у початківців програмістів.

Виділимо три різновиди «зависання» за способом боротьби з ним.

*Просте «зависання»* – для виходу з нього досить натиснути Ctrl + Break або Ctrl + C (спочатку натискається клавіша Ctrl і, не відпускаючи її, натискається другому клавіша – C або Break; відпускаються у зворотному порядку). Програма при цьому аварійно завершується виходом в DOS.

*М'яке «зависання»* – машина не реагує на Ctrl + Break. Тобто при натисканні на клавіші, типу NumLock, блимають [відповідні](http://ua-referat.com/%D0%92%D1%96%D0%B4%D0%BF%D0%BE%D0%B2%D1%96%D0%B4%D1%8C) світлодіоди. У цьому випадку машину потрібно буде перевантажити, натиснувши Ctrl + Alt + Del. У середовищі Windows потрібно просто «убити» сеанс, закривши вікно.

*Жорстке «зависання»* – машина ніяк не реагує на клавіатуру і не сприймає комбінацію Ctrl + Alt + Del. У цьому випадку допоможе апаратне скидання за допомогою кнопки «Reset», розташованої на передній панелі системного блока. Не потрібно вимикати і вмикати ЕОМ. Ви, як майбутні розробники апаратури, маєте знати, що вона виходить з ладу, в основному, при вмиканні та вимиканні.

Через свою специфіку, а також за традицією, для програмування мовою Асемблер немає ніяких середовищ – оболонок типу Turbo C, [Turbo](http://ua-referat.com/Turbo_Pascal)  Pascal і т. д. Тут доводиться користуватися «утилітами командних рядків», як 30 років тому. Весь процес технічного створення «асемблерної» програми можна розбити на 4 кроки (усунуті етапи створення алгоритму, вибору структур даних і т. д.).

*Набір програми в текстовому редакторі і зберігання її у окремому файлі.* Кожен файл має ім'я і тип, званий іноді розширенням. [Тип](http://ua-referat.com/%D0%A2%D0%B8%D0%BF) використовується, в основному, для визначення призначення файлу. Наприклад, програма мовою C має тип C, Pascal – PAS, Асемблер – ASM.

*Обробка тексту програми транслятором*. На цьому етапі текст перетворюється в машинний код, званий об'єктним. Крім того, є можливість отримати лістинг програми, у якому крім тексту програми є різна додаткова інформація та [таблиці,](http://ua-referat.com/%D0%A2%D0%B0%D0%B1%D0%BB%D0%B8%D1%86%D1%96) створені транслятором. Тип об'єктного файлу – OBJ, файлу лістингу – LST. Цей етап називається трансляцією.

*Обробка отриманого об'єктного коду укладачем* (*linker*). Тут програма «прив'язується» до конкретних умов виконання на ЕОМ. Отриманий машинний код називається виконуваним. Крім того, зазвичай виходить карта завантаження програми в ОЗП. Виконуваний файл має тип EXE, карта завантаження – MAP. Цей етап називається компонування або компілювання.

*Запуск програми*. Якщо програма працює не зовсім коректно, перед цим може бути присутнім етап налагодження програми за допомогою спеціальної програми –налагоджувача. Таким чином, процес створення асемблерної програми можна зобразити у вигляді такої схеми (рис. 4.8). Кінцевою метою, нагадаємо, є працездатний виконуваний файл HELLO. EXE.

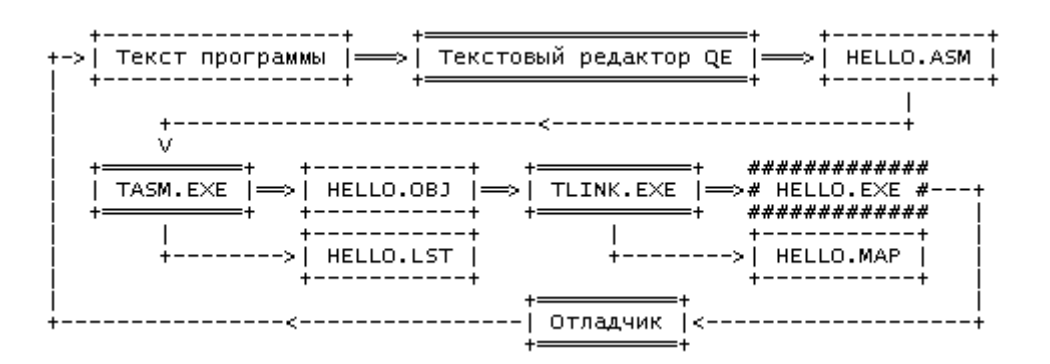

Рисунок 4.8 – Процес створення асемблерної програми

### **4.4 Редактор вихідного коду**

Використання миші. Редактор підтримує дії миші, наведені на рис. °4.9, гарячі клавіші редактора – на рис. 4.10.

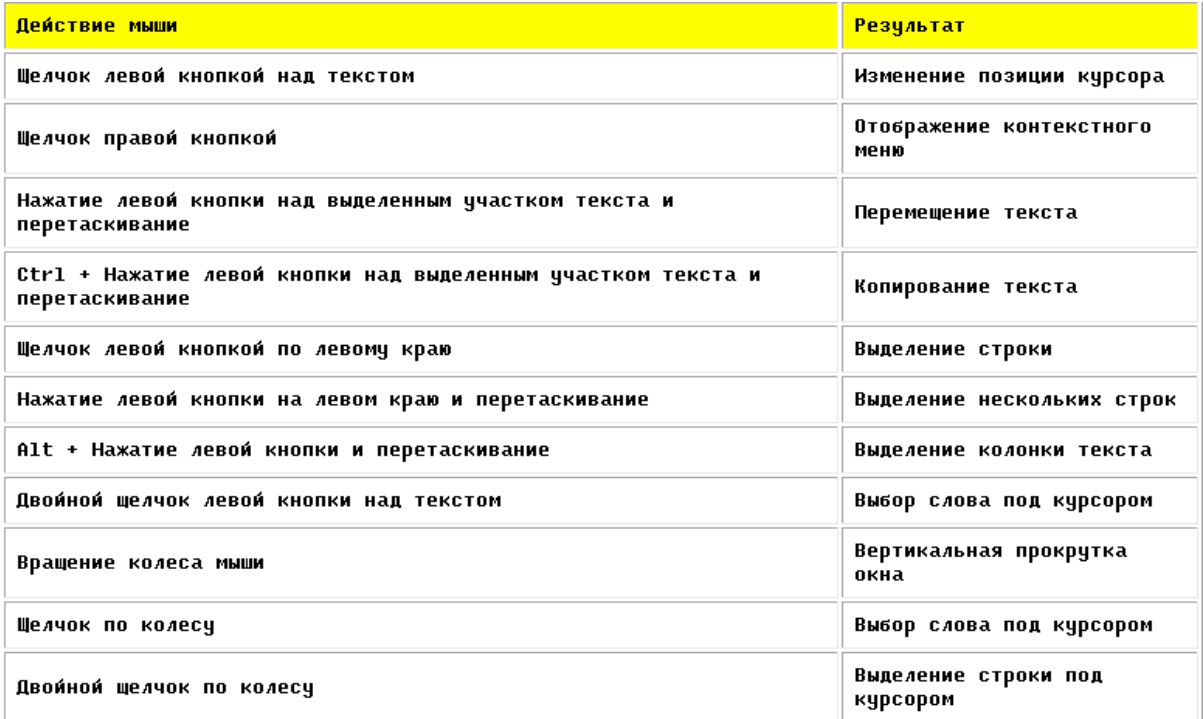

Рисунок 4.9 – Дії миші, які підтримує редактор

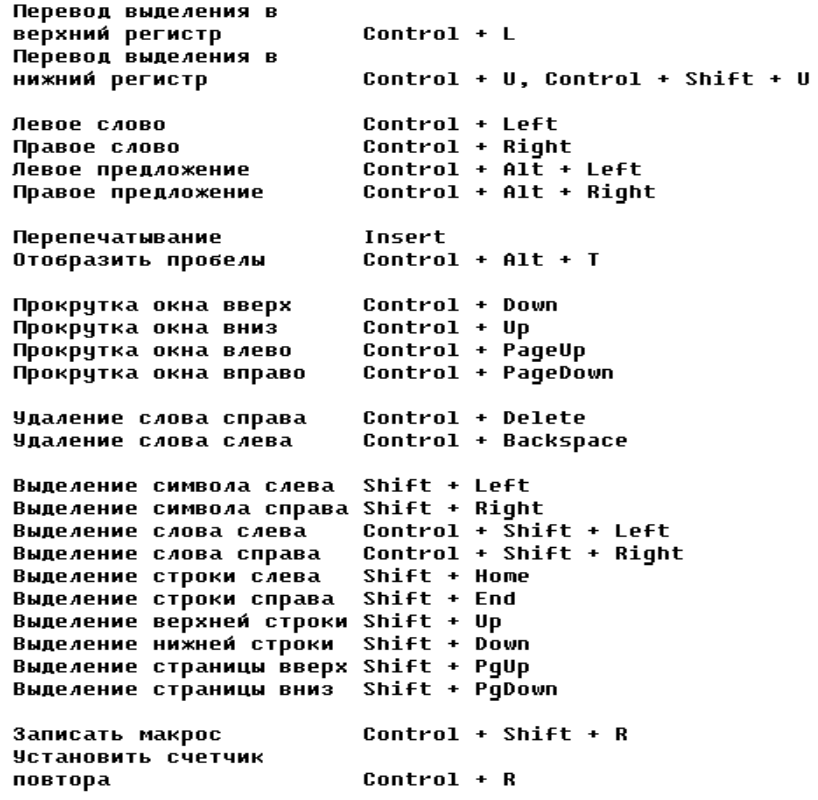

Рисунок 4.10 – Деякі гарячі клавіші редактора

Допустимі правила [синтаксису](http://ua-referat.com/%D0%A1%D0%B8%D0%BD%D1%82%D0%B0%D0%BA%D1%81%D0%B8%D1%81) виразів для пошуку і заміни (рис. 4.11).

Шаблоны: ? (ДЛЯ ЛЮБЫХ СИМВОЛОВ), + (для одного или более), \* (для нуля или более). Наборы символов: Символы, заключенные в квадратные скобки, трактуются как набор опций. Диапазон символов может быть определен с помощью дефиса (например, [a-c]). Логическое ИЛИ: Подвыражения могчт содержать логическое ИЛИ, которое обозначается символом |.

Рисунок 4.11 – Правила синтаксису виразів

Якщо з'являться проблеми з редактором вихідного коду, ви можете вручну скопіювати файл «cmax20.Ocx» з каталога, де встановлена програма, в папку Windows \ System або Windows \ System32, замінивши існуючу версію цього файлу (після цього може знадобитися перезавантаження комп'ютера.

#### **4.5 Регістри процесора 8086**

Процесор містить 14 швидкодійних 16-розрядних комірок пам'яті, які називаються регістрами (табл. 4.1).

*Регістри поділяють на регістри загального призначення, сегментні, індексні, вказівники та регістр стану процесора і регістр вказівник команд.* До регістрів загального призначення (АХ, ВХ, СХ, DХ) можна звертатися як безпосередньо, так і побайтово (до молодшого та старшого розряду окремо), наприклад, регістр АХ складається з молодшого розряду AL та старшого AH. Індексні регістри (SI, DI) призначені для зберігання індексів при роботі з рядковими даними. Регістри-вказівники (BP, SP) використовуються для роботи зі стеком.

*Сегментні регістри* використовуються для зберігання адрес відповідних сегментів пам'яті. Сегментом називається область пам'яті, яка починається з адреси, кратної 16, та містить дані однієї структури. Розрізняють три головні сегменти програми: сегмент коду (CS) – містить інструкції програми; сегмент даних (DS) – містить дані, задані програмістом; сегмент стека (SS) – область пам'яті, доступ до якої організований за принципом LIFO (last in, first out – останній зайшов, перший вийшов). Також існує розширений сегмент (ES), який використовується, наприклад, при роботі з рядковими даними.

**Регістр стану** (регістр прапорців) визначає стан процесора після виконання кожної команди. Для мікропроцесорів Intel 8086 активними є 9 бітів з 16. Ці біти називають прапорцями стану (додаток Б). Регістр-

вказівник команд (IP) містить адресу команди (в сегменті коду). Під час виконання програми значення вказівника збільшується на розмір виконаної команди. Існують команди, які змінюють значення IP для реалізації переходів всередині програми.

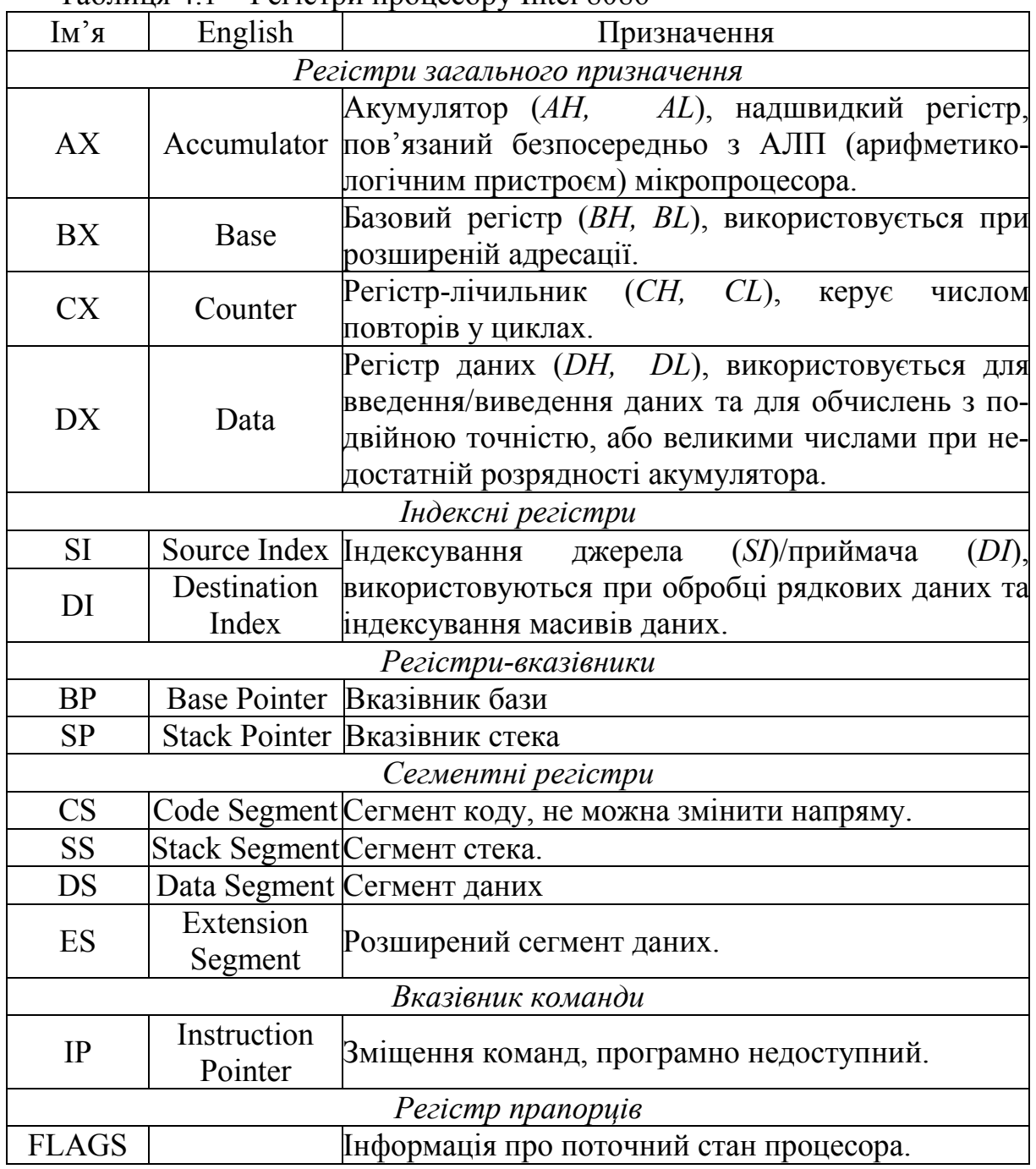

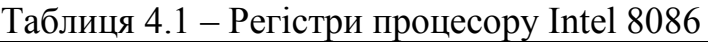

# **4.6 Синтаксис Асемблера**

Програма мовою Асемблер є послідовністю операторів, що описують виконувані дії. Оператором (рядком) початкової програми може бути або команда, або псевдооператор (директива) Асемблера.

Команди – це, насправді, (запис) системи команд. У деякому керівництві вони називаються машинними командами, оскільки саме вони повідомляють процесор, які дії необхідно виконувати. На відміну від команд псевдооператори повідомляють транслятору, що йому робити з командами і даними, які вводяться в програму.

Команда може містити до 4-х полів такого вигляду:

[мітка:] мнемокод [операнд] [; коментарій].

Приклад команди з усіма полями:

exit: MOV CX, DX ; помістити вміст регістра DX в регістр CX.

Оскільки в [ ] вказуються необов'язкові поля, отже, команда обов'язково має містити мнемокод виконуваної дії. Поля можуть набиратися у будь-якому місці рядка, але відділяйте поля один від одного хоч би одним пропуском і, якщо з часом хочете розібратися у своїй програмі, потурбуйтеся про читабельність, що найчастіше забезпечується за рахунок позиціонування полів.

Мітка, команда та операнд відокремлюються один від одного символом пропуску або табуляції, коментар починається від символа «;» і до кінця рядка. Коментар не належить до машиного коду і ігнорується транслятором. Мітка може містити: літери латинської абетки, цифри (не можуть бути першим символом), спеціальні символи: ? @ \$. Мітки використовують, в основному, для команд передачі керування і вони не є обов'язковими.

Мова Асемблер може містити змінні, які визначаються за допомогою директив: DB – визначає байт, DW – слово, DD – подвійне слово.

Вимоги до імені змінної такі ж, як і для мітки. Значення може бути: числовим (14, 4Вh, 1000112b), декілька чисел, рядковим («рядок») та масивом, елементи якого розділяються комою, оператор «?» (який задає невизначену змінну) та DUP (дублювання даних вказану кількість раз). Змінна являє собою область пам'яті, яка помічена певним ім'ям. Зазвичай всі змінні розміщують в сегменті даних (табл. 4.2).

| text string | db | 'Dobrogo dnya!'            | ; задавання рядку символів               |
|-------------|----|----------------------------|------------------------------------------|
| number      | dw |                            | ; number розміром 2 байти та значенням 7 |
| tab         | db | 1,2,3,4,5,6,7,8,9          | ; визначення табличних даних (масиву)    |
| null        | db |                            | ; задавання невизначеної змінної         |
| table 512   | dw | $512 \text{ dup}(0)$       | ; масив з 512 слів, заповнених нулями.   |
| mas         | db | $8 \text{ dup } (a', 'b')$ | ; масив: 8 разів повторюється 'ab'       |

Таблиця 4.2 – Вимоги до імені змінної

Як операнд в команді може фігурувати константа, яка може вводитися в наведених нижче формах:

- двійкова, як послідовність цифр 0 і 1, що закінчуються буквою В, наприклад, 10111010В;

- десяткова, в звичній десятковій системі числення з необов'язковою буквою D на кінці, наприклад, 129d або просто 129;

- шістнадцяткова, як послідовність цифр від 0 до 9 і букв від A до F, що закінчується буквою H. Якщо шістнадцяткова константа розпочинається з букви, то така константа доповнюється першим символом – цифрою від 0 до 9, наприклад, 0Е23h (в даному випадку перша цифра інформує Асемблер про те, що Е23 число, а не ідентифікатор або змінна);

- літерал, у вигляді рядка букв, цифр і інших символів, поміщеного в лапки або апострофи.

Мнемокоди можуть мати від 2 до 6 букв, при трансляції мнемокод перетвориться в числове значення за тією таблицею, що перекодувала (усередині транслятора). Мнемокоди мають жорсткий формат, що передбачає 1, 2 або відсутність операндів. Якщо операндів 2, вони відділяються один від одного комою.

Не можна використовувати як мітки імена регістрів і мнемокоди, крім того мітка має починатися з букви, але може містити цифри і спеціальні символи : ?, @, /, \_, \$, також точку, проте точка може бути тільки першим символом мітки.

Важливою особливістю машинних команд є те, що вони не можуть маніпулювати одночасно 2-ма операндами, що знаходяться в оперативній пам'яті (ОЗП). Це означає, що в команді тільки 1 операнд може вказувати на осередок ОЗП, інший операнд має бути або регістром, або безпосереднім значенням. З цієї причини можливі такі поєднання операндів в команді:

регістр – регістр;

регістр – пам'ять;

пам'ять – регістр;

регістр – безпосередній операнд;

пам'ять – безпосередній операнд;

сегментний регістр – регістр.

Для команд характерно, що за наявності двох операндів перший з них є приймачем, а другий – джерелом. Результат операції зберігається за першою адресою, ось чому перший операнд ніколи не може бути безпосереднім операндом або, інакше кажучи, константою.

Команда MOV – команда пересилання даних.

Команда записується таким чином:

MOV приймач, джерело

Дія: копіює вміст джерела в приймач, джерело не змінюється.

Приймач може бути регістром, пам'ятью. Джерело – регістром, пам'ятью, безпосереднім значенням.

MOV AX, 7 ; в регістр AX буде занесене число 7.

MOV AX, ABC ; в регістр AX буде занесене значення за адресою АВС.

MOV АВС, 82 ; за адресою АВС буде занесене число 82.

MOV DS, BX ; регістр DS матиме значення регістра BX.

Стек – це структура пам'яті, яка використовується для тимчасового зберігання інформації. Програма може помістити дані в стек (PUSH) або забрати їх звідти (POP). Наприклад:

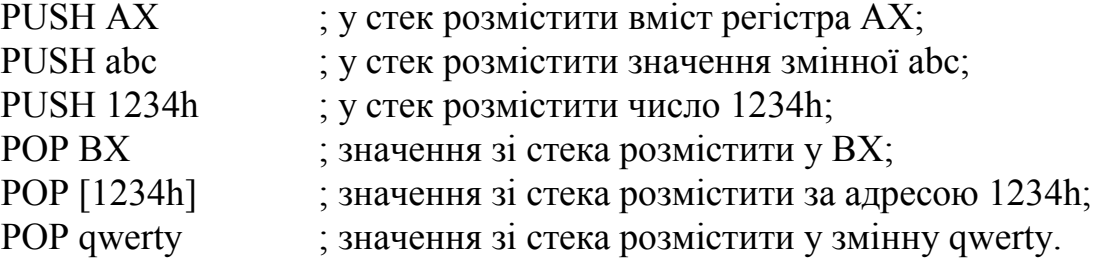

При наборі програм мовою Асемблер дотримуйтеся таких правил:

1) директиви набирайте великими літерами, інструкції – малими;

2) пишіть текст широко – не скупіться;

3) не виходьте за край екрана, тобто не робіть текст ширше 80 знаків – його незручно буде редагувати і друкувати;

4) для відступів користуйтеся табуляцією (клавіша TAB);

5) блоки коментарів задавайте з однаковим відступом.

Оптимальним вважається такий рядок:

<TAB> <TAB> Mov <TAB> ax, <пропуск> bx <(1-3) TAB>; <пропуск> текст коментаря

Кількість табуляцій перед коментарем визначається довжиною аргументів команди і може бути від 1 до 3. Після знайомства з [синтаксисом](http://ua-referat.com/%D0%A1%D0%B8%D0%BD%D1%82%D0%B0%D0%BA%D1%81%D0%B8%D1%81) мови будуть наводитися додаткові правила.

### **4.7 Компіляція коду Асемблера**

|                                                                                                    | <b>E</b> edit: C:\emu8086\examples\2 sample.asm                                                                                                    | i – ji – i |
|----------------------------------------------------------------------------------------------------|----------------------------------------------------------------------------------------------------|------------|
| file edit                                                                                                    | bookmarks assembler emulator math asciicodes help                                                                                                    |            |
| n<br>new                                                                                                    | جم<br>҂<br>?<br>е<br>չ<br>槛<br>圖<br>۰<br>calculator convertor<br>examples<br>compile<br>emulate<br>options<br>help<br>save<br>open                                                                                                    | m<br>about |
| 01<br>02<br>03<br><b>04</b><br>05<br>06<br>07<br>08<br>09<br>10<br>11<br>12<br>13<br>14<br>15<br>16                                                  | hame "add-sub"<br>$org 100h$<br>; bin=00000101b<br>mov al. 5<br>$m \circ b1.10$<br>: hex=0ah or hin=00001010h<br>$: 5 + 10 = 15$ (decimal) or hex=0fh or bin=00001111b<br>add bl. al<br>$: 15 - 1 = 14$ (decimal) or hex=0eh or bin=00001110b<br>$sub$ $b1$ $1$<br>; print result in binary:<br>$mov$ $c \times$ 8<br>print mov ah, 2<br>: print function. |            |
| $\frac{17}{18}$<br>19<br>20<br>21<br>$\frac{2}{2}$<br>$\frac{2}{3}$<br>$\frac{3}{4}$<br>$2\sqrt{5}$<br>$\frac{26}{27}$<br>28<br>29<br>30<br>31<br>32 | mov dl '0'<br>test bl. 10000000b; test first bit.<br>jz zero<br>nov dl '1'<br>int 21h<br>zero:<br>$sh1$ $bl.$ $1$<br>loop print<br>: print binary suffix:<br>mov $d1$ , $'b'$<br>int 21h<br>; wait for any key press:<br>mov ah 0<br>int 16h<br>$33$ ret                                                                                                   |            |
| I۰                                                                                                    |                                                                                                    | ٠          |
|                                                                                                    | dran a file here to onen.                                                                                                    |            |

Рисунок 4.12 – Код програми

Надрукуйте ваш код всередині тексту (див. рис. 4.12) та натисніть кнопку [Compile]. Вас запитають, де зберегти скомпільований файл. Після завершення компіляції ви можете натиснути кнопку [Emulate] для завантаження скомпільованого файлу в емулятор.

Директиви, що визначають тип виконуваного файлу:

# MAKE\_COM #

# MAKE\_BIN #

# MAKE\_BOOT #

# MAKE\_EXE #

Ви можете вставити ці директиви в вихідний код для визначення потрібного вам типу виконуваного файлу. У тому випадку, якщо компілятор не знайде жодної з цих директив, він запитає у вас тип файлу перед його створенням.

[Опис](http://ua-referat.com/%D0%9E%D0%BF%D0%B8%D1%81) типів файлів, які виконуються:

# MAKE\_COM # – найстарший та найпростіший формат виконуваного файлу. Такі файли завантажуються з префіксом 100h (256 байтів). Виберіть СОМ Template з меню New, якщо ви плануєте компілювати COM-файл. Директива компілятора ORG 100h має бути додана перед кодом. Виконання завжди починається з першого байта файлу. Підтримується командним рядком DOS і Windows.

 $#$  MAKE  $EXE$   $#$  – більш «просунутий» формат виконуваного файлу. Не обмежені розмір і кількість сегментів. Сегмент стека має бути визначений в програмі. Ви можете вибрати EXE Template з меню New для створення простої ЕХЕ-програми з певними сегментами *Даних*, *Стека* і *Коду*. Точка входу (де починається виконання) визначається програмістом. Підтримується командним рядком DOS і Windows.

 $#$  MAKE BIN  $#$  – простий виконуваний файл. Ви можете визначити значення всіх регістрів, сегмент і зсув для області пам'яті, куди цей файл буде завантажений. Якщо завантажити файл «*MY.BIN*» в емулятор, його буде «бачити» файл «*MY. BINF*», і завантажиться файл «*MY.BIN*» до розташування, визначеного в файлі «*MY.BINF*». Регістри також встановляться з урахуванням інформації з цього файлу (рис. 4.13) (відкрийте цей файл у редакторі для зміни або вивчення). У тому випадку, якщо емулятор не знайде файл «*MY.BINF*», будуть використовуватися поточні значення регістрів, і файл «*MY.BIN*» завантажиться в поточний CS: IP.

Виконання починається зі значення в CS: IP.

Цей тип файлу унікальний для Emu8086.

[Файл](http://ua-referat.com/%D0%A4%D0%B0%D0%B9%D0%BB) «*MY. BINF*» створюється [автоматично](http://ua-referat.com/%D0%90%D0%B2%D1%82%D0%BE%D0%BC%D0%B0%D1%82%D0%B8%D0%BA%D0%B0) компілятором, якщо він знаходить директиву # MAKE\_BIN #.

Обережно! якщо файл «. binf» існує, то він буде перезаписаний!

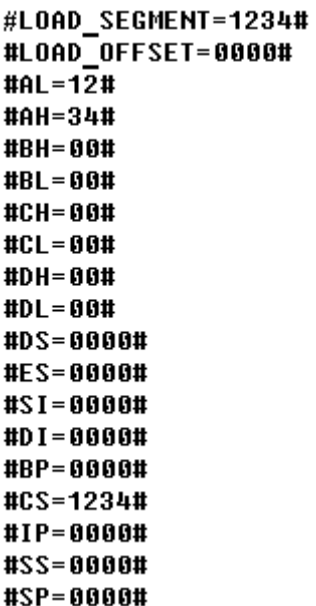

Рисунок 4.13 – Регістри файлу MY.BINF

Значення мають бути шістнадцяткові! Якщо ці значення не визначені, то вони встановлюються за замовчуванням:

LOAD SEGMENT =  $0100$  LOAD OFFSET =  $0000$  CS = ES = SS = DS = 0100 IP = 0000 Якщо LOAD\_SEGMENT і LOAD\_OFFSET не визначені, то використовуються значення CS і IP, і навпаки.

Якщо значення Load to offset не дорівнює нулю (0000), то ORG???? h має бути додана в файл. BIN, де???? h – це зміщення для завантаження. Це має бути зроблено для того, щоб компілятор міг обчислити правильні адреси.

# MAKE\_BOOT # – ця директива копіює першу доріжку дискети (завантажувальний сектор).

Ви можете записати завантажувальний сектор віртуального дисковода (FLOPPY\_0) через меню емулятора:

[Virtual Drive] -> [Write 512 bytes at 7C00 to Boot Sector] Спочатку ви маєте скомпілювати «. Boot»-файл, а потім завантажити його в емулятор (див. «micro-os\_loader. Asm» і «micro-os\_kernel. Asm» в розділі «**Samples**»).

Потім виберіть у меню [**Virtual Drive**] -> [**Boot from Floppy**], щоб завантажити емулятор з віртуального дисковода.

Потім, якщо вам цікаво, ви можете записати віртуальну дискету на реальну дискету і завантажити з неї ваш комп'ютер. Рекомендуємо використовувати «RawWrite for Windows» з: http://uranus. it. swin.edu. au /  $\sim$ jn / [linux](http://ua-referat.com/Linux) / rawwrite. htm (врахуйте, що «micro-os\_loader. asm» не використовує MS-DOS-сумісний завантажувальний сектор, так що краще використовувати чисту дискету, хоча вона має бути відформатована IBM (MS-[DOS\)](http://ua-referat.com/MS-DOS)).

Директива компілятора ORG 7C00h має бути додана перед кодом, якщо комп'ютер починає завантажуватися з першої доріжки дискети на адресу 0000: 7C00.

Розмір BOOT-файлу має бути менше 512 байтів (обмежений розміром сектора **дискети**).

Виконання завжди починається з першого байта файлу. Цей тип файлу унікальний для емулятора Emu8086.

#### *[Обробка](http://ua-referat.com/%D0%9E%D0%B1%D1%80%D0%BE%D0%B1%D0%BA%D0%B0) помилок*

Компілятор виводить [звіт](http://ua-referat.com/%D0%B7%D0%B2%D1%96%D1%82) про помилки в окремому вікні (рис. 4.14).

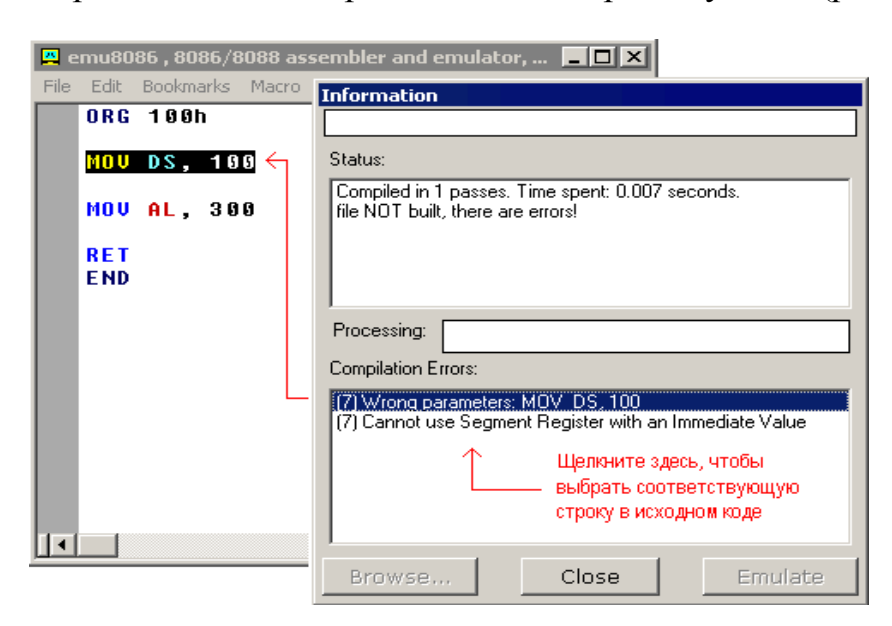

Рисунок 4.14 – Звіт про помилки компілятора

MOV DS, 100 – це неприпустима команда, тому що в сегментному регістрі не можна встановлювати безпосереднє значення – мають використовуватися регістри загального призначення:

MOV AX, 100 MOV DS, AX MOV AL, 300 – це неприпустима команда, оскільки регістр AL має тільки 8 бітів, і його максимальне значення 255 (або 11111111b), а мінімальне – 128.

Компілятор робить кілька проходів перед генерацією правильного машинного коду. Якщо він знаходить помилку і не виконує необхідну кількість проходів, він може видати неправильне повідомлення про помилку. Наприклад:

# Make\_COM # ORG 100h MOV AX, 0 MOV CX, 5 m1: INC AX LOOP m1; це не справжня помилка! MOV AL, 0FFFFh; помилка тут. RET

Список генерування помилок:

(7) *Condition Jump out of range* (Умова переходу за межами діапазону)!: LOOP m1 (9) *Wrong parameters* (Неправильні параметри): MOV AL, 0FFFFh (9) *Operands do not match* (Операнди не [відповідають\)](http://ua-referat.com/%D0%92%D1%96%D0%B4%D0%BF%D0%BE%D0%B2%D1%96%D0%B4%D1%8C): *Second operand is over 8 bits* (Другий операнд більше 8 бітів)! Перше повідомлення (7) – неправильне. Компілятор не закінчив обчислення зміщень для міток, тому він думає, що зміщення мітки m1 – це 0000. Ця адреса лежить за межами діапазону, тому що ми починаємо зі зсуву 100h.

Внесіть виправлення в цей рядок: MOV AL, 0FFFFh (AL не може містити значення 0FFFFh). Це усуне обидві помилки! Наприклад:

# Make\_COM #

ORG 100h MOV AX, 0

MOV CX, 5

m1: INC AX

LOOP m1; той же самий код без помилок!

MOV AL, 0FFh; все!

RET

При збереженні файлу, який компілюється, компілятор також зберігає 2 інших файли, які використовуються емулятором для відображення фактичного вихідного коду при його виконанні і виборі відповідного рядка.

asm – цей файл містить оригінальний вихідний код, який був використаний для створення виконуваного файлу.

debug – цей файл містить інформацію, яка дозволяє емулятору вибирати рядки оригінального вихідного коду під час виконання машинного коду.

symbol – таблиця [символів.](http://ua-referat.com/%D0%A1%D0%B8%D0%BC%D0%B2%D0%BE%D0%BB) Вона містить інформацію, яка дозволяє відображати вікно «Variables» [\(Змінні\)](http://ua-referat.com/%D0%97%D0%BC%D1%96%D0%BD%D0%BD%D1%96). Це текстовий файл, так що ви можете подивитися його з текстового редактора.

binf – цей файл містить інформацію, яка використовується емулятором для завантаження BIN-файлу у вказане місце розташування та встановлення значень регістрів попереднього виконання (створюється лише у тому випадку, якщо виконуваний файл – це BIN-файл).

### **Порядок виконання роботи**

4.1 Ознайомитись з теоретичною частиною.

4.2 Написати та налаштувати програму для завдання.

4.3 Розробити програму на Асемблері для виконання нижченаведених завдань.

1) За адресою, що дорівнює дню і місяцю Вашого народження (наприклад, 23 травня – 2305) занести рік Вашого народження, подавши його як шістнадцяткове число.

2) Визначити змінну const, присвоївши їй день і місяць Вашого народження у описаному вище форматі. Відправити це значення до стека. Переслати це значення зі стека у регістр CX.

3) Призначити змінній fio Ваше прізвище, ім'я, по батькові. У пам'яті відразу після fio розмістити символ, код якого в ASCII-кодах визначити як Ваш варіант плюс 14. А потім, через пропуск, – дату Вашого народження у форматі ddmmyyуу (наприклад, 23051987).

4) Визначити адресу fio. Визначити адресу сегмента, зміщення та фізичну адресу кожного слова fio. Помістити в регістр AL середню букву ПІБ (значення округлити до цілого). Дані внести в таблицю 1.

Таблиця 1 – Визначення адрес

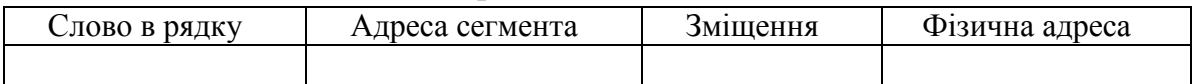

### **4.4 Записати очікувані результати.**

Вміст звіту

Звіт має містити:

1. Індивідуальне завдання;

2. Основний текст програми з коментарями до опису команд у завданні;

- 3. Заповнену таблицю;
- 4. Скріншоти програми, регістрів, пам'яті;
- 5. Висновок.

#### **Контрольні запитання**

- 1. Для чого використовують програмний емулятор Emu8086?
- 2. Роботу якого пристрою можна спостерігати при роботі в Emu8086?
- 3. Перелічить основні види регістрів Intel8086.
- 4. Перелічить регістри загального призначення Intel8086.
- 5. Перелічить індексні регістри Intel8086.
- 6.Перелічить регістри-вказівники Intel8086.
- 7. Перелічить сегментні регістри Intel8086.
- 8. Для чого потрібен регістр стану (регістр прапорців)?
- 9. Вкажіть структуру команди Асемблера.
- 10. Які бувають директиви визначення змінних, масивів тощо?
- 11. Які можуть бути числові дані в Асемблері?
- 12. Яким чином визначають рядок?

13. Чим можуть буди операнди в команді? Перерахуйте можливі їх поєднання в команді.

14. Опишіть команду MOV.

# **ГЛОСАРІЙ**

*Арифметико-логічний пристрій* **–** частина процесора, що забезпечує виконання процедур перетворення даних.

*Архітектура ЕОМ* – модель, що описує принципи організації ЕОМ, її функції, склад і взаємодію основних частин, зручність експлуатації, надійність.

*Базова система введення/виведення (BIOS)* – незалежний від конкретної версії операційної системи набір базових команд, за допомогою яких здійснюється обмін даними між пристроями.

*Браузером* називається клієнтський програмний засіб, за допомогою якого користувачі можуть повноцінно взаємодіяти з Web-серверами.

*Відеоадаптер* – спеціальна плата персонального комп'ютера, що забезпечує формування і виведення зображення на екран монітора.

*Дисплей* – пристрій візуального відображення інформації у вигляді тексту, рисунка, таблиці тощо на екрані.

*Діалогові вікна* – це вікна, що використовуються в тих випадках, коли користувач має втрутитись в роботу операційної системи чи програмидодатка з метою зміни режимів роботи або введення деякої додаткової інформації.

*Жорсткий диск (накопичувач на жорстких магнітних дисках (НЖМД), «вінчестер», англ. – hard disk drive (HDD)* – пристрій для зберігання інформації, в якому використовується принцип магнітного запису.

*Зовнішня пам'ять* – запам'ятовувальні пристрої великої ємності і відносно низької швидкодії, що безпосередньо не доступні процесору.

*Інтерфейс* – сукупність засобів і методів взаємодії між елементами системи.

*Інформаційні вікна* – це вікна, що мають повідомлення і кнопки, за допомогою яких виконується вибір тих чи інших дій.

*Клавіатура* – пристрій ручного введення інформації в ЕОМ.

*Команда ЕОМ* – інструкція, написана в спеціальному форматі, що описує елементарну операцію.

*Комп'ютер* – це електронний цифровий програмований пристрій для проведення обчислень, а також прийому, переробки, зберігання і видачі інформації за заздалегідь визначеним алгоритмом. Сучасні комп'ютери мають блоково-модульну конструкцію: апаратну конфігурацію, необхідну для виконання певних робіт, можна складати з готових вузлів та блоків.

*Материнська плата (системна плата)* – основний апаратний компонент комп'ютера, на якому реалізована магістраль обміну інформацією, є роз'єми для встановлення процесора і оперативної пам'яті, а також слоти для встановлення контролерів зовнішніх пристроїв.

*Миша* – пристрій позиціонування при роботі з графічним режимом відображення даних на моніторі.

*Мікропроцесор* – процесор, виконаний на основі однієї або декількох інтегральних схем.

*Оперативна пам'ять* – запам'ятовувальний пристрій з прямим доступом для зберігання команд і даних, необхідних процесору для виконання операцій.

*Пам'ять* – загальна назва пристроїв, призначених для зберігання інформації в комп'ютері.

*Порт* – канал введення-виведення, по якому відбувається обмін даними між процесором і зовнішніми пристроями.

*Процесор* – пристрій, що служить для обробки даних.

*Файл* – це іменована область даних на дисках або інших машинних носіях, яка має початок і кінець.

*Шина* – сукупність проводів і роз'ємів, що забезпечують взаємодію пристроїв комп'ютера.

*Chipset (чипсет)* – набір мікросхем, спроектованих для спільної роботи з метою виконання будь-яких функцій. Так, в комп'ютерах чипсет, що розміщується на материнській платі, виконує роль сполучного компонента, що забезпечує спільне функціонування підсистем пам'яті, центрального процесора, введення-виведення й ін. Чипсети зустрічаються і в інших пристроях, наприклад в стільникових телефонах.

*Intel Corporation* – американська корпорація, що виробляє широкий спектр електронних пристроїв і комп'ютерних компонентів, також мікропроцесори, набори системної логіки (чипсети) та ін. Штаб-квартира знаходиться у місті Санта-Клара, штат Каліфорнія, США.

*USB (Universal Serial Bus)* – двосторонній послідовний інтерфейс, що допускає динамічне підключення до комп'ютера периферійних пристроїв (ігрових контролерів, сканерів, клавіатур та інших пристроїв введеннявиведення).

#### **РЕКОМЕНДОВАНА ЛІТЕРАТУРА**

1. Рудометов Е. Материнские платы и чипсеты. Анатомия ПК / Рудометов Е. – [4-е изд.]. – СПб. : Питер. 2007. – 368 с.

2.Соломенчук В. Г. Железо ПК 2007 / В. Г. Соломенчук, П. В. Соломенчук. – СПб. : БХВ-Петербург, 2007. – 496 с.

3. Мельник А.О. Архітектура комп'ютера. Наукове видання / А. О. Мельник. – Луцьк: Волинська обласна друкарня, 2008. – 470 с.

4. Мікропроцесорна техніка : навч. посіб. / Цирульник С. М., Азаров О. Д., Крупельницький Л. В., Трояновська Т. І. – Вінниця : ВНТУ,  $2017. - 123$  c

5. Петровича С. Д. «Основи роботи з комп'ютером» № 1 2013 рік. Журнал «комп'ютер у школі та сім'ї» підрубрика «Інформатика у 5-му класі»

6.Степаненко О. Сборка, модернизация и ремонт ПК. / Стапаненко О. – М. : Издательский дом «Вильямс», 2003. – 672 с.

7. Мюллер Скотт. Модернизация и ремонт ПК / Мюллер Скотт ; пер. с англ., – [18-е изд.]. – М. : ООО «И.Д. «Вильямс»», 2009. – 1280 с.

8. Архитектура компьютерных систем и сетей : учеб. пособие / Т.ºП.ºБарановская, В. И. Лойко, М. И. Семенов, А. И. Трубилин ; под ред. В. И. Лойко. – М. : Финансы и статистика, 2003. – 256 с.

9.Ларионов А. М. Периферийные устройства в вычислительных системах. / Ларионов А. М. – М. : Высшая школа, 1991. – 335 с.

10. Поворознюк А. И. Архитектура компьютеров. Архитектура микропроцессорного ядра и системных устройств : учеб. пособие. Ч. 1. – Харьков : Торнадо, 2004. – 355 с.

11. Таненбаум Э. Архитектура компьютера. / Таненбаум Э. – СПб. : Питер, 2007. – 848 с.

12. Уоссермен Ф. Нейрокомпьютерная техника: Теория и практика. / Уоссермен Ф. – М. : Мир, 1992. – 184 с.

13. Тарарака В. Д. Обчислювальна техніка. Ч. І. Основи побудови ЕОМ : навчальний посібник / Тарарака В. Д. – Житомир : ЖВІРЕ, 2003. – 348 с.

14.Схемотехника електронных систем: в 3 кн. Кн. 3. Микропроцессоры и микроконтроллеры : учебник / [В. И. Бойко, А.ºМ.ºГуржий, В. Я. Жуйков и др.]. – СПб. : БХВ-Петербург, 2004. – 455 с.

15. Рябенький В. М. Цифрова схемотехніка : навч. посібник. / Рябенький В. М., Жуйков В. Я., Гулий В. Д. – Львів : «Новий світ–2000»,  $2009. - 736$  c.

*Навчальне видання* 

# **Крупельницький Леонід Віталійович Снігур Анатолій Васильович Богомолов Сергій Віталійович**

# **АРХІТЕКТУРА КОМП'ЮТЕРІВ Частина 1**

Лабораторний практикум

Рукопис оформив А. Снігур

Редактор В. Дружиніна

Оригінал-макет виготовив О. Ткачук

Підписано до друку 18.12.2019. Формат 29,7×42¼. Папір офсетний. Гарнітура Times New Roman. Друк різографічний. Ум. друк. арк. 6,24. Наклад 50 (1-й запуск 1-21) пр. Зам. № 2020-001.

Видавець та виготовлювач Вінницький національний технічний університет, інформаційний редакційно-видавничий центр. ВНТУ, ГНК, к. 114. Хмельницьке шосе, 95, м. Вінниця, 21021. Тел. (0432) 65-18-06. **press.vntu.edu.ua**; *E-mail*: kivc.vntu@gmail.com.

Свідоцтво суб'єкта видавничої справи серія ДК № 3516 від 01.07.2009 р.